Міністерство освіти і науки України Сумський державний університет Навчально-науковий інститут бізнес-технологій «УАБС» Кафедра економічної кібернетики

## КВАЛІФІКАЦІЙНА МАГІСТЕРСЬКА РОБОТА

# на тему «РОЗРОБКА ВЕБ-ОРІЄНТОВАНОЇ ІНФОРМАЦІЙНОЇ СИСТЕМИ АГЕНТСТВА З ПРАЦЕВЛАШТУВАННЯ ЗА КОРДОНОМ»

Виконав студент 2 курсу, групи **EK.**м-81a (номер курсу) (шифр групи) Спеціальності 051 «Економіка» («Економічна кібернетика»)

\_\_\_\_\_\_\_\_\_\_\_\_\_\_ Завгородній А. В. \_\_\_\_\_\_\_ \_\_\_\_\_ (прізвище, ініціали студента)

Керівник доцент, к.т.н. Гриценко К.Г. (посада, науковий ступінь, прізвище, ініціали)

Суми – 2019 рік

#### РЕФЕРАТ

# кваліфікаційної магістерської роботи на тему «РОЗРОБКА ВЕБ-ОРІЄНТОВАНОЇ ІНФОРМАЦІЙНОЇ СИСТЕМИ АГЕНТСТВА З ПРАЦЕВЛАШТУВАННЯ ЗА КОРДОНОМ»

студента Завгороднього Артема Володимировича

(прізвище, ім'я, по батькові)

Актуальність теми дослідження зумовлена, тим що кожного дня підприємство з працевлаштування здійснює схожі операції із ознайомлення клієнтів з основною інформацією, отримує величезний потік інформації, і саме застарілі способи її зберігання та обробки ускладнюють та сповільнюють роботу даного підприємства, і, як наслідок, неможливість обслуговування більшої кількості клієнтів за певний час.

Метою кваліфікаційної магістерської роботи є розробка веборієнтованої інформаційної системи агентства з працевлаштування за кордоном.

Об'єктом дослідження є існуючі бізнес-процеси агентства з працевлаштування за кордоном «8 континент» (ФОП Кулішева Тетяна Юріївна).

У якості предмета даного дослідження виступають методи, моделі та програмні засоби розробки веб-сайтів як веб-орієнтованих інформаційних систем агентства з працевлаштування.

Основною задачею дослідження є дослідження об'єкту автоматизації, формування вимог до автоматизованої системи та розробка веб-орієнтованої інформаційної системи агентства з працевлаштування за кордоном.

Для досягнення поставленої мети та задач дослідження було використані методи впровадження автоматизованих інформаційних систем та технології розробки веб-додатку.

Інформаційною базою кваліфікаційної магістерської роботи є результати проходження переддипломної практики та даних про агенство з працевлаштування за кордоном.

Основним науковим результатом кваліфікаційної магістерської роботи є розробка веб-орієнтованих інформаційних систем агентства з працевлаштування.

Одержані результати можуть бути використані при аналізі діяльності агенств з працевлаштування та розробці веб-орієнтованих інформаційних систем.

Ключові слова: автоматизація, інформаційна система, підприємство, процес, ефективність, веб-технології.

Зміст кваліфікаційної магістерської роботи викладено на 73 сторінках. Список використаних джерел із 72 найменувань, розміщений на 7 сторінках. Робота містить 2 таблиці, 14 рисунків, а також 3 додатки, розміщених на 13 сторінках.

Рік виконання кваліфікаційної роботи – 2019 рік.

Рік захисту роботи – 2019 рік.

Міністерство освіти і науки України

Сумський державний університет

Навчально-науковий інститут бізнес-технологій «УАБС»

Кафедра економічної кібернетики

ЗАТВЕРДЖУЮ Завідувач кафедри д.е.н., професор \_\_\_\_\_\_\_\_\_\_\_\_ О.В. Кузьменко 2019 р.

### ЗАВДАННЯ НА КВАЛІФІКАЦІЙНУ МАГІСТЕРСЬКУ РОБОТУ (спеціальність 051 «Економіка («Економічна кібернетика»)») студенту 2 курсу, групи ЕК.м-81а

Завгородньому Артему Володимировичу

(прізвище, ім'я, по батькові студента)

1. Тема роботи \_\_Розробка веб-орієнтованої інформаційної системи агентства з працевлаштування за кордоном

затверджена наказом по університету від «29» жовтня 2019 року № 2163-ІІІ

2. Термін подання студентом закінченої роботи «17» грудня 2019 року

3. Мета кваліфікаційної роботи розробка веб-орієнтованої інформаційної системи агентства з працевлаштування за кордоном\_\_\_\_

4. Об'єкт дослідження бізнес-процеси агентства з працевлаштування за кордоном

5. Предмет дослідження методи, моделі та технології автоматизації бізнеспроцесів агентства з працевлаштування за кордоном \_\_\_\_\_\_\_\_\_\_

6. Кваліфікаційна робота виконується на матеріалах агентства з працевлаштування «8 континент» на базі ФОП Кулішева Тетяна Юріївна

7. Орієнтовний план кваліфікаційної роботи, терміни подання розділів керівникові та зміст завдань для виконання поставленої мети

Розділ 1 Дослідження стану автоматизації бізнес-процесів і формування вимог до інформаційної системи агентства з працевлаштування за кордоном и 08листопада 2019 року

(назва – термін подання)

У розділі 1 дати загальну характеристику агентства з працевлаштування за кордоном, дослідити стан автоматизації бізнес-процесів, сформувати вимоги до інформаційної системи агентства з працевлаштування за кордоном\_\_\_\_\_\_\_\_\_\_\_\_\_\_\_\_\_\_\_\_\_\_\_\_\_\_\_\_\_\_\_\_\_\_\_\_\_\_\_\_\_\_\_\_\_\_\_\_\_\_\_\_\_\_\_\_\_\_\_\_ (зміст конкретних завдань до розділу, які повинен виконати студент)

Розділ 2 Проектування веб-орієнтованої інформаційної системи агентства з працевлаштування за кордоном\_28 листопада 2019 року\_

(назва – термін подання)

У розділі 2 навести опис моделей основних бізнес-процесів агентства з працевлаштування за кордоном, представити архітектуру веб-орієнтованої інформаційної системи, розглянути склад функціональної частини веборієнтованої інформаційної системи\_\_\_\_\_\_\_\_\_\_\_\_\_\_\_\_\_\_\_\_

(зміст конкретних завдань до розділу, які має виконати студент)

Розділ 3 Реалізація прототипу веб-орієнтованої інформаційної системи агентства з працевлаштування за кордоном\_ 06 грудня 2019 року (назва – термін подання)

У розділі 3розглянути структуру та особливості реалізації інформаційного та алгоритмічного забезпечення веб-орієнтованої інформаційної системи агентства з працевлаштування за кордоном, оцінити очікувані ефекти від її впровадження

(зміст конкретних завдань до розділу, які повинен виконати студент)

#### 8. Консультації з роботи:

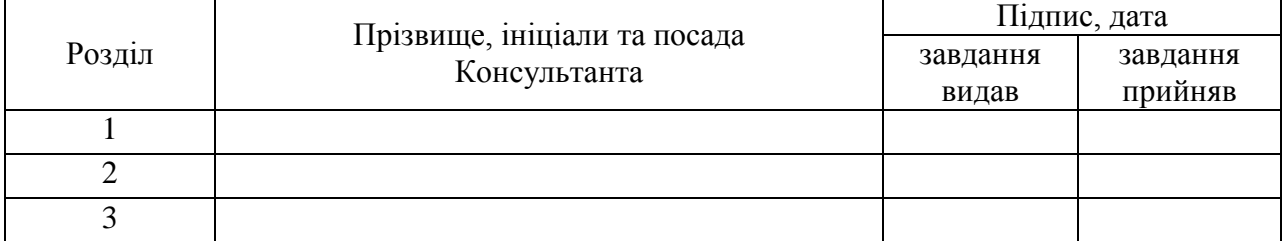

9. Дата видачі завдання: «02» жовтня 2019 року

Керівник кваліфікаційної роботи \_\_\_\_\_\_\_\_\_\_\_\_ \_\_\_\_\_\_\_\_\_\_\_\_\_\_

(ініціали, прізвище)

Завдання до виконання одержав \_\_\_\_\_\_\_\_\_\_\_\_\_ \_\_\_\_\_\_\_\_\_\_\_\_\_\_

(підпис) (ініціали, прізвище)

### ЗМІСТ

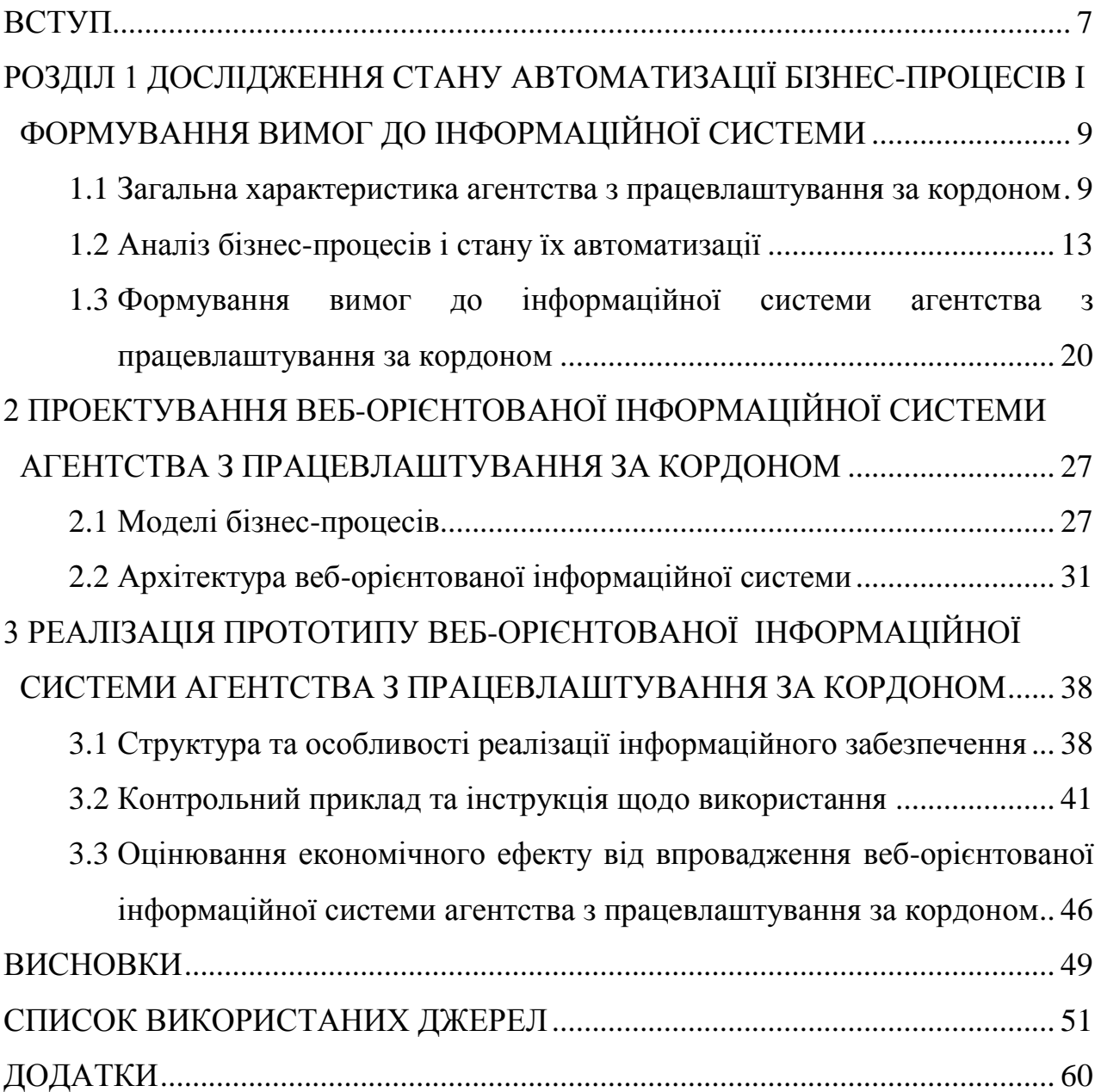

#### ВСТУП

<span id="page-6-0"></span>В сучасних економічних умовах важливого значення при управлінні організацією набувають інформаційні технології, які надають організаціям засоби для забезпечення різноманітних типів зв'язків для швидкого збору, реєстрації та актуалізації інформації, проведення багатомірного аналізу даних і підтримки прийняття ефективних управлінських рішень; дозволяють істотно підвищити конкурентоспроможність організації за рахунок забезпечення ефективної роботи з інформацією, а також створення гнучких механізмів роботи організації з точки зору планування, оцінки і моніторингу її діяльності.

На жаль, сьогодні серед вітчизняних організацій веб-орієнтовані інформаційні системи є недостатньо поширеними. На українському ринку вони набувають все більшої популярності, але їх впровадження відбувається в більшій мірі на поверхневому неякісному рівні, без використання всіх потенційних можливостей таких систем, які в наш час становлять один із невід'ємних аспектів конкурентоспроможності організації. В той же час досвід зарубіжних організацій, які активніше використовують веборієнтовані інформаційні системи, свідчить про високу ефективність останніх. Тому питання впровадження веб-орієнтованих інформаційних систем є актуальним, зокрема для організацій, що надають послуги з працевлаштування за кордоном.

Об'єктом дослідження в даній кваліфікаційній роботі є бізнес-процеси агентства з працевлаштування за кордоном «8 континент».

Предметом дослідження кваліфікаційної магістерської роботи є методи, моделі та технології автоматизації бізнес-процесів агентства з працевлаштування за кордоном.

Метою кваліфікаційної магістерської роботи є розробка веборієнтованої інформаційної системи агентства з працевлаштування за кордоном.

Основними завданнями даної роботи є:

 дослідження діяльності агентства з працевлаштування за кордоном «8 континент», загальна характеристика цієї організації;

 аналіз бізнес-процесів агентства з працевлаштування за кордоном, визначення рівня їх автоматизації;

 обґрунтування необхідності впровадження інформаційної системи в агентстві з працевлаштування за кордоном;

 формулювання основних вимог до інформаційної системи агентства з працевлаштування за кордоном «8 континент»;

 побудова моделей бізнес-процесів агентства з працевлаштування за кордоном;

розробка архітектури веб-орієнтованої інформаційної системи;

 вибір технологій розробки веб-орієнтованої інформаційної системи агентства з працевлаштування за кордоном;

 створення інформаційного забезпечення веб-орієнтованої інформаційної системи агентства з працевлаштування за кордоном;

контрольне тестування роботи інформаційної системи;

 розробка інструкції з використання веб-орієнтованої інформаційної системи агентства з працевлаштування закордоном;

 оцінка ефективності впровадження веб-орієнтованої інформаційної системи агентства з працевлаштування за кордоном, виявлення прямих і непрямих очікуваних ефектів від впровадження.

### <span id="page-8-0"></span>РOЗДІЛ 1 ДОСЛІДЖЕННЯ СТАНУ АВТОМАТИЗАЦІЇ БІЗНЕС-ПРОЦЕСІВ І ФОРМУВАННЯ ВИМОГ ДО ІНФОРМАЦІЙНОЇ СИСТЕМИ

<span id="page-8-1"></span>1.1 Загальна характеристика агентства з працевлаштування за кордоном

Агентство з працевлаштування «8 континент» на базі ФОП Кулішева Тетяна Юріївна вже 3 роки надає послуги з працевлаштування за кордоном. Агентство займається пошуком і підбором вакансій за кордоном, а також надає різні супутні послуги, такі як страхування, підготовка документів і оформлення віз.

Місією агентства «8 континент» є допомога населенню міста Суми в пошуках роботи за кордоном і задоволення потреб клієнтів у сфері працевлаштування.

Головними цілями агентства «8 континент» є отримання достойного рівня прибутку, підтримка довгострокового та плідного співробітництва з клієнтами агентства, розширення бази клієнтів.

Основними завданнями діяльності агентства з працевлаштування за кордоном «8 континент» є:

 зайняття вагомої ніші на ринку послуг з працевлаштування за кордоном населення міста Суми;

 створення позитивного іміджу агентства та підвищення рівня впізнаваності серед шукачів роботи за кордоном.

клієнто-орієнтований підхід до ведення операційної діяльності;

 впровадження більш зручних для клієнтів і співробітників агентства каналів взаємодії з клієнтами.

вдосконалення інформаційної та матеріально-технічної бази;

 популяризація власних додаткових послуг агентства з метою диверсифікації каналів отримання прибутку;

 розвиток потенціалу агентства для майбутнього розширення географічних меж його діяльності.

Операційна діяльність агентства здійснюється шляхом використання різних каналів зв'язку, носіїв і систем обробки інформації. На даний час основними інформаційними базами є база клієнтів та база вакансій, ведення який здійснюється за допомогою MS Excel. Ці бази активно використовуються при веденні операційної діяльності агентства, яка включає прийом потенційних клієнтів у офісі агентства, консультація щодо процедур працевлаштування та можливих послуг, підбір вакансії для кожного окремого клієнта, оформлення документів, створення проектів з працевлаштування, комунікація з роботодавцями та іноземними агентами, оформлення віз і страхових документів, кореспонденція, ведення переговорів із роботодавцями, зовнішніми агентами, координаторами та інше.

Внутрішнє середовище організації визначається множиною факторів, що забезпечують підприємницьку діяльність. Саме на цьому рівні ведеться організація, здійснення та контроль всіх бізнес-процесів агентства.

У основі внутрішнього середовища агентства знаходяться його співробітники. Агентство «8 континент» є досить малим за кількістю співробітників, тому взаємодія між співробітниками відбувається оперативно та без суттєвих затримок, а управління бізнес-процесами здійснюється в нерегламентованій формі.

Однією з головних задач діяльності агентства з працевлаштування за кордоном «8 континент» є постійне дослідження ринку, на якому воно здійснює діяльність. Агентство постійно займається аналізом ринку, оцінює його масштаби, потреби потенційних шукачів роботи за кордоном, визначає портрет свого потенційного клієнта, досліджує нові тенденції на ринку, займається постійним моніторингом юридичної та законодавчої бази з питань міграції іноземних громадян до країн-приймачів робочої сили, вивчає ринки праці України та інших країн, до яких населення України мігрує з метою працевлаштування, вивчає тенденцій ринку праці по галузях, зокрема вивчає сезонні фактори.

Агентство є відносно новим на ринку та поки що перебуває на початкових етапах зайняття власної ніші, що зумовлює необхідність у постійному проведенні бенчмаркетингу, який передбачає вивчення та аналіз діяльності конкурентів на ринку, перейняття ефективних технік і технологій, вивчення використовуваних конкурентами методів здійснення оперативної та управлінської діяльності.

Ринок надання послуг з працевлаштування за кордоном суттєво активізувався впродовж останніх років. Суттєве зростання попиту спричинило появу численних дрібних та середніх організацій, що надають послуги з працевлаштування за кордоном. Але слід відзначити, що незважаючи на підвищену активність на ринку досі не сформувалося відносно крупних організацій, які б суттєво випереджали інші організації за показниками якості надаваних послуг і долі ринку.

Існуючий попит на ринку на нестабільній основі прагнуть задовільнити та частково задовольняють так звані організації «одноденки», що реалізують свою діяльність не зовсім чесними та легальними шляхами, без наміру закріплюватися на ринку та працювати на перспективу. Вони займають значну частину ринку, отримують короткострокову вигоду та створюють ситуацію підвищеного ризику та недовіри з боку споживачів послуг із працевлаштування за кордоном.

До основних конкурентів агентства з працевлаштування за кордоном «8 континент», які вже закріпилися на ринку та успішно утримують свою позицію на ринку впродовж останніх років можна віднести такі організації як:

- «Kolesnichenko»;
- «WadeX Company»;
- «Evip»;
- «Аквамарин»;
- «GoWork»;
- «TRIUMF»;
- «Мішель».

Загалом у місті Суми наразі функціонує близько 20 організацій, які займаються аналогічною діяльністю або пропонують певні види послуг, пов'язані з працевлаштуванням за кордоном. Для деяких організацій даний напрямок не є єдиним головним, наприклад, туристичні агентства, які розширюють пропозицію послуг за рахунок послуг з працевлаштування за кордоном.

Основними споживачами послуг агентства з працевлаштування за кордоном є населення міста Суми та населених пунктів у межах області, а також інших регіонів України. Аналіз вікового складу показує, що вікова група потенційних клієнтів є досить широкою. Українці від повнолітніх і до осіб раннього пенсійного віку періодично виїздять за кордон з метою заробітку. За даними аналітичного дослідження, проведеного сайтом OLX в 2019 році, в Україні більшість заробітчан представляють вікові групи 25-34 і 45-54 років. За гендерним складом це переважно чоловіки (близько 70%). При цьому близько 70% заробітчан є вихідцями з міст. Можна стверджувати, що це явище має в більшій мірі урбаністичний характер.

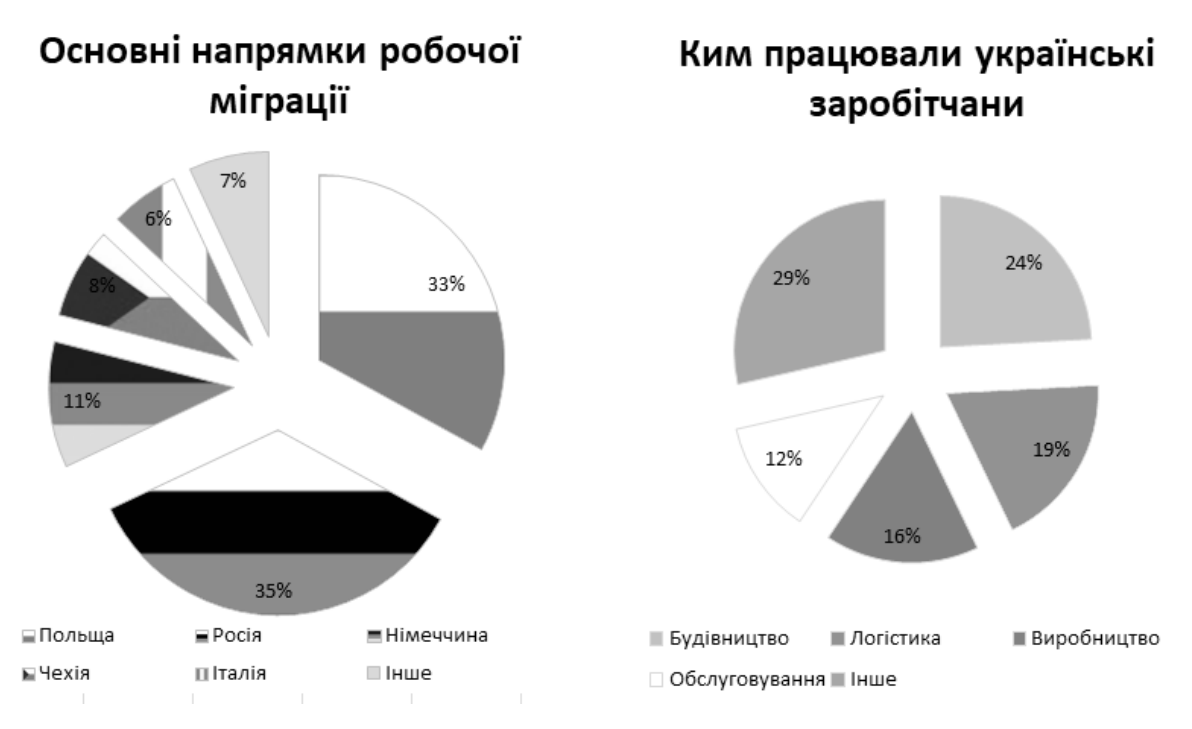

Рисунок 1.1 — Структура трудової міграції в Україні за напрямками та сферою діяльності трудових мігрантів

<span id="page-12-0"></span>1.2 Аналіз бізнес-процесів і стану їх автоматизації

На першому етапі проведення аналізу стану автоматизації бізнеспроцесів агентства з працевлаштування за кордоном було досліджено структуру та характер існуючих бізнес-процесів типових організацій цього напрямку діяльності.

Основною типовою ланкою в усіх бізнес-процесах і процесах прийняття рішень є генеральний директор, що є власником організації, керує всіма видами діяльності, координує роботу всіх відділів організації, контролює всі бізнес-процеси та приймає рішення стосовно їх удосконалення. Для складання фінансової звітності агентство не наймає штатних працівників, а користується послугами аутсорсингу, адже обсяг існуючої роботи за даним напрямком не є достатнім для утримання працівника з повним навантаженням. Організація на довгостроковій основі користується послугами позаштатного бухгалтера, який займається веденням фінансової діяльності організації, здійснює бухгалтерський облік і складає щоквартальні звіти про діяльність організації.

Процес прийняття управлінських рішень керівництвом організації є централізованим і цілеспрямованим. Але існуюча в цей час в організації форма реалізації процесів прийняття рішень, за якої всі поточні та стратегічні питання обробляються та вирішуються безпосередньо керівником може втратити свою актуальність та бути менш ефективною за умови розширення бізнесу. Тобто в перспективі майбутнього розширення масштабу організації та збільшення штату її працівників необхідним є введення в постійне користування інформаційної системи.

Існуючі бізнес-процеси організації включають ряд функціональних підсистем:

стратегічного та поточного управління (організацією);

- планування;
- управління персоналом;
- управління операційною діяльністю;
- управління маркетингом;
- управління фінансами;
- управління інвестиціями.

Функціональна підсистема стратегічного та поточного управління спрямована на постійне економічне зростання та підвищення конкурентоспроможності організації. В межах цієї підсистеми на постійній основі керівником організації здійснюється стратегічний аналіз зміни кон'юктури зовнішнього середовища (ситуації на ринку, соціальнополітичного середовища, законодавчої системи тощо). Керівник організації розробляє стратегію її розвитку та контролює реалізацію стратегії розвитку. Основний обсяг робіт за даною функціональною підсистемою виконується керівником організації, на виході підсистеми формується стратегічний план розвитку, який носить декларативний характер і є обов'язковим до ознайомлення всіма співробітниками організації. Поточне управління забезпечує неперервність та синхронізацію діяльності всіх функціональних ланок, спрямованих на виконання поточних завдань діяльності агентства.

Організація при веденні своєї операційної діяльності активно користується сучасними засобами з'язку та передачі інформації, такими як телефонні та мобільні мережі, електронна пошта, IP-телефонія, месенджери та соціальні мережі (зокрема Viber, Telegram, Facebook та Instagram).

Слід зазначити, що при існуванні великої кількості активних каналів зв'язку та ведення операційної діяльності існує великий рівень ентропії при веденні основної діяльності та суттєвий ризик втрати контролю над основними операціями. Розгалужені інформаційні потоки вимагають певної систематизації, яка може бути досягнена при створенні централізованої системи менеджменту взаємозв'язків з клієнтами та контрагентами, в якій би фіксувалися дані організації.

Задачі функціональної підсистеми управління персоналом задаються у відповідності до попередньо створеної стратегії розвитку організації та поточної проблематики. За рахунок невеликих масштабів організації більшість задач даної підсистеми не носять постійного характеру та не створюють суттєвого навантаження на діяльність організації та протікання бізнес-процесів. Керівник, за умови виникнення відповідної потреби, займається забезпеченням організації достатньо кваліфікованими кадрами. Так як в організації немає постійного обороту робочої сили, то відсутня необхідність в утриманні окремого підрозділу кадрового управління. Навчанням працівників і організацією основної виробничої діяльності також займається керівник. Роботи по даному напрямку здійснюються у вільній формі та на періодичній основі, у відповідності до змінних потреб виробничого процесу. Аналіз функціональної підсистеми управління персоналом показав, що в організаціях даного типу відсутня об'єктивна необхідність впровадження автоматизованих інформаційних систем для успішного функціонування даної підсистеми.

Однак, такі задачі, як оцінка результатів діяльності, вимагають певного рівня системності та чіткості. Наприклад, оцінка результатів діяльності персоналу, який безпосередньо працює з клієнтами у подібних клієнтоорієнтованих організаціях може здійснюватися паралельно з менеджментом відносин з клієнтами [1]. Для оцінки результатів роботи менеджерів з працевлаштування доцільно використовувати ряд метрик, які кількісно характеризують результативність роботи менеджера та організації в цілому.

Такими метриками можуть бути: кількість звернень потенційних клієнтів, кількість проведених зустрічей, кількість проведених консультацій у телефонному режимі, кількість прийнятих заяв на оформлення візи, кількість заяв на працевлаштування за вакансіями, кількість укладених договорів на працевлаштування, кількість договорів страхування та інше [2]. Всі вищеперераховані метрики потрібно постійно фіксувати, з урахуванням міток дати, менеджера, що здійснив окрему операцію чи обробив запит, та клієнта, за яким було зафіксовано здійснення певної операції. Ведення такої статистики дає можливість оцінити ефективність діяльності організації за різними напрямками та проконтролювати існуючі тенденції в веденні оперативної та поточної діяльності з можливістю подальшого аналізу та прийняття ефективних управлінських рішень [3].

Для збору подібних метрик та систематизації всіх взаємодій з клієнтами використовуються автоматизовані інформаційні системи типу CRM (Customer Relationship Management) . CRM системи спрямовані на системне впровадження клієнто-орієнтованого підходу в бізнес-процеси організацій різних масштабів [4-5]. Особливо актуальним такий підхід до ведення бізнесу є для організацій, які реалізують не товари, а послуги. Агентства з працевлаштування відносяться саме до такого типу організацій, тим паче що послуги з працевлаштування реалізуються не поодиночно, а пакетами послуг, що включають ряд додаткових послуг (консультування, страхування, підготовка пакету документів, оформлення візи, підбір вакансії, консультації та підтримка при влаштуванні на роботу та інше).

Перевагами впровадження CRM систем для малого та середнього бізнесу є [5]:

 можливість систематичного збору, аналізу та використання клієнтських даних;

 досягнення вищого рівня клієнтської задоволеності, опосередковано покращуючи бізнес-відносини з клієнтами та підвищуючи життєву цінність клієнта;

 надання персоналізованих і кастомізованих послуг окремим групам клієнтів;

 підвищення рівня доходів від продажів через підвищення ефективності реагування на запити клієнтів, можливості утримувати існуючих та залучати нових клієнтів.

Найбільш поширеними на ринку України CRM системами є: Bitrix24 CRM, SAP CRM, Microsoft Dynamics CRM, Sugar CRM, Oracle Siebel CRM, APPtivo CRM, CRM Education, BLOKNOTAPP, TEAMWOX, Salesforce, OnePageCRM та інші [6-8]. Обрана CRM має відповідати бізнес потребам конкретної організації, тому для специфічних галузей бізнесу розробляються окремі рішення з адаптованим функціоналом, але в більшості випадків програмне забезпечення широкого спектру використання кастомізується під бізнес-процеси окремої організації. Існує також суттєва різниця між системами, які орієнтовані на малий, середній чи великий бізнес. Адже з масштабуванням бізнесу збільшується спектр напрямків діяльності, які треба систематизувати та підтримувати. Рішення для великого бізнесу зазвичай містять багато непотрібного для малого бізнесу функціоналу, також вони мають досить високі технічні вимоги та непідйомні для бізнесу з маленькими оборотами.

Організації, які є постачальниками послуг з працевлаштування, відносяться переважно до малого бізнесу, як і в нашому випадку. Оптимальним рішенням в такому випадку є впровадження таких CRM систем як Bitrix24, BLOKNOTAPP, APPTIVO CRM, Sugar. Ці системи призначені для відділів продажів і сфери послуг, є орієнтованими на малий та середній бізнес або мають спеціалізовані обмежені збірки та відносно невисокі ціни на тарифні пакети.

Ще однією функціональною підсистемою, яка вимагає особливої уваги, є підсистема маркетингу. Вона є однією з найважливіших, особливо на етапі становлення організації на ринку. Основною маркетинговою задачею агентства з працевлаштування за кордоном є формування ринку збуту власних послуг в необхідних масштабах, які б забезпечували постійний прибуток і надавали можливість подальшого розширення [9].

На даний момент бізнес-процеси управління маркетингом в агентстві з працевлаштування за кордоном не є налагодженими, основним інструментом розширення ринку збуту є так зване «сарафанне радіо», яке по своїй суті є слабо контрольованим інструментом [10]. У результаті сильно обмеженого функціонування маркетингової підсистеми, імідж агентства на ринку не є чітко сформованим, рівень впізнаваності агентства серед населення є також досить низьким, клієнтська база не розвинена. Все це не дає сформуватися достатньому потоку клієнтів до агентства та не дає можливості отримувати достатні прибутки для оптимізації діяльності всіх інших підсистем агентства.

Оскільки становлення на ринку та підвищення рівня впізнаваності є критичними маркетинговими задачами, то постає необхідність формування стратегії, орієнтованої на охоплення великої аудиторії потенційних клієнтів, здійснення цільового впливу на окремі групи споживачів, швидкого розповсюдження контенту, який би формував чітке уявлення про діяльність агентства та спектр пропонованих ним послуг, надавав можливість не тільки сформувати певний образ агентства в свідомості людей але й спонукав їх до виходу на контакт з менеджером агентства. Такі можливості надає інтернетмаркетинг, який стає необхідною складовою діяльності бізнесу будь-якого рівня масштабованості [11-12].

Всі методи та інструменти інтернет-маркетингу так чи інакше задіюють інформаційні системи, інтернет та вимагають певного рівня автоматизації бізнес-процесів. Одним із необхідних інструментів інтернет-маркетингу для досягнення цілей агентства з працевлаштування за кордоном є корпоративний веб-сайт, який представляє собою веб-орієнтовану інформаційну систему, яка допомагає організувати взаємодію з широким колом потенційних клієнтів через інтернет-мережу [13]. Веб-сайти надають агентствам з працевлаштування доступ до широкої аудиторії та суттєво покращують ефективність оперативної взаємодії з нею. Веб-сайти стали одним з ключових компонентів виживання бізнесу в умовах глобалізації. Веб-сайт представляє організацію, передає її культуру, цінності та бачення. Веб-сайт діє як механізм доставки послуг, спрощуючи процес взаємодії з усіма зацікавленими сторонами бізнесу. Веб-сайт може виступати як платформа для комунікації організації з клієнтами, стейкхолдерами та іншими контрагентами.

Веб-сайт організації – це не лише економічно ефективний та своєчасний спосіб спілкування з різними клієнтами та поширення інформації про послуги організації [14]. Це також і спосіб формування власного іміджу організації, яка повинна робити все, що в її силах, задля збереження позитивного образу з різними складовими. І один із способів зробити це – скористатися можливостями, представленими таким інструментом інформаційного менеджменту та інтернет маркетингу, як веб-сайт.

Для агентства з працевлаштування створення веб-орієнтованої інформаційної системи є необхідним. Власний веб-сайт дасть можливість агентству розширити власну аудиторію, підвищити рівень впізнаваності, створити та підтримувати власний позитивний імідж, налагодити ефективну взаємодію з клієнтами, підвищити рівень активності комунікації з клієнтами, поширити головну інформацію про себе та інше.

Окрім того, за допомогою веб-орієнтованої інформаційної системи можна підвищити ефективність взаємодії з клієнтами шляхом автоматизації частини бізнес-процесів. Наприклад, каталог вакансій та їх опис може розміщуватися на сайті, а потенційний клієнт може не тільки знайти цінну інформацію про агентство на сайті, але й провести самостійний пошук вакансії для себе [15-16].

### <span id="page-19-0"></span>1.3 Формування вимог до інформаційної системи агентства з працевлаштування за кордоном

Аналіз стану автоматизації основних бізнес-процесів у агентстві з працевлаштування за кордоном «8 континент» виявив необхідність створення власної веб-орієнтованої інформаційної системи у відповідності до існуючих на даний момент потреб бізнесу. Також було встановлено, що для більш ефективного впровадження клієнто-орієнтованого підходу в операційну діяльність агентства та для покращення ефективності контролю за основними бізнес-процесами агентства бажано підвищити рівень автоматизації бізнес-процесів взаємодії агентства з клієнтами за рахунок впровадження CRM системи. Але враховуючи стадію розвитку бізнесу, відсоток охоплення ринку та розвиненість бізнес-процесів у агентстві можна стверджувати, що створення веб-орієнтованої інформаційної системи є більш доцільним і виправданим на даний час [16-17].

Основними завданнями розробки веб-орієнтованої інформаційної системи агентства з працевлаштування за кордоном є:

вихід на більш широку аудиторію потенційних клієнтів;

підвищення рівня впізнаваності серед потенційних клієнтів;

 формування чіткого уявлення про напрямок діяльності та перелік пропонованих послуг агентства;

формування позитивного іміджу агенства;

 підвищення ефективності комунікації з потенційними та існуючими клієнтами;

 спрощення процесу підбору вакансії окремим клієнтам і підвищення його ефективності;

 підвищення активності потенційних клієнтів на перших етапах знайомства з діяльністю агентства;

просування окремих напрямків послуг і окремих вакансій;

систематизування та у впорядкування інформації по вакансіях.

Вхідною інформацією для інформаційної системи слугуватиме основна статутна та регламентаційна документація агентства, дані від контрагентів та посередників (зокрема дані від роботодавців стосовно посадових положень, вимог до кандидатів та умов праці), нормативно-правова база України, дані про існуючих клієнтів та інше.

Основними користувачами майбутньої веб-орієнтованої інформаційної системи агентства з працевлаштування за кордоном мають бути користувачі мережі інтернет, серед яких – потенційні клієнти, існуючі клієнти, співробітники агентства, партнери, посередники та інші контрагенти. Управління інформаційною системою, оновлення та внесення до неї даних має здійснюватися співробітниками агентства.

Однією з основних функціональних частин інформаційної системи агентства з працевлаштування за кордоном є каталог вакансій. Він має бути систематизованим і зручним для користування. Для цього вакансії необхідно поділити на окремі категорії у відповідності до вимог потенційних клієнтів. Потрібно виділити категорії вакансій за країнами можливого працевлаштування, сферами діяльності, а також вакансії за статтю та віковими групами (адже в багатьох вакансіях є конкретні вимоги до статі та віку працівників). Також пропонується врахувати тенденцію того, що багато українських пар прагнуть разом виїздити на заробітки, вони часто запитують напрямки працевлаштування чи робіт, на яких вони могли б працювати разом, тому варто виділити і таку групу пропозицій.

Після того як було сформоване загальне уявлення про структуру, інформаційне та функціональне наповнення веб-орієнтованої інформаційної системи агентства з працевлаштування за кордоном, перш ніж перейти до її проектування необхідно сформувати основні вимоги до програмного продукту, який ми прагнемо отримати по завершенню робіт над проектом, із метою реалізації раніше поставлених завдань інформаційної системи та забезпечення її успішного та ефективного функціонування [18-19].

Так як постановка вимог до майбутньої інформаційної системи є дуже важливим етапом для отримання бажаного результату від її функціонування в майбутньому, наразі існує багато підходів, які декларують цей процес. Зокрема існують такі підходи до постановки вимог до інформаційних систем як підхід К. Вігерса, модель FURPS+ і стандарт IEEE 830-1998 (Software Requirements Specifications).

Виділяють дві основні групи вимог: функціональні та нефункціональні. Функціональні вимоги мають регламентативний характер та визначають характер поведінки системи, як вона повинна спрацьовувати за певних умов та що саме вона має здійснювати в тих чи інших ситуаціях. До функціональних вимов відносять бізнес-вимоги та вимоги користувача. Бізнес призначення програмного продукту, бачення та межі проекту описуються в таких документах як vision та scope [19-21].

У нашому випадку призначення інформаційної системи агентства з працевлаштування а кордоном збігається з основними завданнями по її створенню: вихід агентства на більш широку аудиторію, презентація агентства в мережі інтернет, підвищення рівня впізнаваності агентства, формування чіткого уявлення про напрямки діяльності та перелік пропонованих послуг агентства, формування позитивного іміджу, підвищення ефективності комунікації з клієнтам, представлення пропонованих вакансій, спрощення пошуку вакансій, підвищення активності потенційних клієнтів, просування напрямків послуг та вакансій, систематизування та реалізація електронного каталогу вакансій.

Бачення проекту та його межі диктуються існуючою ідеологією організації, тобто майбутня веб-орієнтована інформаційна система має відображати місію організації, мати дизайн, що відповідає статуту організації, містити власну символіку агентства, орієнтуватися на певну групу людей які відповідають орієнтовному портрету клієнта агентства. Так як корпоративним кольором агентства є синій, то дизайн сайту має бути виконаний в синій гамі, синій має бути кольором акценту. В різних частинах сайту має розміщуватися логотип агентства, а саме синій глобус з цифрою 8. Сайт має відповідати настроям вікової групи від 25 до 45 років, причому сайт має бути зручним для використування та розуміння, адже вікова група включає людей і старшого віку, які переважно гірше володіють вебтехнологіями.

Вимоги користувача диктуються набором завдань, які він ставить перед інформаційною системою [22]. Веб-сайт повинен вирішувати завдання користувачів за розробленими в системі сценаріями. Зазвичай при розробці програмного забезпечення вимоги користувача записуються в трьох формах: use case, user story, scenario. Причому вимоги користувачів повинні описуватися із зазначенням функціональної ролі користувача [22-24]. В нашому випадку для інформаційної системи агентства «8 континент» треба створити три основні ролі користувачів:

простий користувач, клієнт (user);

менеджер агентства (manager);

адміністратор сайту (admin).

У таблиці 1.3 наведено список вимог користувача до веб-орієнтованої інформаційної системи агентства з працевлаштування закордоном «8 континент»

Таблиця 1.3 — Функціональні вимоги користувача до веб-орієнтованої інформаційної системи агентства з працевлаштування за кордоном «8 континент»

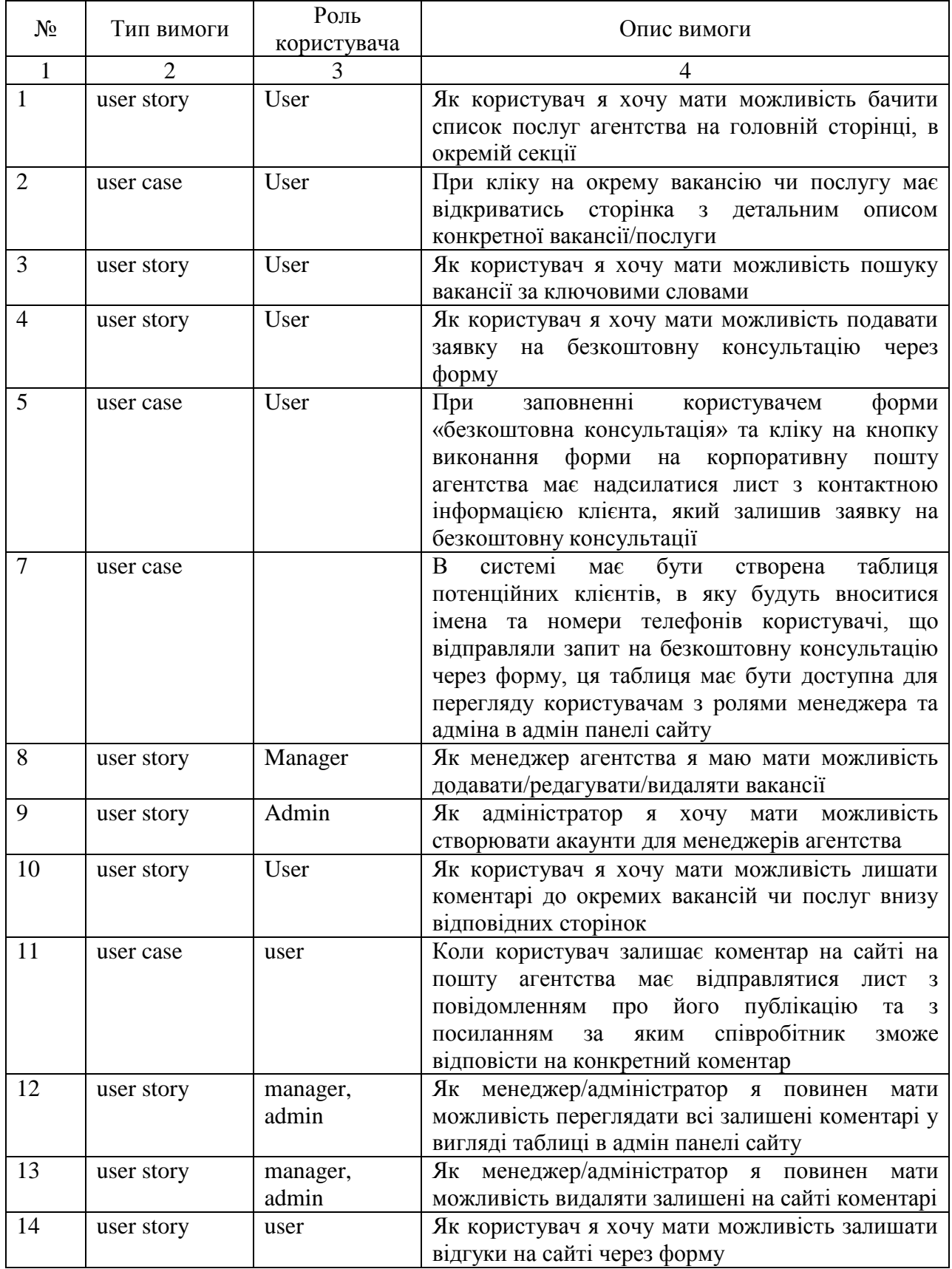

#### Продовження таблиці 1

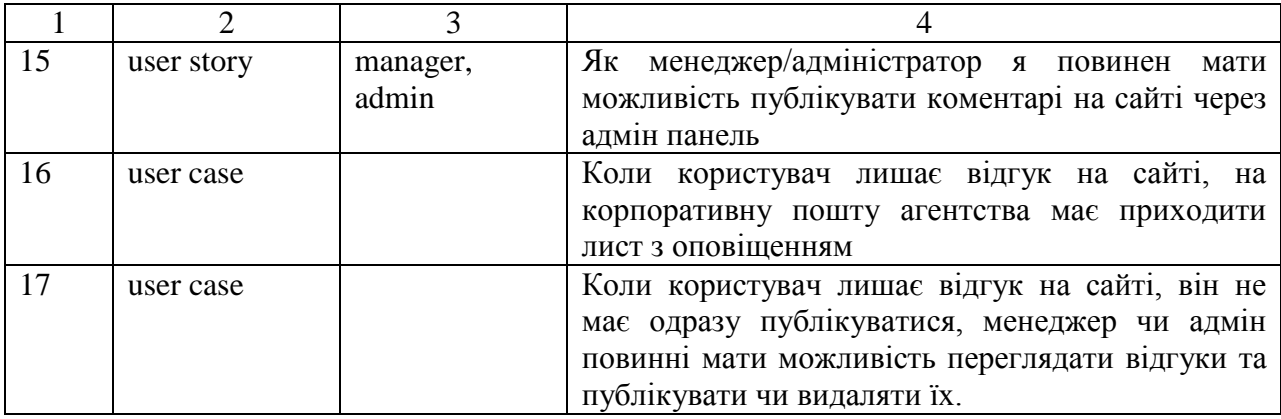

Нефункціональні вимоги до веб-орієнтованої інформаційної системи агентства «8 континент» мають бути наступними:

система повинна мати російськомовну версію;

 система повинна адекватно працювати на різних пристроях (смартфонах, планшетах, персональних комп'ютерах) [26];

 система повинна адаптуватися до різного розміру інтерфейсів та бути крос-браузерною;

 система повинна швидко реагувати на дії з боку користувача, сторінки мають відображатися зі швидкістю яка відповідає нормативам [26];

система повинна функціонувати безперебійно, в режимі 24/7;

 система повинна не перевантажувати роботу браузеру та пристрою, з якого здійснюється вхід [26;

 всі елементи інтерфейсу системи мають бути інтуїтивно зрозумілими та відповідати стандартам UX/UI [27];

всі текстові елементи в системі мають бути читабельними.

Для вирішення поставлених завдань пропонується створити веб-сайт з однією головною сторінкою в форматі лендінгу та рядом додаткових інформативних сторінок, які б в деталях розкривали інформацію за певними напрямками та давали можливість зручно користатися окремим функціоналом. Аналіз веб-сайтів конкурентів та подібних організацій в сфері послуг показав, що саме такий формат веб-сайту є оптимальним та найбільш

актуальним, він дозволяє передати якомога більше інформації про організацію, привернути увагу клієнта та сформувати більш чіткий образ в його свідомості [28].

У результаті вивчення можливостей веб-сайтів як маркетингових інструментів і ознайомлення з сайтами конкурентів та аналогічних організацій було сформовано певне бачення того, якою має бути веборієнтована інформаційна система агентства з працевлаштування «8 континент». Було продумано перелік сторінок із зазначенням їхнього призначення та інформаційним наповненням.

## <span id="page-26-0"></span>2 ПРОЕКТУВАННЯ ВЕБ-ОРІЄНТОВАНОЇ ІНФОРМАЦІЙНОЇ СИСТЕМИ АГЕНТСТВА З ПРАЦЕВЛАШТУВАННЯ ЗА КОРДОНОМ

#### <span id="page-26-1"></span>2.1 Моделі бізнес-процесів

Для здійснення успішної інтеграції інформаційної системи агентства з працевлаштування за кордоном перед її створенням необхідно детально вивчити та проаналізувати всі існуючі бізнес-процеси, визначити які входи та виходи, а також ділянки бізнес-процесів можуть бути задіяні та вдосконалені за рахунок впровадження інформаційної системи [29]. Необхідно також знати точно, які механізми чи особи приймають участь в окремих роботах, та чим може бути регульована чи керована та чи інша діяльність в агентстві.

Бізнес-процеси можуть бути описані на різних рівнях абстракції та деталізації. Враховуючи це дуже важливо розрізняти, які моделі та нотації моделювання бізнес-процесів підходять конкретним бізнес-процесам та відповідають актуальним задачам аналізу [29].

Найпоширенішими та найбільш ефективними є такі нотації моделювання бізнес-процесів, як IDF0, IDF3, DFD, UML, BPMN, EPCs [30- 34]. У нашому випадку для описання бізнес-процесів агентства з працевлаштування за кордоном доцільно використовувати нотацію IDF0, яка дає можливість охопити більше існуючих бізнес-процесів, деталізувати окремі роботи за необхідності, визначити входи та виходи, зазначити механізми та інше.

На рисунку 2.1 зображено діаграму бізнес-процесів агентства «8 континент». Проаналізувавши діаграму, можна виділити бізнес-роботи, які можуть бути автоматизовані, та які бізнес-процеси необхідно удосконалити для покращення ефективності роботи агентства в цілому.

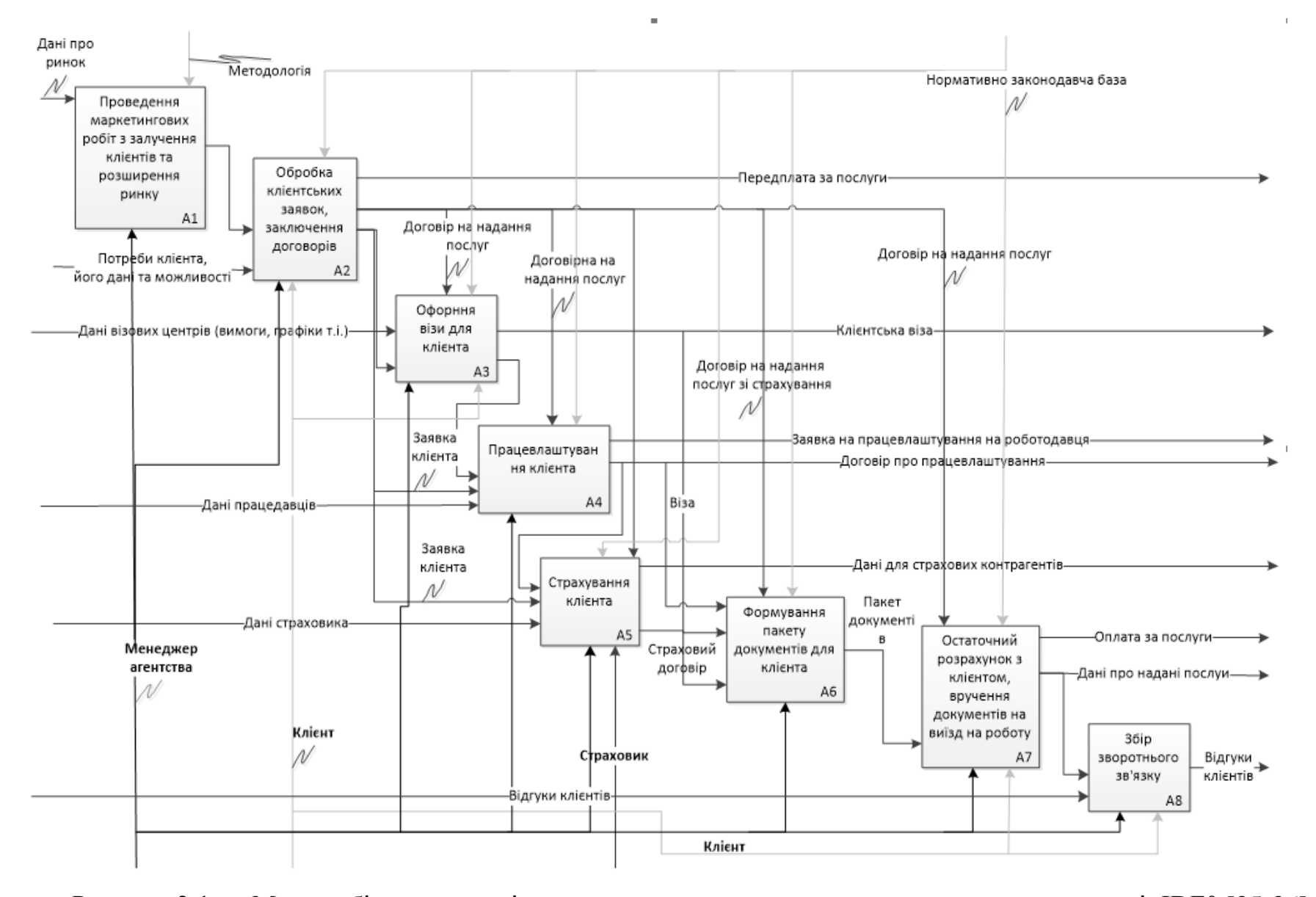

Рисунок 2.1 — Модель бізнес-процесів агентства з працевлаштування за кордоном в нотації IDF0 [35-36]

Визначено, що навантаження на всіх ділянках є недостатнім, це говорить про те що перша робота А1 «Проведення маркетингових робіт із залучення клієнтів та розширення ринку» є недостатньо результативною. Саме цю ділянку бізнес-процесів агентства в першу чергу має активізувати веб-орієнтована інформаційна система для підвищення ефективності функціонування всіх існуючих бізнес процесів агентства.

Слід зазначити що підсистема зворотного зв'язку також не є достатньо ефективною, роботи за нею ведуться не системно, бізнес-процеси в підсистемі не налагоджено. Пропонується автоматизувати і цю ділянку через реалізацію механізму збору відгуків та налагодження системи комунікацій через коментарі.

Також існуючі бізнес-процеси агентства не враховують необхідності систематизації даних за вакансіями. Пропонується створити інтегрований в інформаційну систему каталог вакансій. Ведення такого каталогу дасть можливість якісно структурувати всі дані за вакансіями, значно пришвидшити процедуру пошуку та підбору вакансій. Окрім того має зменшитися час обробки одного клієнтського запиту, адже клієнти, які користуються інтернет-ресурсами, зможуть самостійно займатись підбором вакансії для себе. Більше того, кожна окрема вакансія може виступати як джерело зацікавленості клієнтів, що може підвищити вхідний потік клієнтів.

У результаті збору даних за всіма ділянками та підсистемами існуючих бізнес-процесів агентства, які необхідно автоматизувати для підвищення їх ефективності, було побудовано модель бізнес-процесів функціонування веборієнтованої інформаційної системи, яка б вирішувала існуючу проблематику.

На рисунку 2.2 наведено таку модель в нотації IDF0. У відповідності до цієї моделі на вході інформаційної системи знаходяться дані про саме агентство, про вакансії, пропоновані послуги та деяка консультаційна інформація, необхідність в якій може виникати в процесі активної комунікації з аудиторією.

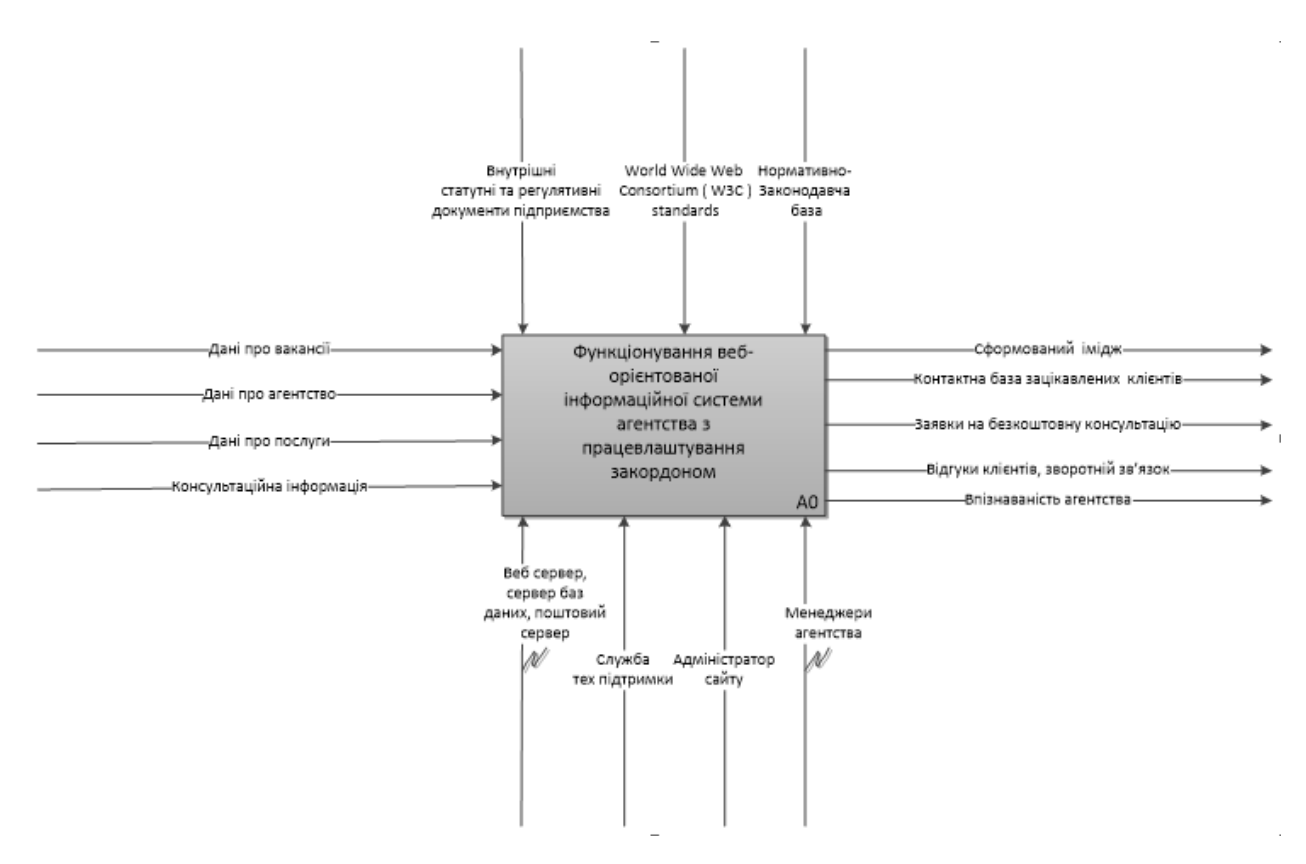

Рисунок 2.2 — Модель бізнес-процесів функціонування веборієнтованої інформаційної системи агентства з працевлаштування закордоном

На виході інформаційної системи знаходиться бажаний результат, який планується отримати, а саме: сформований імідж агентства, його впізнаваність, заявки на консультацію, база контактів зацікавлених потенційних клієнтів, електронний каталог, відгуки та зворотній зв'язок.

До механізмів веб-орієнтованої інформаційної системи, які мають забезпечувати її функціонування, належать: технічні засоби (веб-сервер, сервер баз даних, поштовий сервер), служба технічної підтримки, адміністратор сайту, менеджер агентства.

До управління інформаційною системою, що являє собою певний стратегічний та процедурний апарат її роботи, віднесено внутрішню статутну та регулятивну документацію агентства, нормативно-законодавчу базу та власне стандарти W3C (World Wide Web Consortium).

#### <span id="page-30-0"></span>2.2 Архітектура веб-орієнтованої інформаційної системи

Наступим етапом в проектування веб-орієнтованої інформаційної системи є побудова її архітектури.

Інформаційна архітектура веб-орієнтованої інформаційної системи відповідає структурі та організації веб-сайту, у формі якого буде створено інформаційну систему. Інформаційна архітектура описує, як пов'язані між собою різні сторінки веб-додатку та як вони взаємодіють. Побудова інформаційної архітектури надає можливість організувати інформацію кожної сторінки веб-додатку послідовно та передбачувано [37].

Для побудови інформаційної архітектури необхідно [37-38]:

оцінити наявний та необхідний контент;

організувати веб-сторінки;

 запропонувати підходи для більш ефективного використання веборієнтованої інформаційної системи;

розробити навігаційну схему.

Розробка навігаційної схеми, яка являє собою мапу майбутнього вебсайту, дозволяє оптимально структурувати інформаційне та функціональне навантаження веб-сайту та окремих його сторінок. Створення навігаційної схеми є не тільки інструментом дизайну, який дозволяє описати шлях користувача, але й допомагає раціонально розв'язати завдання інформаційного менеджменту, які диктуються основними маркетинговими цілями створення веб-орієнтованої інформаційної системи [39].

На рисунку 2.3 зображено мапу веб-орієнтованої інформаційної системи. Зі схеми видно, що веб-сайт матиме багаторівневу ієрархію сторінок, такий рівень вкладеності є оптимальним, адже дозволяє структуровано представити інформаційне навантаження веб-сайту, не створюючи при цьому складнощів для користувача в навігації, що є однією з головних вимог до користувальницьких інтерфейсів інформаційних систем.

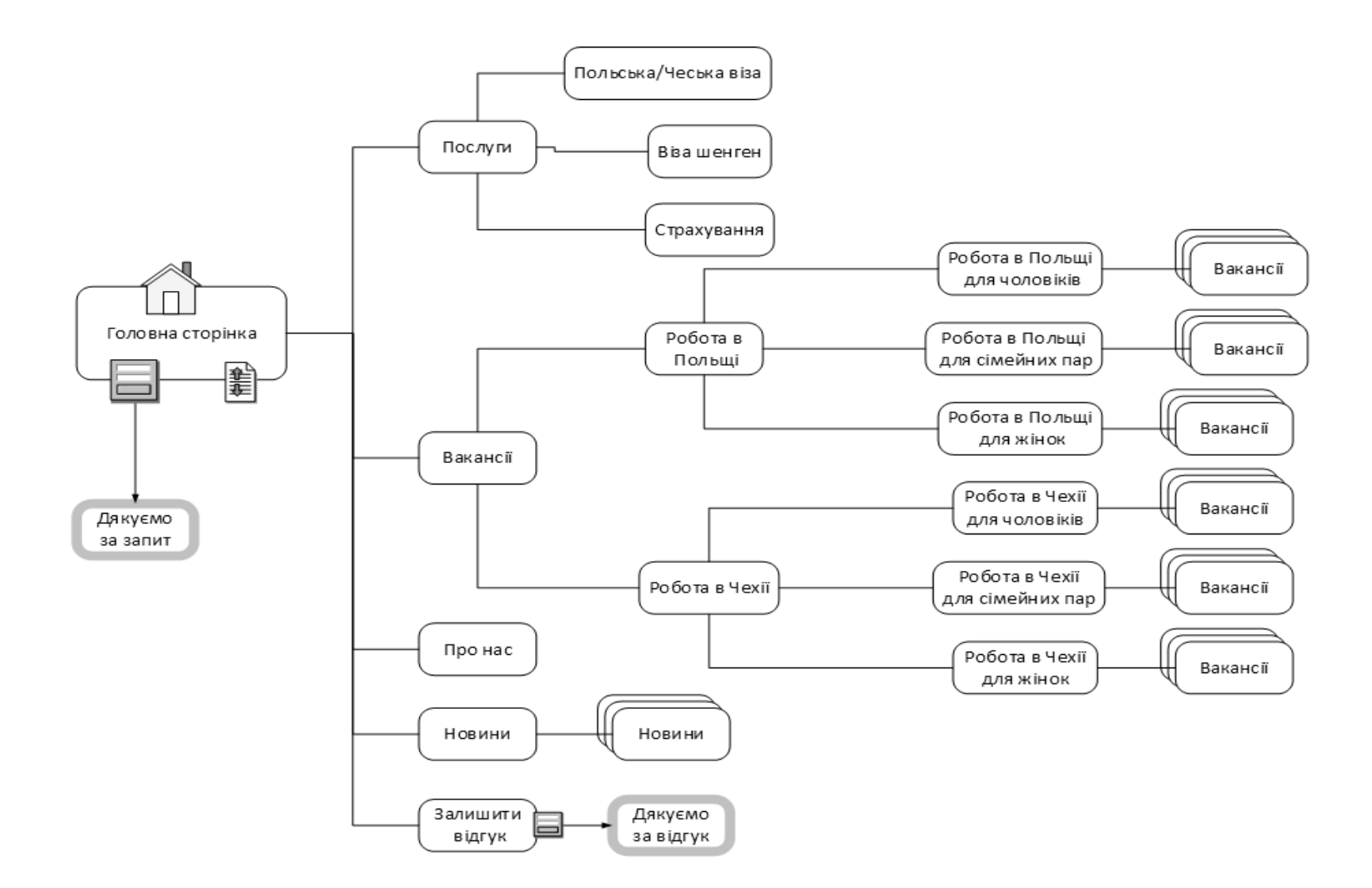

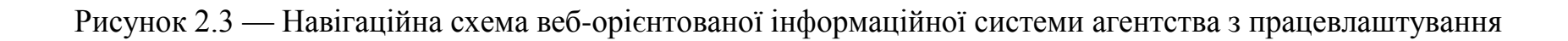

У результаті вивчення можливостей веб-сайтів як маркетингових інструментів і ознайомлення з веб-сайтами конкурентів та аналогічних організацій було сформовано певне бачення того, якою має бути веборієнтована інформаційна система агентства з працевлаштування «8 континент». Було продумано перелік можливих веб-сторінок із зазначенням їхнього призначення та інформаційного навантаження.

З метою впорядкування всіх веб-елементів для успішного досягнення завдань інформаційної системи та її мети було розроблено каркас веб-сайту (wireframe), який ще називають схемами веб-сторінок або проектом екранів веб-сторінок. Це наочний посібник, який представляє рамки веб-сайту з суто схематичним зображенням всіх елементів веб-сторінок [40-41]. Для створення каркасів веб-сторінок було використано редактор від Figma, який дозволяє створювати сучасні інтерактивні прототипи інформаційних систем, а також проектувати користувальницькі інтерфейси.

На рисунку 2.4 зображено прототип першого блоку головної сторінки веб-сайту з головним меню в хедері. В додатку Б подано прототипи інтерфейсів інших блоків головної сторінки та інших сторінок веб-сайту.

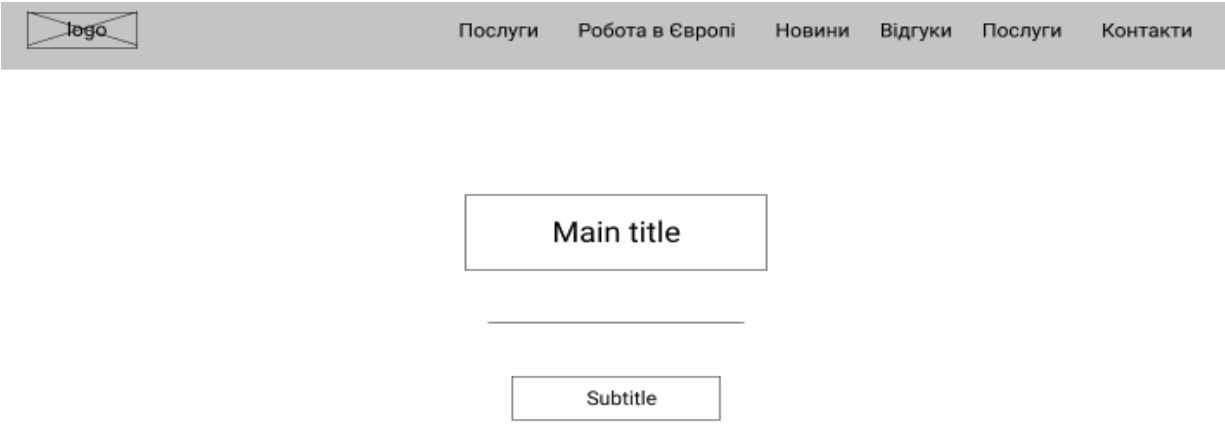

Рисунок 2.3 — Прототип першого блоку головної сторінки веб-сайту з головним меню

Аналогічним чином було розроблено прототипи інших елементів інтерфейсу системи (див. додаток Б). Головна сторінка, як перша сторінка яку бачить інтернет-користувач, має бути платформою для формування чіткого уявлення про діяльність агентства з працевлаштування, формувати відповідний імідж та асоціативний образ в свідомості потенційних і існуючих клієнтів. Веб-сторінка має презентувати агентство, надавати основну контактну інформацію агентства, презентувати основні напрямки діяльності та види послуг, які пропонуються агентством, акцентувати увагу на сильних сторонах і розповідати про вигоди та зручності користування послугами агентства з працевлаштування.

Контактна інформація має бути представленою якомога ширше і змістовніше, для неї, як правило, відводиться окремий блок, футер сторінки, прототип якого зображено на рисунку 2.4.

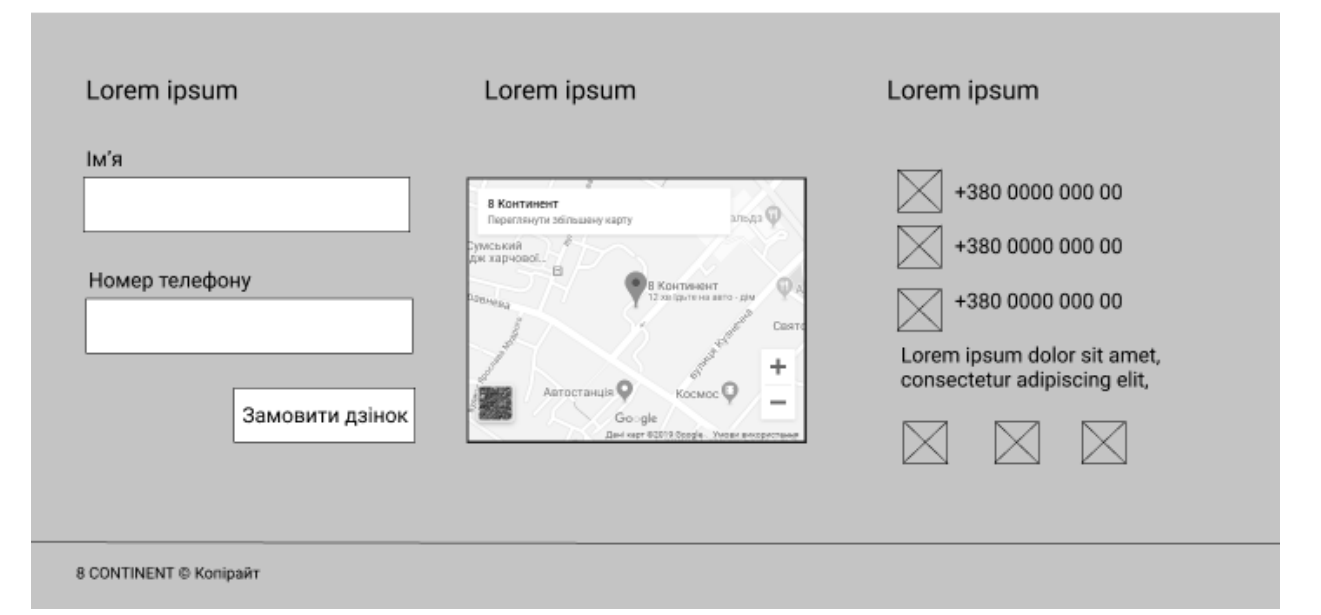

Рисунок 2.4 — Прототип футеру головної сторінки веб-сайту з контактно інформацією та формою запиту на безкоштовну консультацію

Так як контактна інформація має бути весь час у вільному доступі для користувача, то блок контактної інформації часто додають до всіх або до більшості сторінок веб-сайту. Така практика є виправданою, адже для того щоб максимізувати конверсію сайту, на шляху до першого контакту клієнта з

агентством не має бути жодних перешкод. Головна сторінка обов'язково повинна містити інтерактивні елементи, які б привертали увагу клієнтів та підштовхували до виходу на контакт з менеджерами агентства. Наприклад, це може бути форма запиту на безкоштовну консультацію за мобільним телефоном, такий функціональний елемент буде постійним джерелом розширення бази контактів потенційних клієнтів, процес взаємодії з клієнтами, які заповнюють форму, буде активізуватися. Форма буде реалізувати механізм лідогенерації.

Для детального ознайомлення клієнта з окремими напрямками послуг агентства з працевлаштування за кордоном необхідно створити окремі вебсторінки з детальним описом кожного напрямку послуг.

Зазвичай веб-орієнтовані інформаційні системи, що по суті є вебсайтами чи веб-додатками, складаються як мінімум з трьох основних компонентів [42-46]:

 клієнтська частина веб-додатку, яка зображає графічний інтерфейс. Графічний інтерфейс веб-додатку виводиться на екран засобами браузерів. Користувач взаємодіє з веб-орієнтованою інформаційною системою через браузер, оперуючи елементами веб-сторінок (меню, кнопки, посилання, поля введення та інше);

 серверна частина являє собою програму, яка розташована на сервері. Серверна частина веб-орієнтованих інформаційних систем може програмуватися на різних мовах програмування, найбільш поширеними серед яких є такі мови програмування, як PHP, ASP.NET, Java, Ruby, Scala, Python, JavaScript, Perl. На серверній частині веб-орієнтованої інформаційної системи відбувається обробка запитів користувача [47-49];

 СУБД, що являє собою спеціалізоване програмне забезпечення, яке призначене для збору, зберігання та наданні інформаційній системі даних. Серверна частина веб-додатку за допомогою спеціальних скриптів зв'язується з СУБД, надсилає конкретні запити та отримує дані з бази даних, які в подальшому можуть оброблятися програмними скриптами і при необхідності виводитися в користувальницький інтерфейс в браузері клієнта. Найбільш популярними СУБД для веб-орієнтованих інформаційних систем є Oracle, MySQL, MS SQL, PostgreSQL, MongoDB, Firestore [50-53].

На рисунку 2.5 зображено структурно-функціональну схему веборієнтованої інформаційної системи агентства з працевлаштування за кордоном із зазначенням всіх компонентів, котрі забезпечують її успішне функціонування.

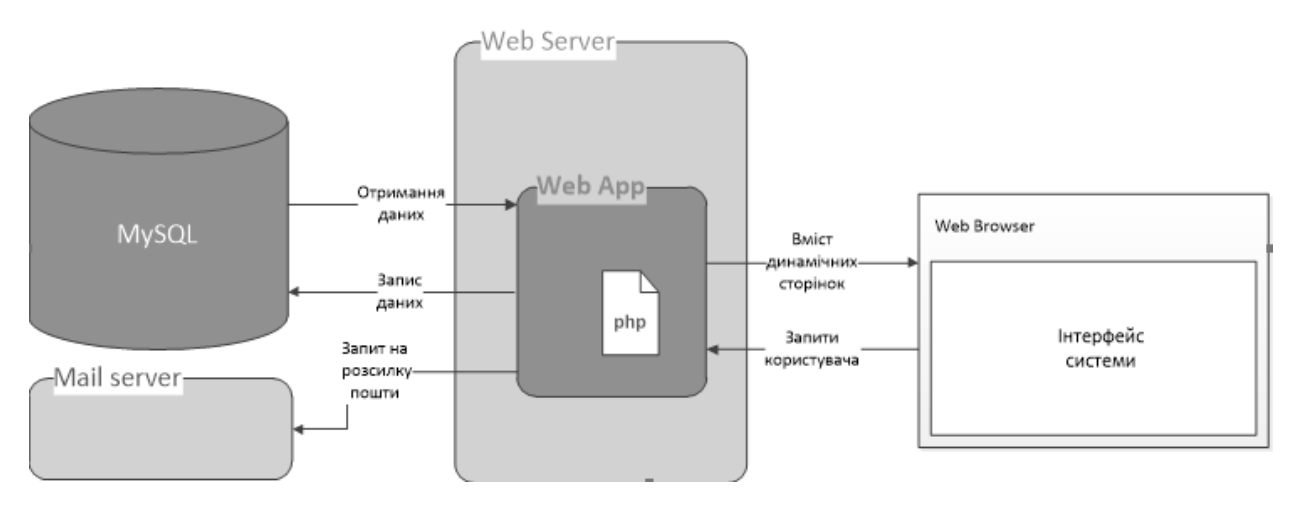

Рисунок 2.5 — Структурно-функціональна схема веб-орієнтованої інформаційної системи агентства з працевлаштування за кордоном

Як і для більшості веб-орієнтованих інформаційних систем, для функціонування даної інформаційної системи необхідним є веб-сервер, на якому буде розміщуватись програмна частина системи. Було визначено, що оптимальною мовою програмування для проектованої інформаційної системи є скриптова серверна мова PHP. PHP є однією з найбільш використовуваних мов програмування для розробки веб-додатків і веб-сайтів протягом багатьох років. Ця мова вважається досить стабільною та безпечною, вона оптимально підходить для вирішення поставлених в даній кваліфікаційній магістерській роботі задач. Враховуючи особливості обраної мови програмування, однією з
головних вимог до веб-серверу є підтримка останніх версій PHP (наприклад, веб-сервер Apache, який є найпоширенішим у світі).

Для реалізації функціоналу розсилки інформативних листів менеджерам агентства з працевлаштування за кордоном необхідним є доступ до поштового серверу, котрий отримуватиме запити на відправку електронної пошти при спрацьовуванні відповідних тригерів. Зазвичай хостинг-провайдери надають доступ до веб-серверів і поштових серверів.

На нашу думку достатнім і оптимальним рішенням щодо вибору СУБД для даної інформаційної системи є MySQL. MySQL є однією з найпопулярніших баз даних для веб-додатків. Ця СУБД є безкоштовною та пропонує безліч функціональних можливостей. Засобами MySQL може бути реалізований різноманітний інтерфейс користувача.

Для успішної реалізації процесів, за допомогою яких інформація створюється, керується, публікується та архівується, пропонується інтегрувати систему менеджменту контенту (CMS) яка забезпечить необхідну інфраструктуру для кількох працівників агентства, які зможуть ефективно наповнити вмістом веб-орієнтовану інформаційну систему [54].

Серед поширених і доступних на сьогодні систем управління вмістом пропонується використати CMS Wordpress. CMS Wordpress побудована на основі обраних нами попередньо технологій (PHP, MySQL), що дозволить її органічно інтегрувати без додаткових витрат. Дана CMS є безпечною, підтримується величезною спільнотою по всьому світу, що дає їй змогу розвиватися та бути надійною. Більше того, вихідний код цієї системи є у відкритому доступі, що робить її впровадження гнучким та економічно вигідним [56].

## 3 РЕАЛІЗАЦІЯ ПРОТОТИПУ ВЕБ-ОРІЄНТОВАНОЇ ІНФОРМАЦІЙНОЇ СИСТЕМИ АГЕНТСТВА З ПРАЦЕВЛАШТУВАННЯ ЗА КОРДОНОМ

#### 3.1 Структура та особливості реалізації інформаційного забезпечення

Реалізація інформаційного забезпечення веб-орієнтованої інформаційної системи є однією з основних задач її побудови. Найбільш важливою та складною підсистемою інформаційного забезпечення веборієнтованої інформаційної системи агентства з працевлаштування за кордоном є підсистема каталогу вакансій, для всієї іншої інформації в інформаційній системі буде достатньо реалізації більш простої структури адже більшість інформації носить статичний характер і не вимагає постійного оновлення та багаторівневої структуризації збереження [57-59].

Каталоги є дуже дієвими інструментами структуризації інформації, які дозволяють в подальшому значно полегшити та пришвидшити пошук потрібних даних, не загубитися в величезних масивах інформації та отримувати більш релевантні результати пошуку. Технічно, за допомогою засобів реляційних баз даних досить складно правильно організувати структуру даних, вона має бути глибоко продуманою, з указанням вимог та правил до окремих атрибутів таблиць та зі складними зв'язками між таблицями, які будуються за допомогою зовнішніх та внутрішніх ключів [60].

У нашому випадку доцільним є застосування принципів таксономії. Таксономія являє собою систему категоризації та класифікації переважно складної ієрархічної структури (наприклад, таксономія Ліннея для класифікації живих організмів) [61-63].

У реляційних базах даних принципи таксономії реалізуються шляхом створення зв'язків типу «один до багатьох». У нашому випадку прикладом такого типу зв'язків є відношення вакансії до окремих категорій, в одній категорії може бути багато вакансій.

У системі управління вмістом, яку було обрано для інтеграції до інформаційної системи агентства з працевлаштування за кордоном, таксономія реалізується для класифікації даних і групування їх у множини та підмножини. Таким чином, один запис (у нашому випадку вакансія) може мати багато термів (категорій), а одна категорія в свою чергу може мати багато записів (вакансій) . В Wordpress таксономія реалізується через два типи інформаційного контенту, такі як записи та посилання. В Wordpress також існує три вбудовані таксономії, які іменуються як рубрики, мітки та посилання [64-67].

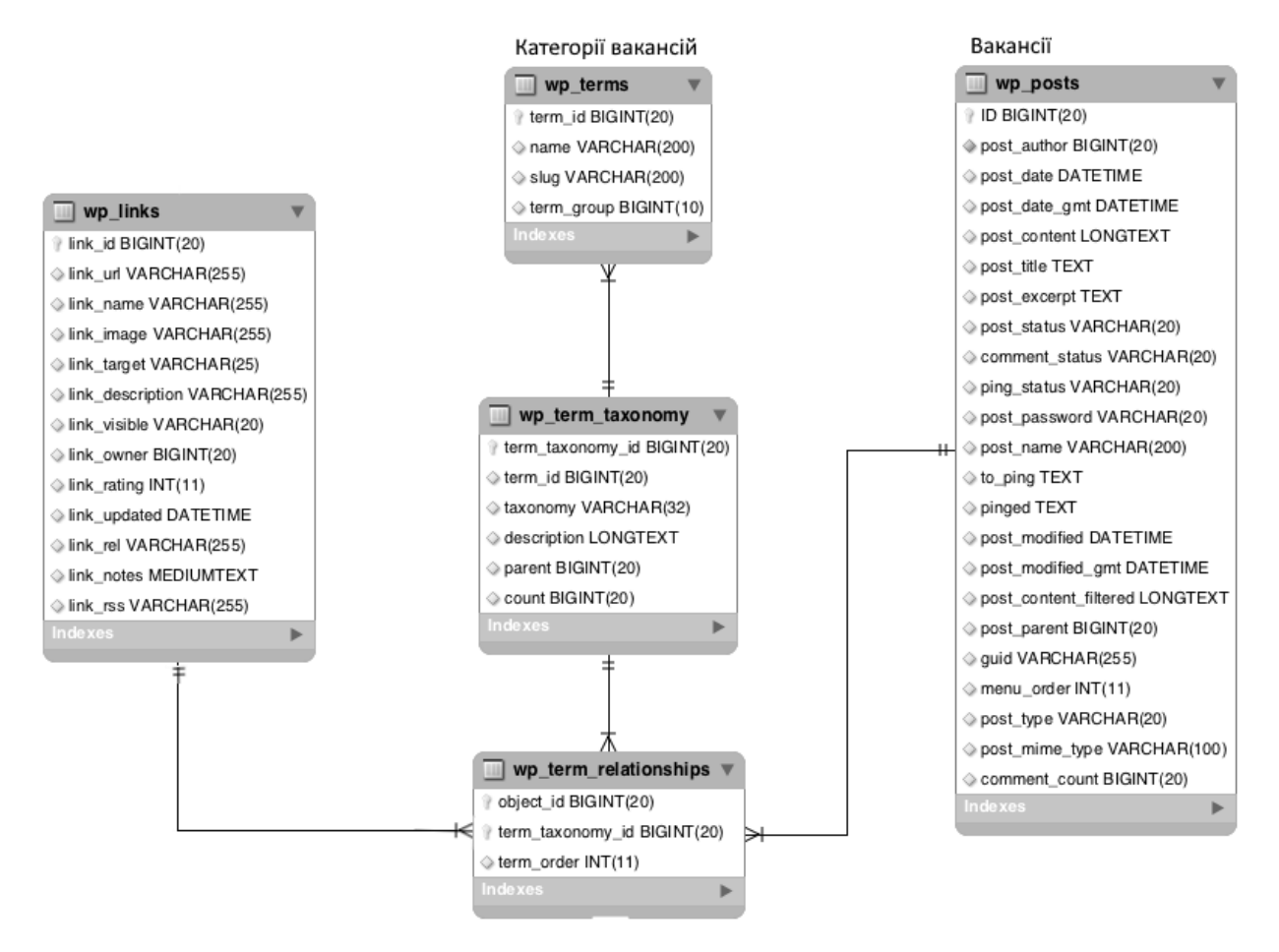

Рисунок 3.2 — Схема таблиць та зв'язків у базі даних MySQL, що забезпечують функціонування підсистеми каталогу вакансій

Для адаптування системи таксономій Wordpress на рівні баз даних до потреб інформаційної системи агентства з працевлаштування за кордоном пропонується детальніше розглянути діаграму таблиць та зв'язків реляційної бази даних MySQL (див. рис.3.1).

Проглянемо кожну окрему таблицю. В таблиці wp\_terms мають зберігатися терміни, тобто назви рубрик, міток, посилань [68]. Основними полями цієї таблиці є term\_id (унікальний ідентифікатор) та поле name (назва). В даний таблиці будуть зберігатися назви та ідентифікатори категорій вакансій.

Таблиця wp term taxonomy зберігає в собі дані про терміни, а також дані про таксономії, до яких вони відносяться. Тобто в нашому випадку вона буде зберігати дані про категорії вакансій та реалізувати ієрархічні механізми. Поле term taxonomy id зберігає унікальні ідентифікатори термінів в даній таблиці. term\_id відповідає унікальному ідентифікатору з таблиці wp\_terms, по цьому полю здійснюється зв'язок. taxonomy – ім'я таксономії, до якої відноситься термін. Поле parent відповідає батьківському терміну, коли таксономія є ієрархічною. Поле count указує на кількість записів в конкретному термі, тобто в нашому випадку тут буде записуватись чисто вакансій, які відносяться до окремої категорії [68-69].

Між цими двома таблицями wp term taxonomy та wp terms існує відношення один до багатьох. Тобто один запис в таблиці wp\_terms може бути пов'язаним лише з одним записом з таблиці wp\_term\_taxonomy, але один запис в wp\_term\_taxonomy може бути пов'язаний з багатьма записами в wp\_terms.

Відношення типу «Багато-до-багатьох» реалізуються за допомогою таблиці wp\_term\_relationships. Вона має такі поля object\_id, term\_taxonomy\_id, wp\_term\_taxonomy, term\_order.

#### 3.2 Контрольний приклад та інструкція щодо використання

Після розробки інформаційної системи необхідно провести контрольне тестування всього її функціоналу. Необхідно перевірити, наскільки правильно та коректно працюють окремі підсистеми веб-орієнтованої інформаційної системи агентства з працевлаштування. Окрім того, для успішного впровадження інформаційної системи в виробничі процеси агентства з працевлаштування потрібно підготувати інструкцію з її використання та підтримки [70-71] .

Після розробки веб-орієнтована інформаційна система агентства «8 континент» буда розміщена на хостингу під окремо виділеним для неї доменом, вона є доступною для всіх користувачів мережі інтернет за посиланням [http://8continent.in.ua/.](http://8continent.in.ua/)

Для того щоб скористатися веб-сайтом агентства потенційному клієнту не потрібно реєструватися, тобто для доступу до системи клієнту потрібно мати лише пристрій для входу в мережу інтернет з встановленим браузером (смартфон, планшет, ноутбук чи ПК) та доступ до інтернету.

Інтерфейс звичайного користувача розроблено максимально дружнім до юзера, для того щоб потенційний клієнт міг ним користуватися на інтуїтивному рівні без додаткових інструкцій.

Для перегляду основної інформації про агентство клієнт має натиснути на вкладку «О нас» головного меню сайту, яке знаходиться в верхній частині екрану, і дублюється на кожній сторінці для зручнішої навігації користувача.

Ознайомитися з переліком основних послуг агентства клієнт може переглянувши відповідний блок головної веб-сторінки, яка містить посилання на веб-сторінки, на яких розміщено більш детальну інформацію за кожним напрямком (рис. 3.3). Також з цією метою користувач може скористуватися випадаючим списком вкладки головного меню «Услуги».

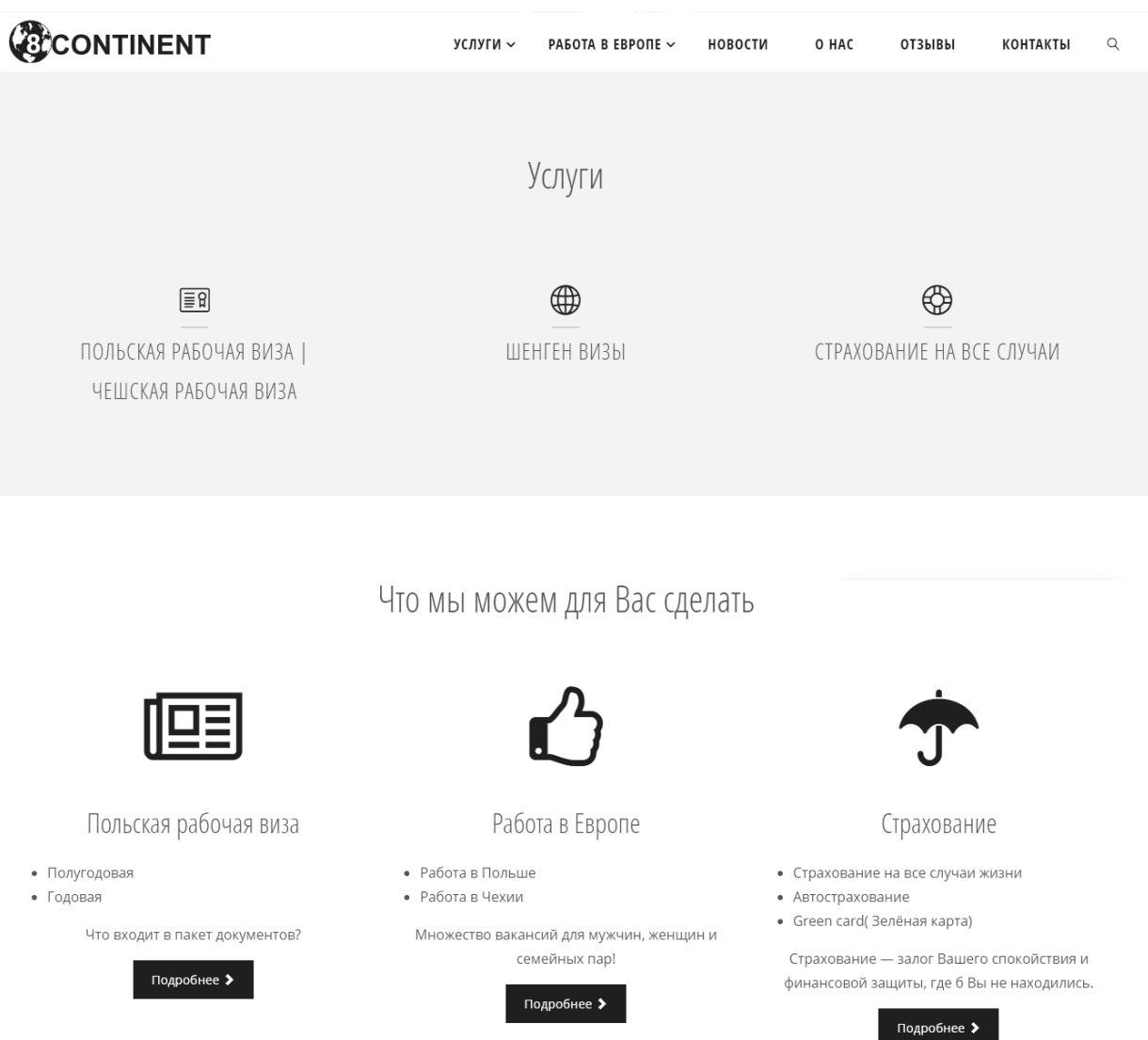

Рисунок 3.3 — Блок послуг головної сторінки інформаційної системи

Для перегляду каталогу вакансій користувач може скористатися вкладкою «Работа в Европе» в головному меню системи. При наведенні на дану вкладку з з'являється багаторівневе випадаюче меню для вибору групи вакансій за напрямом, який може цікавити клієнта (див. рис. 3.4).

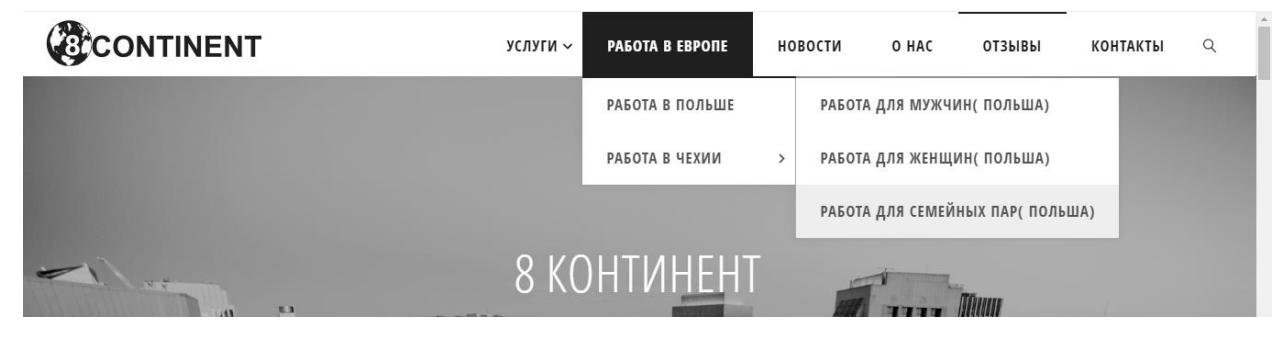

Рисунок 3.4 — Скріншот головного меню системи

Таким чином, користувач може переглянути окремо вибрані вакансії в Чехії чи в Польщі, і також є можливість для окремих країн обирати роботи для чоловіків і для жінок окремо, а також роботи, на які можуть влаштовуватись сімейні пари.

Також на головному меню веб-сайту розміщено вкладки «Отзывы» та «Контакти», при натисканні на які користувач переноситься у відповідні частини лендингу головної веб-сторінки. На рисунку 3.5 зображено футер головної сторінки з контактною інформацією. Тут також підключено карту Google з міткою розташування офісу агентства. У футері разом з контактною інформацією розміщено форму замовлення безкоштовної консультації, якою може скористатись клієнт.

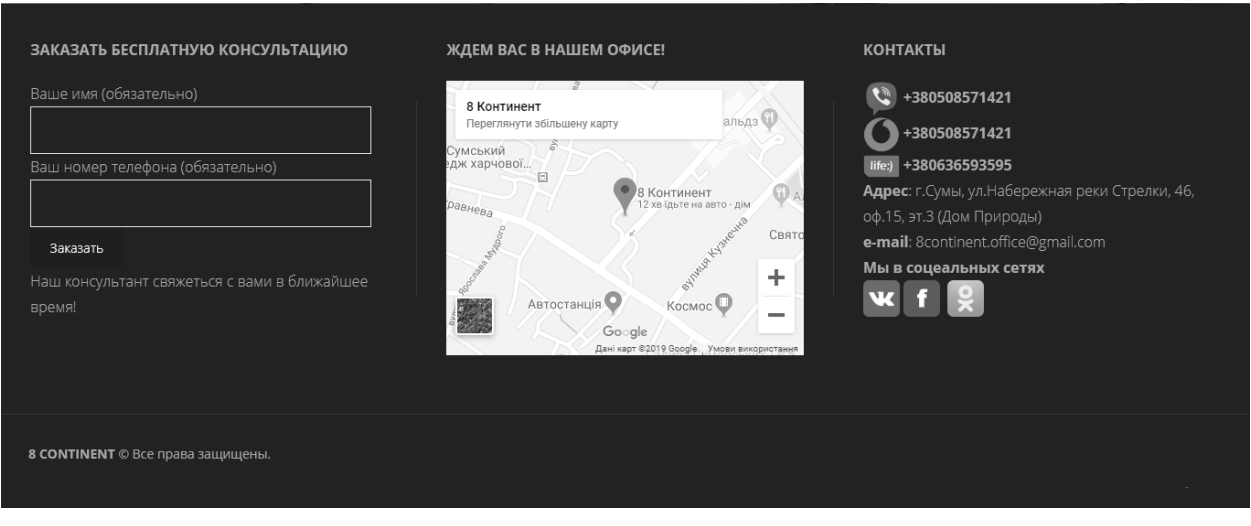

Рисунок 3.5 — Футер головної сторінки системи з контактною інформацією та формою замовлення безкоштовної консультації

Користувач може залишати відгуки про агентство, скориставшись формою на відповідній сторінці веб-сайту у відповідному блоці. Для того, щоб легко перейти до форми відгуків, користувач має натиснути кнопку «залишити відгук», яка розташована в блоці відгуків. На рисунку 3.6 зображено скріншот веб-сторінки з формою для відгуків.

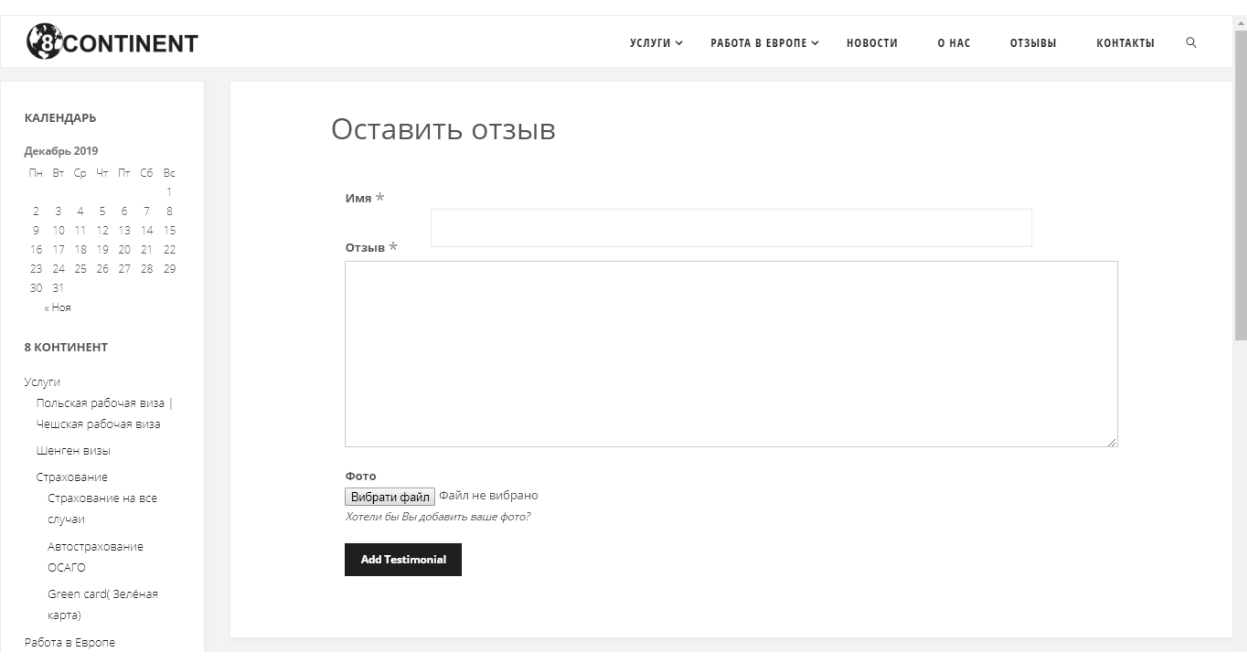

Рисунок 3.6 — Сторінка з формою для клієнтських відгуків

Адмін частиною сайту можуть користуватися лише співробітники агентства. Адмін частина сайту доступна за спеціальним посиланням, яке надається тільки співробітникам. Кожен співробітник має свій логін та пароль, за допомогою яких вони можуть авторизуватися в системі для того, щоб нею користуватись і вносити до неї актуальну інформацію.

Форму входу в систему управління веб-орієнтованої інформаційної системи агентства з працевлаштування наведено на рисунку 3.7.

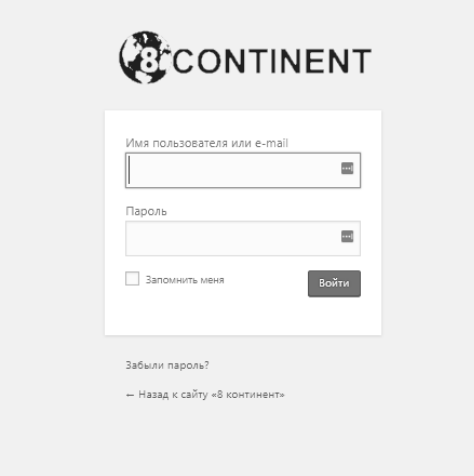

Рисунок 3.7 — Панель входу в систему

Після авторизації співробітник агентства потрапляє в панель управління веб-орієнтованою інформаційною системою. Збоку панелі розміщено меню адмін панелі, через яке менеджер агентства може управляти системою зсередини. В управлінському меню знаходяться такі вкладки, як «Записи», «Рубрики», «Медиафайлы», «Отзывы», «Комментарии», «Пользователи» та «Настройки».

Управління каталогом вакансій здійснюється за допомогою вкладок меню «Записи» та «Рубрики», де вкладка меню «Записи» присвячена управлінню окремими записами по вакансіях. А за допомогою вкладки меню «Рубрики» здійснюється управління категоріями/рубриками каталогу вакансій. Для того, щоб розмістити нову вакансію на сайті менеджеру необхідно в підменю вкладки управлінського меню «Записи» знайти вкладку «Добавить новую запись» та натиснути її, в результаті система перенесе менеджера агентства на сторінку додавання нової вакансії, скріншот якої наведено на рисунку 3.8.

В додатку Д наведено лістинги коду системи

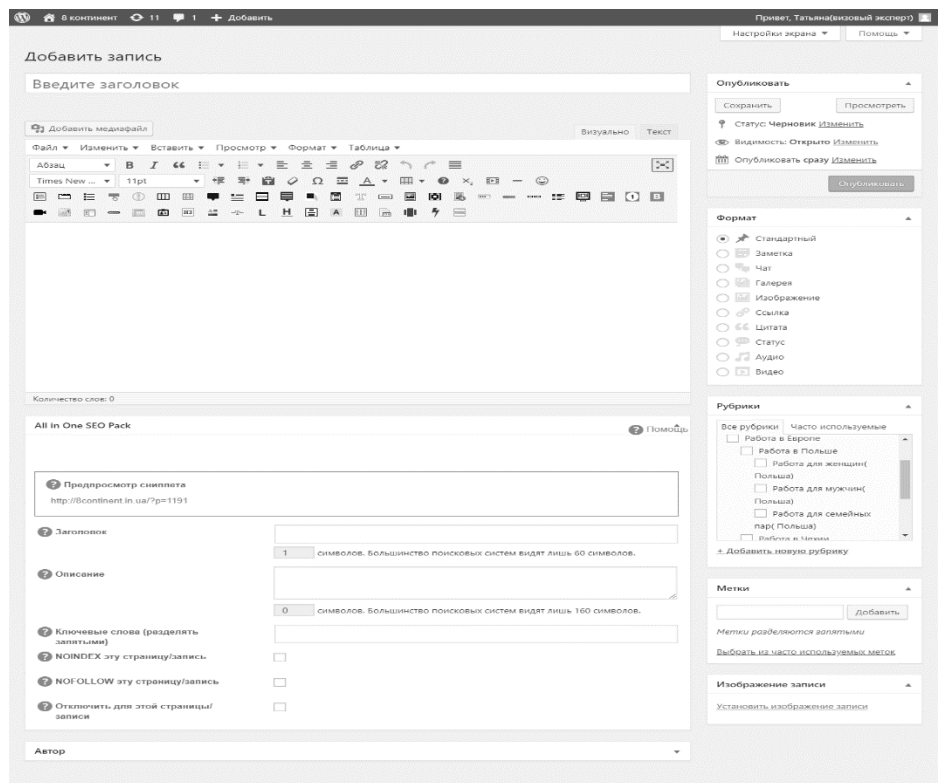

Рисунок 3.8 — Скріншот сторінки додавання нового запису по вакасії

3.3 Оцінювання економічного ефекту від впровадження веборієнтованої інформаційної системи агентства з працевлаштування за кордоном

Завершальним етапом дослідження є оцінювання економічного ефекту від впровадження розробленої веб-орієнтованої інформаційної системи агентства з працевлаштування за кордоном. Для цього застосовуються кількісні методи оцінки можливих і наявних економічних вигод, які конкретний проект чи галузь приносить економіці чи бізнесу, де він впроваджується. Дослідження економічного впливу використовують фінансові та економічні дані, пов'язані зі змінами рівня економічної активності, що виникають в результаті інтеграції проекту [72]].

В цілому економічний результат можна оцінити на двох рівнях: прямому та опосередкованому [72].

Прямий ефект відбувається за рахунок зміни обсягів витрат, пов'язаних з основною діяльністю організації, витрат робочої сили, матеріалів, запасів, капіталу.

Непрямий економічний ефект складно кількісно оцінити. Він виявляється в позитивному впливі від впровадження інформаційної системи чи технології на розвиток бізнесу, на активізацію прогресивних структурних зрушень в організації, покращенні технічного забезпечення основної діяльності та розвитку потенціалу.

Оцінка економічного ефекту дає змогу зрозуміти, чи було досягнуто поставлених завдань для виконання яких було здійснено розробку та впровадження веб-орієнтованої інформаційної системи агентства з працевлаштування.

У нашому випадку непрямий економічний ефект від впровадження веборієнтованої інформаційної системи агентства з працевлаштування буде проявлятися в зростанні рівня впізнаваності агентства, в формуванні більш явного іміджу агентства серед аудиторії, в більш комфортному як для клієнтів так і для працівників агентства веденні основної діяльності, в більш ефективній комунікації з аудиторією та в підвищенні задоволеності клієнтів від послуг агентства.

Для кількісної оцінки економічного ефекту від впровадження веборієнтованої інформаційної системи агентства «8 континент» було сформовано таблицю основних показників діяльності за останні 5 місяців, серед яких два останні місяці система вже була впроваджена та функціонувала (табл. 3.1).

Таблиця 3.1 — Розрахунок економічного ефекту від впровадження розробленої веб-орієнтованої інформаційної системи агентства з працевлаштування за кордоном

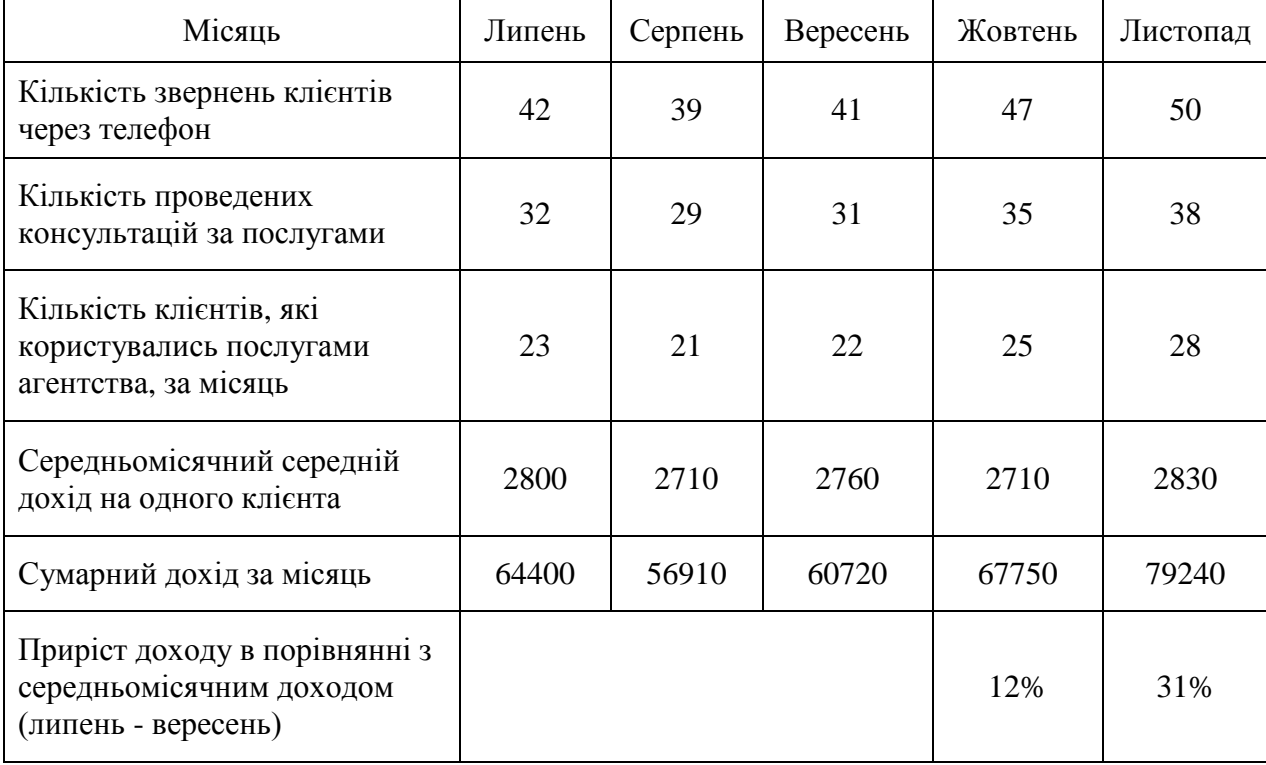

Було підраховано показники по кожному місяцю по кількості звернень клієнтів по телефону, кількості проведених консультацій за послугами, кількості клієнтів, які користувались послугами в конкретному місяці. Було розраховано середньомісячний дохід на одного клієнта та сумарний дохід за кожен місяць.

Приріст доходу агентства «8 континент» в жовтні склав 12% в порівнянні з середньомісячним доходом за останні три місяці до впровадження веб-орієнтованої системи. А вже другий місяць роботи вебсайту приніс приріст доходів на 31% в порівнянні з середньомісячним обсягом доходів в липні – вересні.

Такі показники говорять про суттєві позитивні результати від впровадження веб-орієнтованої інформаційної системи. Зокрема, значно зросла кількість звернень потенційних клієнтів за рахунок виходу агентства з працевлаштування за кордоном в мережу інтернет, звідки тепер приходять нові клієнти. Також збільшилася кількість клієнтів агентства, такі зрушення можна обґрунтувати не тільки зростанням кількості звернень, але й збільшенням рівня інформованості потенційних клієнтів, які тепер мають змогу не тільки ознайомитись з послугами агентства, але й самостійно підібрати собі вакансію в каталозі вакансій.

Передбачається, що ефективність роботи системи буде зростати і надалі. Адже два місяці це невеликий термін для оцінки ефективності впровадження таких інформаційних систем як веб-сайти та інтернеткрамниці, адже процес поширення інформації в мережі, ріст індексації сторінок веб-сайту в пошукових системах вимагає часу та зростає з підвищенням активності користувачів веб-сайту.

#### ВИСНОВКИ

В результаті проведеної роботи було детально досліджено діяльність агентства з працевлаштування за кордоном «8 континент». Було встановлено, що агентство «8 континент» є відносно новим на ринку і ще не має великої бази клієнтів та достатнього рівня впізнаваності серед потенційної аудиторії. Імідж агентства ще не є до кінця сформованим.

В роботі було наведено загальну характеристику діяльності агентства з працевлаштування за кордоном. Було проаналізовано існуючі бізнес-процеси та визначено наявний рівень автоматизації бізнес-процесів. Ефективність діяльності агентства з працевлаштування за кордоном за такими напрямками як залучення нових клієнтів, проведення маркетингових заходів і структуризація бази існуючих вакансій може бути підвищена за рахунок впровадження автоматизованої інформаційної системи.

На наступному етапі було досліджено можливості та необхідність впровадження автоматизованої інформаційної системи в агентстві з працевлаштування за кордоном «8 континент». Було встановлено, що найкращим варіантом є впровадження веб-орієнтованої системи у вигляді веб-сайту, на сторінках якого розміщується детальна інформація про агентство та його послуги, каталог вакансій для роботи за кордоном, блог агентства та форми зворотного зв'язку.

Перед проектуванням та розробкою було сформовано основні вимоги до веб-орієнтованої інформаційної системи агентства з працевлаштування за кордоном «8 континент».

Також було побудовано модель існуючих бізнес-процесів агентства з працевлаштування за кордоном у нотації IDF0 та окрему модель бізнеспроцесів веб-орієнтованої інформаційної системи.

Було розроблено архітектуру веб-орієнтованої інформаційної системи агентства з працевлаштування за кордоном. Структурно-функціональна схема веб-орієнтованої інформаційної системи агентства з працевлаштування за кордоном була спроектована у відповідності до основних задач системи. Для кожної сторінки системи було розроблено ескізи з указаними основними елементами інтерфейсу.

Набір технологій розробки веб-орієнтованої інформаційної системи агентства з працевлаштування за кордоном було підібрано з урахуванням переваг та можливостей окремих комбінацій технологій, легкості та надійності їх застосування.

Перед побудовою бази даних веб-орієнтованої системи було спроектовано її структуру та передбачено особливості інформаційного забезпечення майбутньої системи.

Після побудови системи та всіх її модулів було проведено контрольне тестування, яке показало, що всі функціональні елементи системи правильно налагоджені та справно працюють у відповідності до поставлених вимог і бізнес-правил.

Для успішного впровадження системи та полегшення розуміння можливостей її використання було розроблено інструкцію з використання веб-орієнтованої інформаційної системи агентства з працевлаштування за кордоном.

При оцінюванні ефективності створеної веб-орієнтованої інформаційної системи агентства з працевлаштування за кордоном «8 континент» було проаналізовано прямі і непрямі ефекти від впровадження. Оцінка ефективності показала суттєві позитивні результати від впровадження цієї інформаційної системи, значно зросла кількість звернень потенційних клієнтів за рахунок виходу агентства в мережу інтернет, звідки тепер приходять нові клієнти. Передбачається, що ефективність роботи системи буде і надалі зростати, створюючи нові можливості для розвитку агентства та забезпечення його конкурентоспроможності.

#### СПИСОК ВИКОРИСТАНИХ ДЖЕРЕЛ

1. Панишев Г. В. ЗАО «Упаковочные системы».2008.URL: http://upakovano.ru/articles/1650(дата звернення: 12.09.2019).

2. Кошкалда И. М.Автоматизация VS. человеческий труд – наступление продолжается. 2017. URL: https://ucg.in.ua/avtomatizatsiya-vschelovecheskiy-trud-nastuplenie-prodolzhaetsya/(дата звернення: 12.09.2019).

3. The role and challenges of business process automation and digitization.I-Scoop.2014. URL: https://www.i-scoop.eu/role-challengesbusiness-process-automation-digitization/(дата звернення: 14.09.2019).

4. Кузнецов А. CMS для коммерческого сайта. Сравнение популярных систем. 2019. URL: https://www.uplab.ru/blog/cms-for-acommercial-site/ (дата звернення: 25.10.2019).

5. Ямб П. Какую CMS выбрать: руководство с советами и обзор Топ-11 движков для сайта или блога. 2017. URL: https://copirayter.ru/kaki-kakuyu-cms-vybrat-dlya-sajta-ili-bloga-obzor-top-11-dvizhkov/ (дата звернення: 25.10.2019).

6. Какую CMS выбрать для сайта: сравнение WordPress, Joomla и Drupal. 2014. URL: https://lifehacker.ru/kakuyu-cms-vybrat-dlya-sajtasravnenie-wordpress-joomla-i-drupal/ (дата звернення: 27.10.2019).

7. Филипенко И. Обзор популярных CMS: какую систему управления контентом выбрать в 2019 году. 2019. URL: https://web112.biz/news/6381-obzor-popylyarnih-cms-kakyu-sistemy-ypravleniyakontentom-vibrat-v-2017-gody/ (дата звернення: 30.10.2019).

8. Rouse M. content management system (CMS). 2016. URL: https://searchcontentmanagement.techtarget.com/definition/contentmanagement-system-CMS (дата звернення: 02.11.2019).

9. IBM Institute for Business Value. The evolution of process automation. 2019. URL:

https://public.dhe.ibm.com/common/ssi/ecm/gb/en/gbe03885usen/intelligentautomation\_GBE03885USEN.pdf(дата звернення: 14.09.2019).

10. Гордієнко І. В. Інформаційні системи і технології в менеджменті: Навч.-метод. посібник для самост. вивч. дисц. 2-ге вид., перероб. і доп. Київ: КНЕУ, 2003. 259с.

11. Laudon K. C., Laudon J. P. Management Information Systems. 13-th ed. Pearson Education, 2014. URL: http://dinus.ac.id/repository/docs/ajar/Kenneth\_C.Laudon,Jane\_P\_.Laudon\_- Management\_Information\_Sysrem\_13th\_Edition\_.pdf (дата звернення: 16.09.2019).

12. McKinsey Global Institute. A future that works: Automation, employment, and productivity. 2017. URL: https://is.gd/WhaFNr (дата звернення: 16.09.2019).

13. Antonoie V., Irimes A., Chicos L.-A.ERP processes automayion in corporate environments. MATEC Web of Conferences 94, 06001. 2017. URL: https://www.matecconferences.org/articles/matecconf/pdf/2017/08/Matecconf\_66cosme2017\_06001.

pdf(дата звернення: 16.09.2019).

14. Aguirre S. Automation of a Business Process Using Robotic Process Automation (RPA): A Case Study: Applied Computer Sciences in Engineering. 2017. URL: https://is.gd/66218t (дата звернення: 16.09.2019).

15. Kravets A., Belov A. Business Performance Management in Small andMedium Businesses and Functional Automation. World Applied Sciences Journal 24 (Information Technologies in Modern Industry, Education & Society). 2013. URL:https://is.gd/cO2qcP (дата звернення: 16.09.2019).

16. How Automatons Helped Predict the Future of Robotics. Inverse. January 22, 2016. URL: https://www.inverse.com/article/10494-how-automatonshelped-predict-the-future-of-robotics (дата звернення: 16.09.2019).

17. Definition and Benefits. IBM case studies. Institute of Robotic Process Automation & Artificial Intelligence website, accessed September 25. 2017. URL: http://irpaai.com/definition-and-benefits/ (дата звернення: 18.09.2019).

18. Świeczak W., Eng M.Sc.Marketing Automation processes as a way to improve contemporary marketing of a company. Marketing of scientific and research organizations no. 3(9). 2013. URL:https://is.gd/kxnwmQ (дата звернення: 19.09.2019).

19. Rajput P. S., Gautam J. N. Automation and problems in their implementation: An investigation of special libraries in Indore, India. International Journal of Library and Information Science Vol. 2(7), pp. 143- 147. 2010. URL: http://www.academicjournals.org/app/webroot/article/article1379423156 Rajput% 20and%20Gautam.pdf (дата звернення: 19.09.2019).

20. Комова М. В. Керування документаційними процесами : навч. посібник. Львів: Видавництво Львівської політехніки, 2013. 188 с.

21. Пестрецова О. О. Розвиток інформаційних технологій як ключовий фактор впливу на процес соціокультурних трансформацій в сучасному суспільстві. Science and Education a New Dimension. Humanities and Social Sciences, V(25), I.: 147. 2017. URL: http://seanewdim.com/uploads/3/4/5/1/34511564/httpsdoi.org10.31174sendhs2017-147v25-15.pdf (дата звернення: 20.09.2019).

22. McBurney P. W., and McMillan C.Automatic Documentation Generation via Source Code Summarization of Method Context. 2014URL: https://www3.nd.edu/~cmc/papers/mcburney\_icpc\_2014.pdf (дата звернення: 22.09.2019).

23. Голощук Р. О., Москалюк Ю. О. Інформаційне моделювання консолідованого ресурсу офісної документації ПАТ «Іскра». 2014. URL: <https://is.gd/PRoo0W>

24. Васильченко Е. С., ГорбенкоА. В. Анализ производительности систем управления сайтом CMS.Системи обробки інформації. 2010. URL: http://nbuv.gov.ua/UJRN/soi\_2010\_9\_9(дата звернення: 24.09.2019).

25. McNally M. Enterprise content management systemsand the application of Taylorism and Fordism to intellectual labour. 2010. URL: http://www.ephemerajournal.org/sites/default/files/10-3mcnally.pdf (дата звернення: 28.09.2019).

26. Sobowale J. How artificial intelligence is transforming the legal profession: ABA Journal. 2016. URL: http://www.abajournal.com/magazine/article/how artificial intelligence is transfo rming\_the\_legal\_profession (дата звернення: 30.09.2019).

27. В.С. Хмелюк. Засоби автоматизації генерації електронних документів в системах організаційного управління : Інструментальні засоби і середовища програмування. Вип. 2.2008.С. 641-649. URL: http://dspace.nbuv.gov.ua/bitstream/handle/123456789/1497/%2023\_2008\_Hmelu k.pdf (дата звернення: 02.10.2019).

28. 8 этапов автоматизации любых процессов бизнеса.2017. URL: https://www.gd.ru/articles/7983-avtomatizatsiya-biznesa (дата звернення: 02.10.2019).

29. Синько П. В. Автоматизация процессов ITSM. 2012. URL: http://www.cnews.ru/reviews/ppt/2012\_02\_14/6\_Sinko.pdf (дата звернення: 03.10.2019).

30. Five Problems Business Process Automation Can Solve. HelpSystems Blog. 2016. URL: https://www.helpsystems.com/blog/fiveproblems-business-process-automation-can-solve (дата звернення: 03.10.2019).

31. Gardner A. 7 Benefits Of Business Process Automation. 2014. URL: http://blog.soliditech.com/blog/7-benefits-of-business-processautomation(дата звернення: 05.10.2019).

32. What Is The Goal Of Automation. Game-Changer. 2017. http://www.game-changer.net/2017/11/03/what-is-the-goal-ofautomation/#XBbVM1wzZPY(дата звернення: 05.10.2019).

33. The Importance of Business Process Automation. Aberdeen. 2017. URL: https://www.aberdeen.com/opspro-essentials/importance-businessprocess-automation/ (дата звернення: 05.10.2019).

34. Новикова Г.М. Корпоративные информационные системы: Учеб. пособие. Москва: РУДН, 2008. 94 с.

35. AllFusion Process Modeler: Getting Started. URL: https://supportcontent.ca.com/cadocs/0/e002711e.pdf (дата звернення: 10.10.2019).

36. Кинзябулатов Р. Знакомство с нотацией IDEF0 и пример использования. 2017. URL: https://habr.com/company/trinion/blog/322832/ (дата звернення: 10.10.2019).

37. Апаратно-технічне забезпечення інформаційних систем. 2016. URL:

http://ktmsh.at.ua/personal/Krasnopolska/ISTKD/Hardware and software of info rmation\_systems.pdf (дата звернення: 12.10.2019).

38. Страхарчук А.Я., Страхарчук В.П. Інформаційні системи і технології в банках: навчальний посібник. Київ: УБС НБУ: Знання, 2010. 515 с. URL:

https://pidruchniki.com/10561127/bankivska\_sprava/arhitektura\_informatsiynih\_si stem (дата звернення: 15.10.2019).

39. Войтко В., Денисюк П. Особливості розробки серверних додатків клієнт-серверної архітектури. 2014. URL: https://is.gd/jSyDqQ (дата звернення: 17.10.2019).

40. Типы клиентов в системе клиент-сервер. 2016. URL: http://bourabai.kz/dbt/richclient.htm (дата звернення: 18.10.2019).48.SPPUR Doc Design. 2019. URL: http://www.sppur.ru/product/DocDesignDetails (дата звернення: 19.10.2019).

41. Автодок 2.5. 2019. URL: https://www.auto-doc.ru/ (дата звернення: 19.10.2019).50.BlitzDocument 3.5.2. 2019. URL: http://www.softportal.com/software-808-blitz-document.html (дата звернення: 19.10.2019).

42. Хмелюк В.С. Засоби автоматизації генерації електронних документів в системах організаційного управління: Інструментальні засоби і середовища програмування. 2008. С. 641-649. URL: http://dspace.nbuv.gov.ua/bitstream/handle/123456789/1497/%202-3\_2008\_ Hmeluk.pdf?sequence=1 (дата звернення: 20.10.2019).

43. Апаратно-технічне забезпечення інформаційних систем. 2016. URL:

http://ktmsh.at.ua/personal/Krasnopolska/ISTKD/Hardware and software of info rmation\_systems.pdf (дата звернення: 12.10.2019).

44. Гаврилов М. В. Информатика и информационные технологии : учебник для прикладного бакалавриата 4-е изд., перераб. и доп. Москва : Издательство Юрайт, 2014. 383 с. URL: http://urss.ru/PDF/add\_ru/186611- 1.pdf (дата звернення: 13.10.2019).

45. Meet WordPress. 2019. URL: https://wordpress.org/ (дата звернення: 01.10.2019).64.Web browsing Google Chrome. 2019. URL: https://www.google.com/chrome/ (дата звернення: 01.10.2019).

46. Кузнецов А. CMS для коммерческого сайта. Сравнение популярных систем. 2019. URL: https://www.uplab.ru/blog/cms-for-acommercial-site/ (дата звернення: 25.10.2019).

47. Ямб П. Какую CMS выбрать: руководство с советами и обзор Топ-11 движков для сайта или блога. 2017. URL: https://copirayter.ru/kaki-kakuyu-cms-vybrat-dlya-sajta-ili-bloga-obzor-top-11-dvizhkov/ (дата звернення: 25.10.2019).

48. WP eCommerce. 2019. URL: https://wordpress.org/plugins/wpe-commerce/ (дата звернення: 05.11.2019).

49. eShop Languages. 2019. URL: https://ru.wordpress.org/plugins/eshop-languages/ (дата звернення: 05.11.2019).70.eShop Support. 2014. URL: http://quirm.net/2014/05/19/eshopsupport/ (дата звернення: 05.11.2019).

50. Rouse, Margaret (2017). Microsoft SQL Server. Available at:http://searchsqlserver.techtarget.com/definition/SQL-Server [Accessed 20 Jan. 2019].

51. Parker, Zachary. Poe, Scott. Vrbsky, V Susan (2013). Comparing noSQL MongoDB to an SQL DB. Proceedings of the 51st ACM Southeast Conference. DOI: 10.1145/2498328.2500047

52. Wu, Ming Chieh. Huang, Fu Yin. Lee John (2015). Comparison Between MongoDB and MS-SQL Databases on the TWC Website. American Journal of Software Engineering and Applications. DOI: 10.11648/j.ajsea.20150402.12

53. Pettersson Sören, John. Wik Malin. (2014). Perspectives on Ozlab in the cloud.2. Karlstad: Universitetstryckeriet. ISBN 978-91-7063-587-8.

54. Åhs, Malin. (2017). The Ozlab system – Underlying principles and a system overview. . Available at: https://www.kau.se/en/ozlab/research-anddevelopment/ozlab-systemunderlying-principles-and-system-overview [Accessed 20 Jan. 2019].

55. Васильченко Е. С., ГорбенкоА. В. Анализ производительности систем управления сайтом CMS.Системи обробки інформації. 2010. URL: http://nbuv.gov.ua/UJRN/soi\_2010\_9\_9(дата звернення: 24.09.2019).

56. McNally M. Enterprise content management systemsand the application of Taylorism and Fordism to intellectual labour. 2010. URL: http://www.ephemerajournal.org/sites/default/files/10-3mcnally.pdf (дата звернення: 28.09.2019).

57. Er.Anshuman Sharma, Mr. Anurag Gupta, Jagmohan Mago , 2011. Fundamentals of DBMS. Lakhanpal Publishers, fourth edition, 2011.

58. Database - Definition of database by Merriam-Webster. Introduction . Available at: .http://codex.cs.yale.edu/avi/db-book/db4/slidedir/ch1-2.pdf

59. A. B. Silberschatz, H. F. Korth, and S., 2013. Sudarshan. Database System Concepts. McGraw-Hill, sixth edition

60. Beynon-Davies, Paul , 2014. Database Systems . Basingstoke, UK: Palgrave: Houndmills. ISBN 1403916012.

61. Rouse, Margarete . CRUD cycle (Create, Read, Update and Delete Cycle). Available at:

http://searchdatamanagement.techtarget.com/definition/CRUD-cycle [Accessed 20 November. 2019].

62. Tutorialspoint (u.å). PL/SQL – Records. Available at: https://www.tutorialspoint.com/plsql/plsql\_records.htm [Accessed 20 November. 2019].

63. Microsoft . Download SQL Server Management Studio(SSMS). Available at: https://docs.microsoft.com/en-us/sql/ssms/download-sql-servermanagement-studiossms [Accessed 20 November. 2019].

64. ]Essential SQL (u.å). What is a Database Table? Available at: https://www.essentialsql.com/what-is-a-database-table/ [Accessed 20 Jan. 2019].

65. ApexSQL Solution Center (2017). [Online. How to create and use CRUD stored procedures in SQL Server. Available at:

https://solutioncenter.apexsql.com/how-to-create-anduse-crud-stored-proceduresin-sql-server/ [Accessed 20 Jan. 2019].

66. Loco Translate. 2019. URL:https://wordpress.org/plugins/locotranslate/(дата звернення: 07.11.2019).

67. 7372.WooCommerce PDF Invoices & Packing Slips. 2019. URL: https://wordpress.org/plugins/woocommerce-pdf-invoices-packingslips/(дата звернення: 09.11.2019).

68. WooCommerce Product Table. Barn 2 Media. 2019. URL: https://barn2.co.uk/wordpress-plugins/woocommerce-product-table/ (дата звернення: 09.11.2019).

69. Saphali Woocommerce. 2019. URL: https://wordpress.org/plugins/saphali-woocommerce-lite/ (дата звернення: 11.11.2019).

70. WooCommerce Checkout Manager. 2019. URL: https://wordpress.org/plugins/woocommerce-checkout-manager/ (дата звернення: 13.11.2019).

71. TablePress. 2019. URL: https://uk.wordpress.org/plugins/tablepress/ (дата звернення: 13.11.2019)

72. Асеев Г. Г. Співвідношення різних метричних досліджень у наукознавстві. Системи обробки інформації, вип. No1 (147). 2017. URL: http://www.hups.mil.gov.ua/periodic-app/article/17299 (дата звернення: 19.09.2019).

# ДОДАТКИ

Додаток А

#### SUMMARY

Zavhorodnii A. V. Development of a web-oriented information system of agency for employment abroad. – Masters level Qualification Thesis. Sumy State University, Sumy, 2019.

In this work are the essence of work of the enterprise on employment, popular systems of web development and automation are investigated. The analysis of interaction of the enterprise with clients in web-oriented systems is carried out. The main purpose of the research is to automate the activity of the enterprise with the help of web technologies. A web-based information system has been developed to improve the enterprise's interaction with customers.

Keywords: automation, information system, enterprise, process, efficiency, web technologies.

#### АНОТАЦІЯ

Завгородній А. В. Розробка веб-орієнтованої інформаційної системи агенства з працевлаштування за кордоном. – Кваліфікаційна магістерська робота. Сумський державний університет, Суми, 2019 р.

У роботі досліджено сутність роботи підприємства з працевлаштування, популярні системи веб-розробки та автоматизації. Проведений аналіз взаємодії підприємства з клієнтами у веб-орієнтованих системах. Основною метою дослідження є автоматизація діяльності підприємства за допомогою веб-технологій. Розроблена веб-орієнтована інформаційна система для покращення взаємодії підприємства з клієнтами. Ключові слова: автоматизація, інформаційна система, підприємство, процес, ефективність, веб-технології.

#### (*довідковий*)

#### Прототипи сторінок

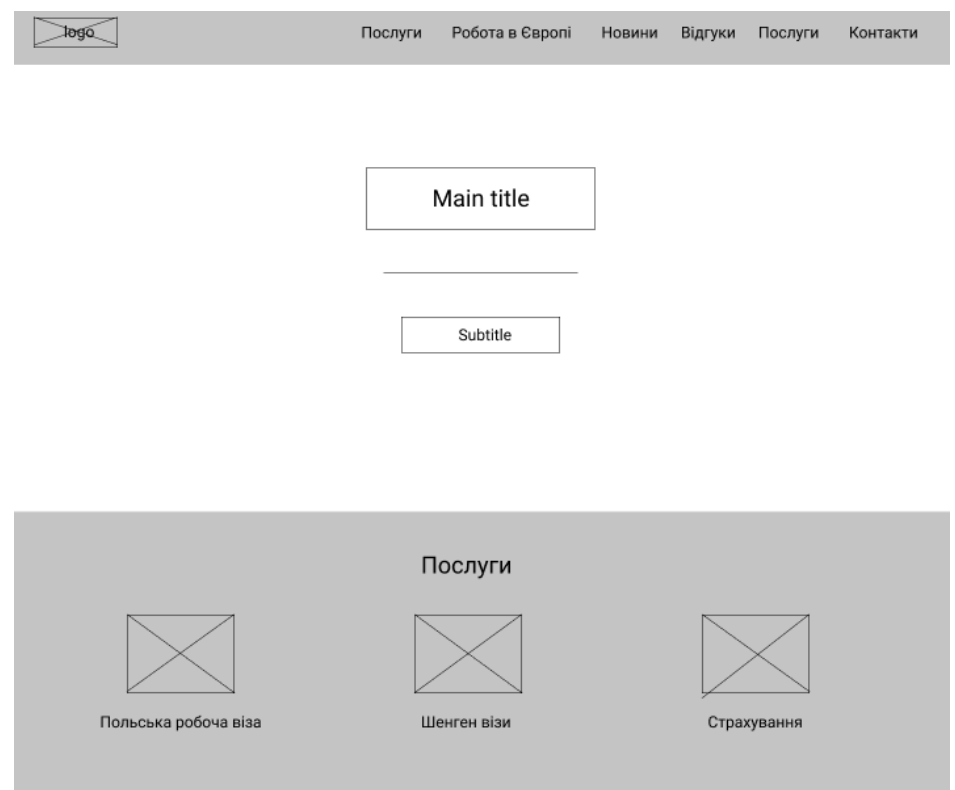

Рисунок Б.1 — Прототип хедеру головної сторінки та блоку послуг

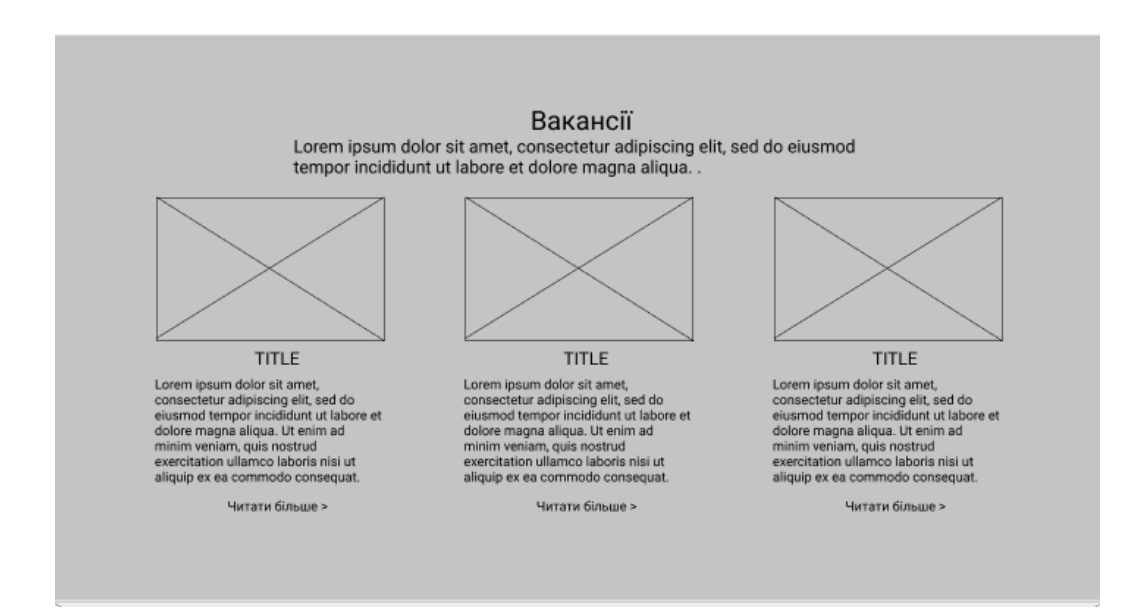

Рисунок Б.2 — Прототип блоку вакансій головної сторінки

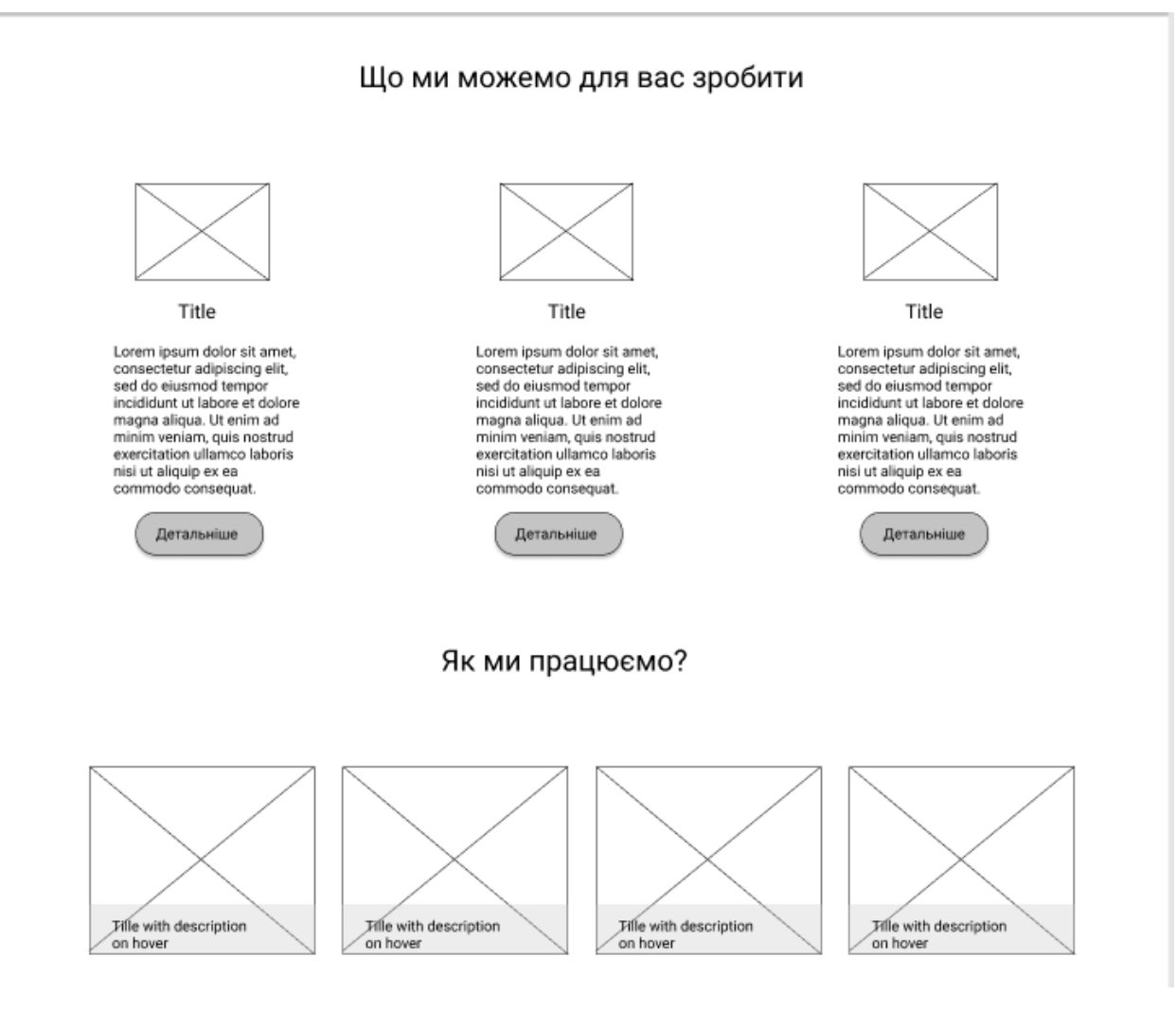

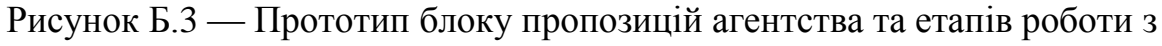

клієнтами

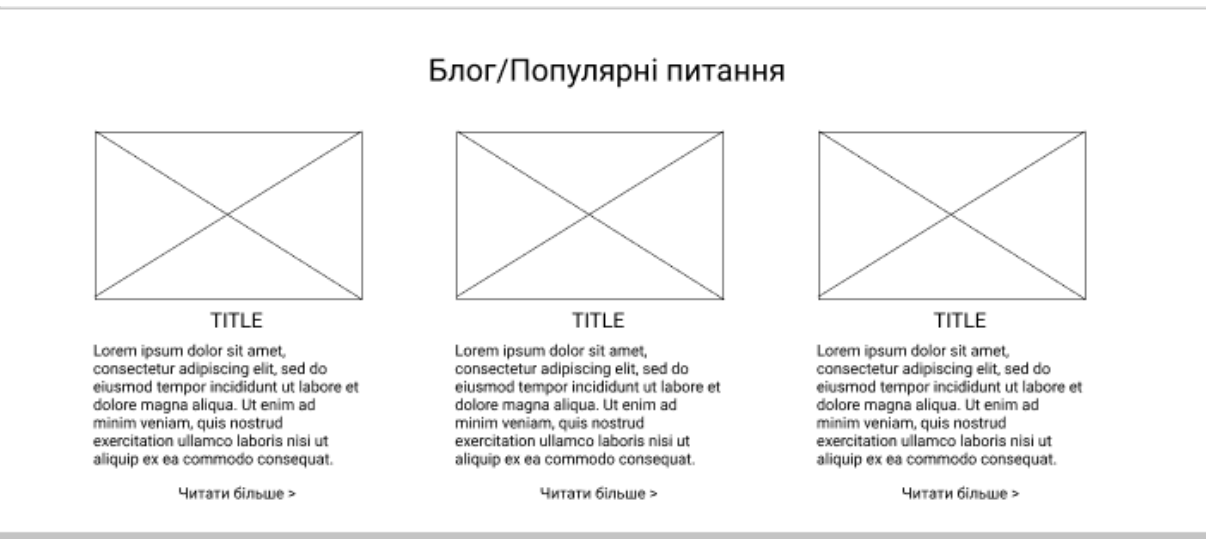

Рисунок Б.4 — Прототип блоку блогу головної сторінки

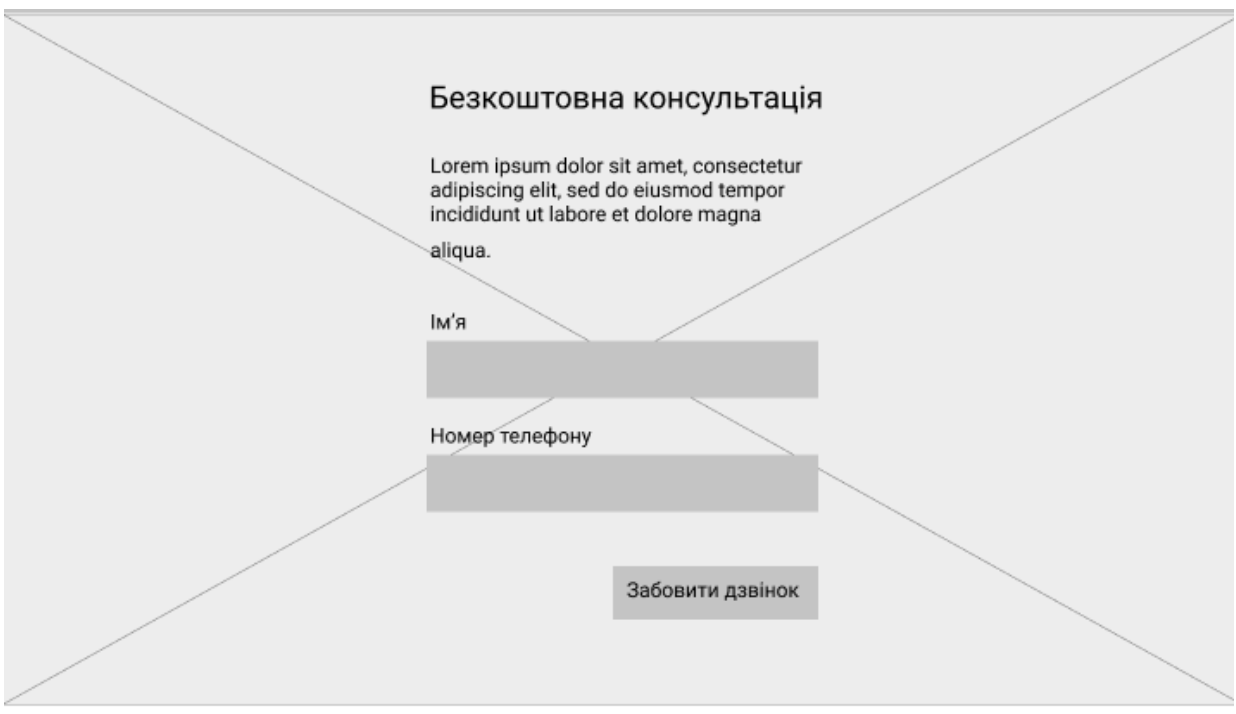

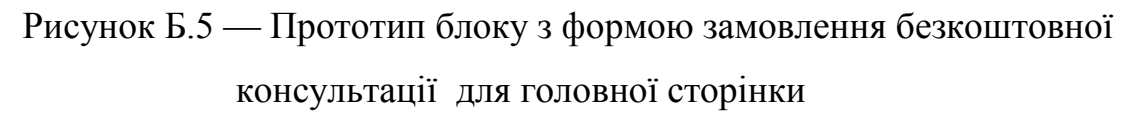

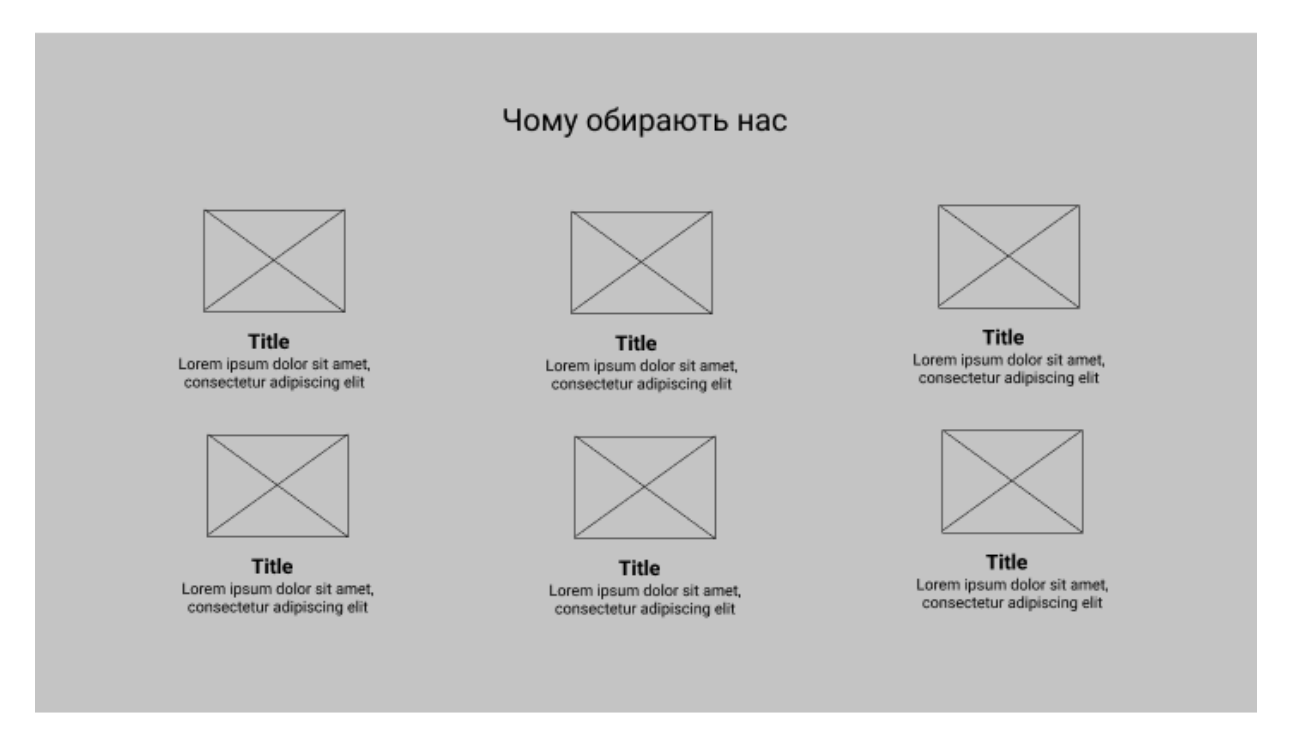

Рисунок Б.6 — Прототип блоку переваг агентства для головної

сторінки

## Відгуки Lorem ipsum dolor sit amet, consectetur adipiscing elit, sed do eiusmod<br>tempor incididunt ut labore et dolore magna aliqua. Ut enim ad minim<br>veniam, quis nostrud exercitation ullamco laboris nisi ut aliquip ex ea commodo consequat. Name  $\leq$ Залишити відгук Lorem ipsum dolor sit amet, consectetur adipiscing elit,

Рисунок Б.7 — Прототип блоку відгуків головної сторінки

## Додаток В

## (*довідковий*)

## Інтерфейс сторінок системи

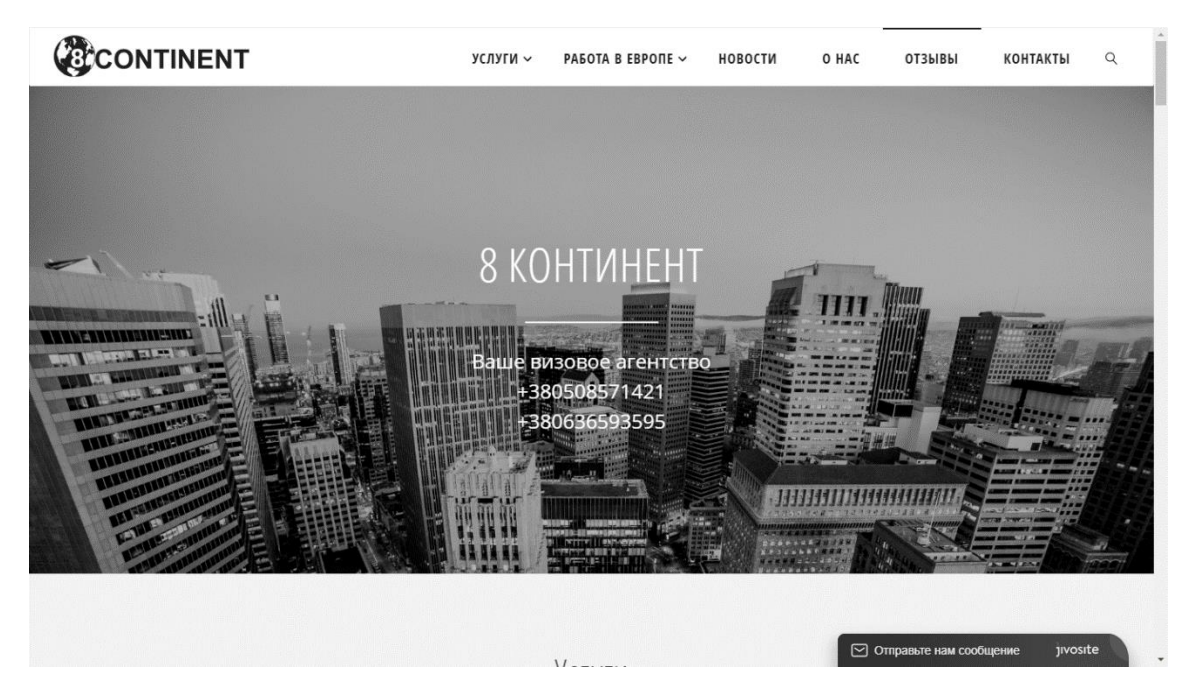

Рисунок В.1 — Скріншот головної сторінки, хедер

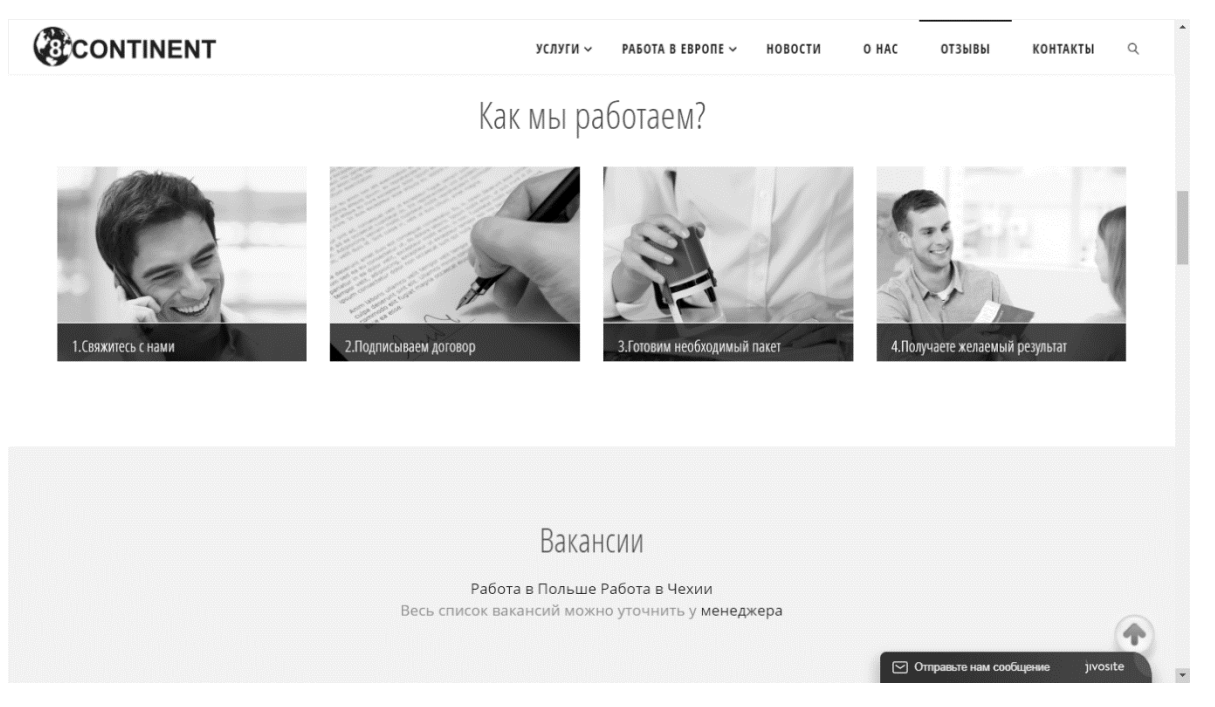

Рисунок В.2 — Скріншот головної сторінки, блок з описом надання

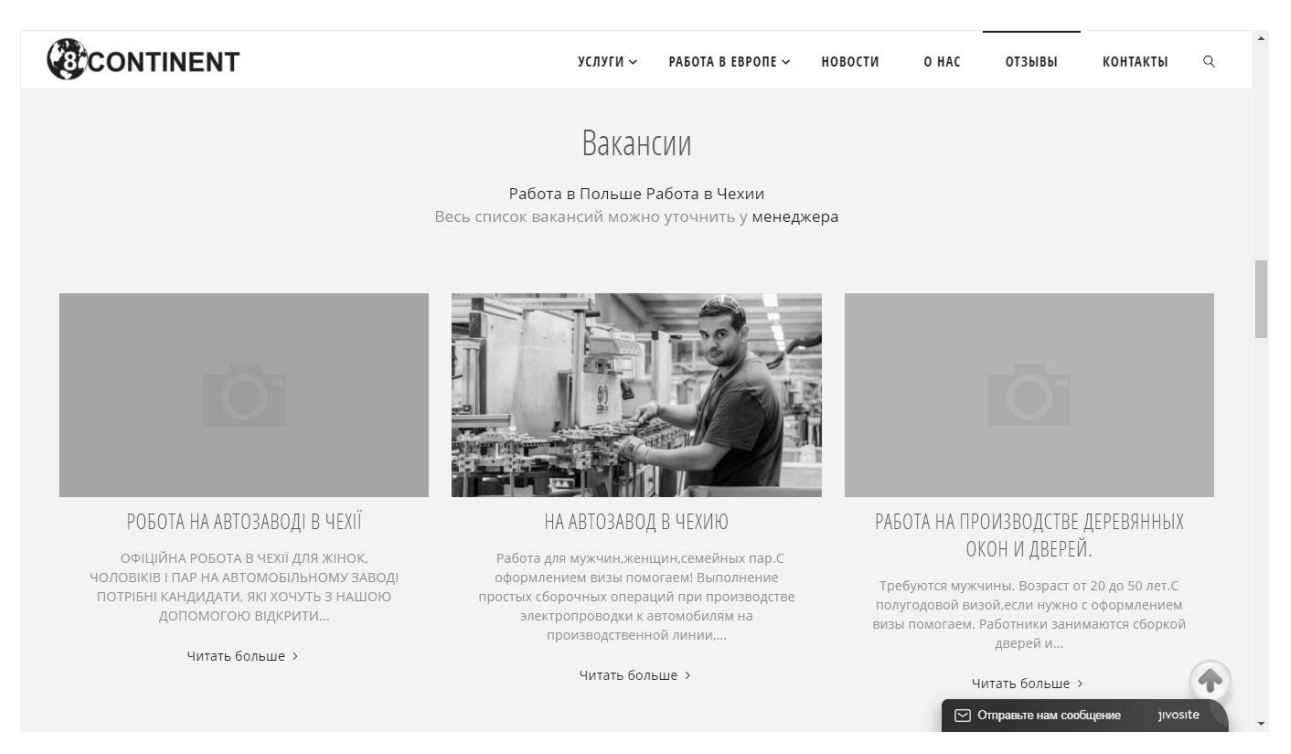

## Рисунок В.3 — Скріншот головної сторінки, блок вакансій

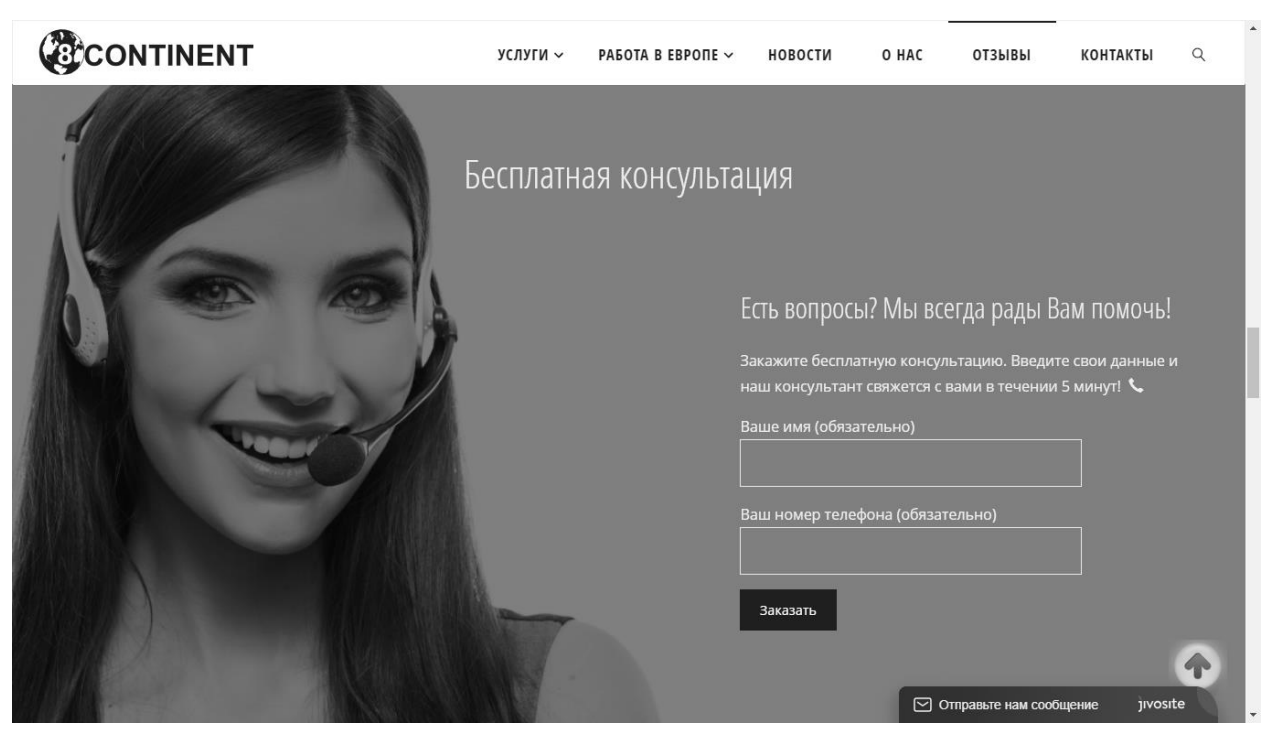

Рисунок В.4 — Скріншот головної сторінки, блок з формою замовлення консультації

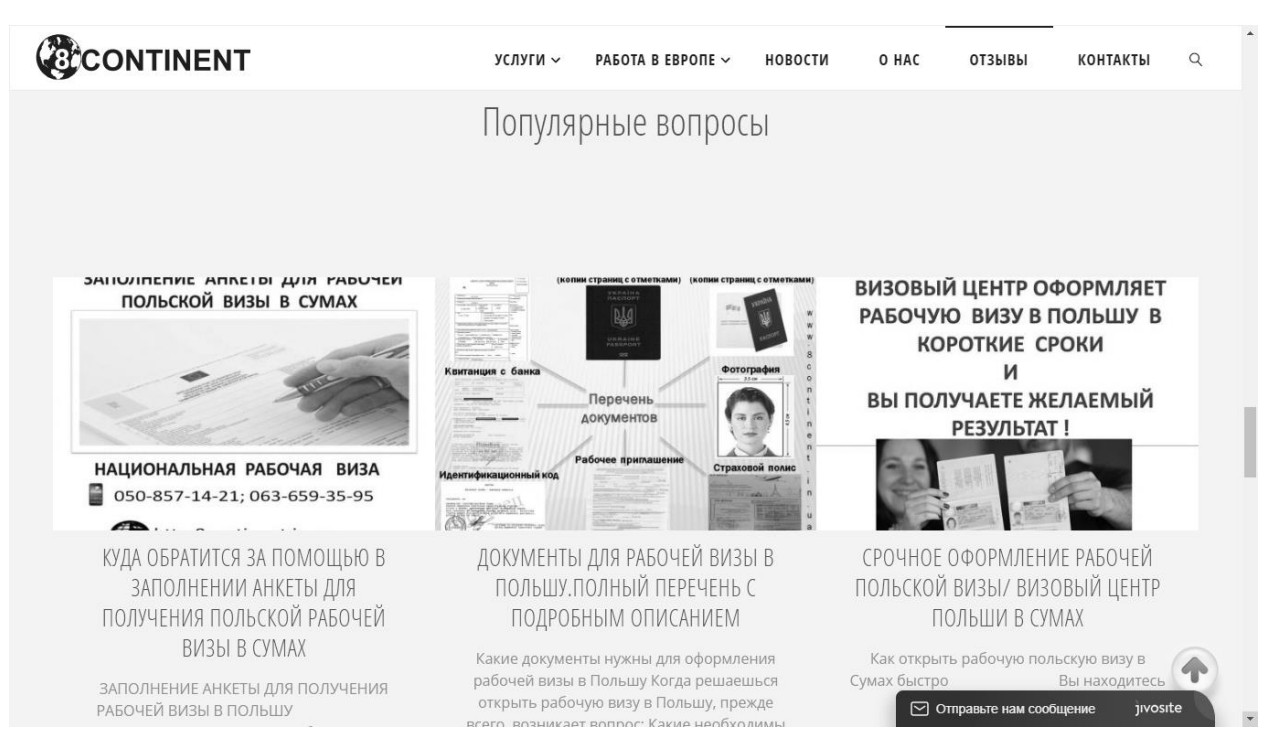

## Рисунок В.5 — Скріншот головної сторінки, блок блогу

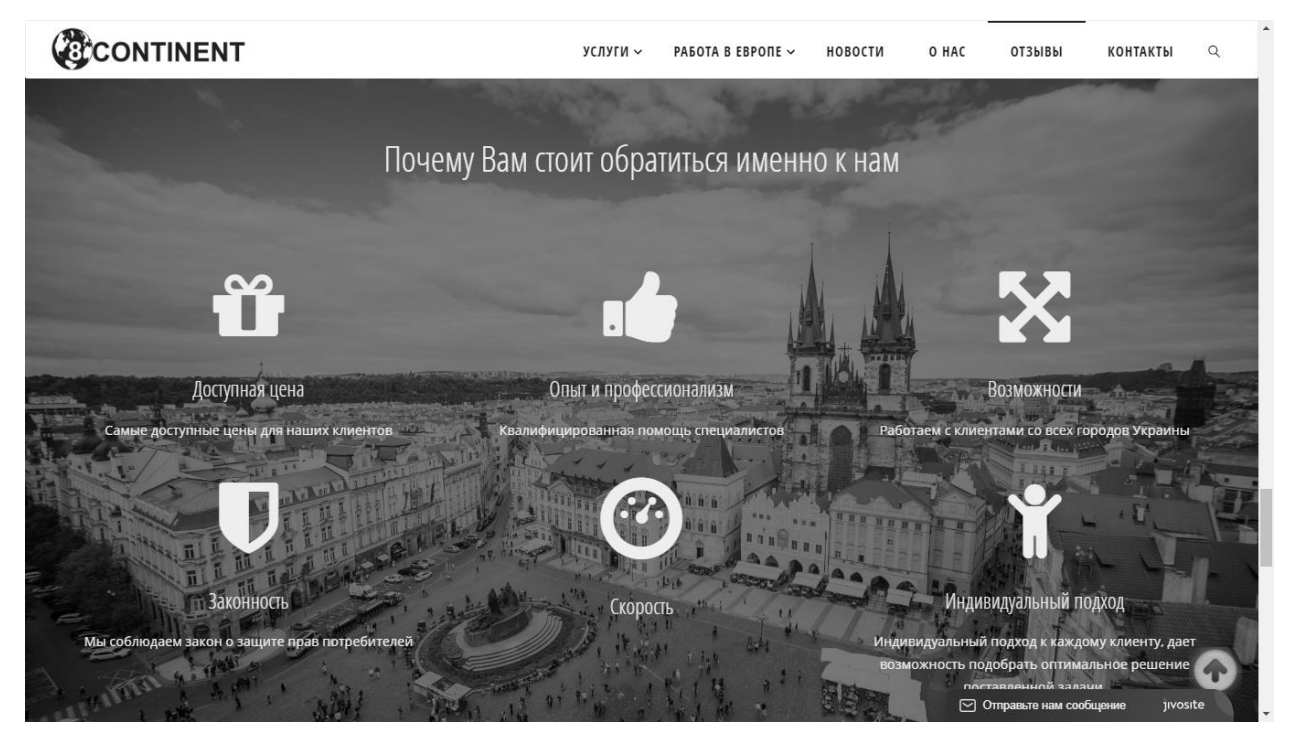

Рисунок В.6 — Скріншот головної сторінки, блок основних переваг

агентства

#### CCONTINENT

#### КАЛЕНДАРЬ

Декабрь 2019 ..<br>Пн Вт Ср Чт Пт Сб Вс

23 24 25 26 27 28 29 30 31  $\varepsilon$  Ноя

#### 8 КОНТИНЕНТ

Услуги .<br>Польская рабочая виза | Чешская рабочая виза Шенген визы Страхование Страхование на все случаи Автострахование OCAFO Green card(Зелёная карта) Работа в Европе Работа в Польше Работа для мужчин( Польша) Работа для женщин( Польша) Работа для семейных пар( Польша) Работа в Чехии Работа для мужчин( Чехия) Работа для женщин( Чехия) Работа для семейных пар( Чехия) Новости  $\circlearrowright$  <br> <br> Hac Отзывы Контакты

#### Шенген визы

#### в польшу:

- Шенген(туризм) 14x30-80 евро
- Шенген(культура) 90х180-160 евро • Шенген(культура) 180х360-190 евро

#### В ЛИТВУ:

- Шенген(туризм) 15х30-110 евро
- Шенген(бизнес) 90x180-290 евро
- Шенген(бизнес) 180х360-350 евро

#### Что такое шенген виза?

.<br>Шенгенская виза — это документ, дающий его обладателю право беспрепятственного въезда в любую из стран Шенгенской зоны и свободного перемещения между ними.Шенген виза оформляется с туристической,культурной и бизнес целью.Шенген виза даёт право находится в зоне шенген не более 90 дней в каждом полугодии.

УСЛУГИ - РАБОТА В ЕВРОПЕ - НОВОСТИ - О НАС - ОТЗЫВЫ - КОНТАКТЫ -  $Q$ 

Если Вам не нужен полный пакет документов для получения шенгенской визы.Мы можем предоставить отдельно: заполнение анкеты, бронь отеля ,справку с места работы, справку с банка, в том числе с движением по счёту, приглашение,ксерокопии необходимых документов.Для более детальной информации обратитесь к нашему менеджеру по тел.:0508571421

Ми убеждены, что получение визы должно быть простым, быстрым и доступным. Поэтому наш визовый центр за годы работы отладил процессы таким образом, чтобы Вы гарантировано получили визу в консульстве с одобрением, при этом не затрачивая лишних денег и нервов на суету, беготню и подготовку документов

Согласитесь, это логично: когда Вы заказываете получение визы, Вы хотите сэкономить силы и время, и за это платите деньги. И само собой разумеется, что в этом случае Вы не хотите думать о сборе документов, беготне за справками и других хлопотах. Вы просто хотите визу. Недорого, быстро и без суеты.

Поэтому, когда Вы обращаетесь к нам за визой , всю работу можно описать пятью словами: мы все делаем за Вас.

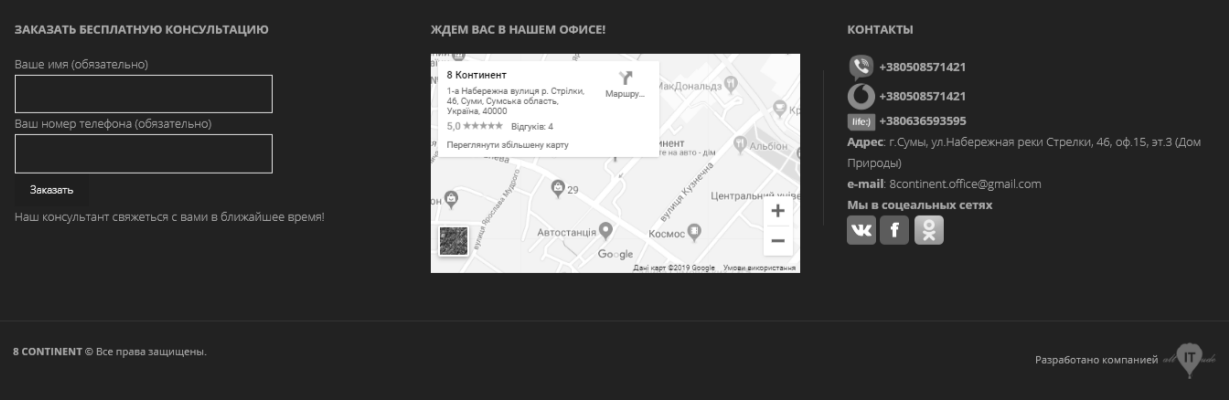

Рисунок В.7— Скріншот сторінки шенген віз

## CCONTINENT

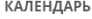

#### Декабрь 2019

TH BT Cp 4T TT C6 BC  $2$  3 4 5 6 7 8  $9 - 10 - 11 - 12 - 13 - 14 - 15$ 16 17 18 19 20 21 22 23 24 25 26 27 28 29  $30 - 31$  $\alpha$  Hog

#### 8 КОНТИНЕНТ

Услуги Польская рабочая виза | Чешская рабочая виза Шенген визы Страхование Страхование на все случаи ARTOCTORYORAHIA OCAFO Green card(Зелёная карта) Работа в Европе Работа в Польше Работа для мужчин( Польша) Работа для женщин( Польша) Работа для семейных пар(Польша) Работа в Чехии Работа для мужчин( Чехия) Работа для женщин( Чехия) Работа для семейных пар(Чехия) Новости О нас Отзывы Контакты

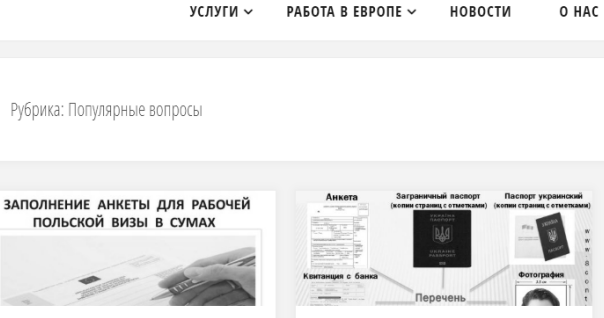

Куда обратится за ПОМОЩЬЮ В заполнении анкеты для получения польской рабочей визы в Сумах 2 04.02.2018, 16:39 • адрес визового центра Польши в Сумах, визовый центр Польши в Сумах, заполнении анкеты на

ЗАПОЛНЕНИЕ АНКЕТЫ ДЛЯ ПОЛУЧЕНИЯ РАБОЧЕЙ ВИЗЫ В ПОЛЬШУ Визовый центр:г.Сумы,ул.Наб.р.Стрелки 46, оф. 15, 3 эт. Тел: 050-857-14-21 Визовый центр в Сумах предоставляет ...

рабочую визу в Польшу

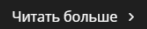

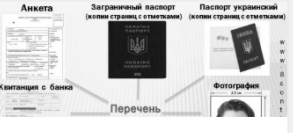

Документы для рабочей визы в Польшу. Полный перечень с подробным описанием 29.01.2018, 00:01 **В заказать рабочее** приглашение в Польшу. заполнить анкету на визу в Польшу, оформить страховку для визы, список документов для рабочей визы в Польшу

Какие документы нужны для оформления рабочей визы в Польшу Когда решаешься открыть рабочую визу в Польшу. прежде всего, возникает вопрос: Какие необходимы документы для оформления рабочей визы в Польшу? Чтоб..

 $1\quad 2\quad 3\quad$ 

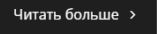

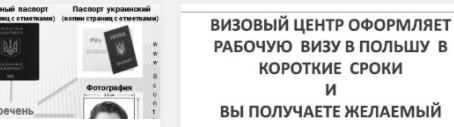

Срочное оформление рабочей польской визы/ Визовый центр Польши в Cymax

**ОТЗЫВЫ** 

**4** 13.01.2018, 17:18 • заполнить визовую анкету, открыть рабочую польскую

визу в Сумах, оформить страховку для получения визы

Как открыть рабочую польскую визу в Сумах быстро Вы находитесь на сайте Сумского Визовый Центра.

Читать больше >

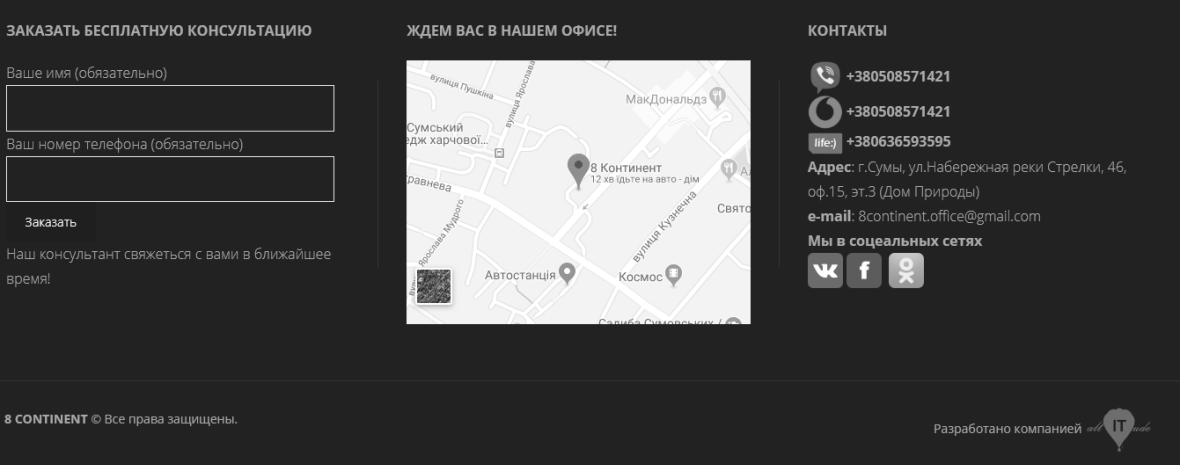

Рисунок В.8 — Скріншот сторінки блогу

 $\hbox{\tt Q}$ 

**КОНТАКТЫ** 

## CCONTINENT

услуги ~ РАБОТА В ЕВРОПЕ ~ НОВОСТИ O HAC **ОТЗЫВЫ** КОНТАКТЫ

КАЛЕНДАРЬ Рубрика: Работа в Польше Декабрь 2019 TH BT Cp 4T TT C6 Bc  $2 \t3 \t4 \t5 \t6 \t7 \t8$ Работа на Работа на  $9$  10 11 12 13 14 15 16 17 18 19 20 21 22 производстве производстве в 23 24 25 26 27 28 29 деревянных окон Польше для  $30 - 31$  $a$  Hog Работники на сбор и дверей. МУЖЧИН ① 26.11.2019, 16:11 голубики 26.11.2019, 15:12 8 КОНТИНЕНТ **Вакансия для мужчин, 30.05.2019, 15:44** Услуги Требуются мужчины. Возраст от работа в Польше для мужчин Польская рабочая виза | 20 до 50 лет.С полугодовой Требуются: мужчины, женщины, Чешская рабочая виза визой,если нужно с оформлением ПРОИЗВОЛСТВО пары. Возраст от 18 до 60 лет. визы помогаем. Работники Шенген визы ПРОТИВОПОЖАРНЫХ СИСТЕМ Виза или БЕЗВИЗ. С оформлением занимаются сборкой дверей и Требуются -мужчины, возраст до визы помогаем! Обязанности: Страхование окон с самого начала. - монтаж 50 лет - можно биометрическому сортировка голубики, упаковка в Страхование на все рам, монтаж фурнитуры, монтаж паспорту или визе,если требуется ящики, уход за растениями. случаи с оформлением визы помогаем. График работы: 12 часов ... Автострахование РАСПОЛОЖЕНИЕ:Гданськ ГРАФИК OCAEO Читать больше > РАБОТЫ И ЗАРПЛАТА: -Рабочий Читать больше > Green card(Зелёная график: пн-пт работа по ... карта) Читать больше > Pañota в Европе Работа в Польше Работа для мужчин( Польша) Работа для женщин( Польша)  $2 \mid 3 \mid ... \mid 9 \mid$  $\mathbf{1}$ Работа для семейных пар(Польша) Работа в Чехии Работа для мужчин( Чехия) Работа для женщин( Чехия) Работа для семейных пар(Чехия) Новости  $O$  Hac Отзывы Контакты ЗАКАЗАТЬ БЕСПЛАТНУЮ КОНСУЛЬТАЦИЮ ЖДЕМ ВАС В НАШЕМ ОФИСЕ! **КОНТАКТЫ**  $\begin{pmatrix} 1 & 1 \\ 1 & 2 \end{pmatrix}$  +380508571421 8 Континент альдз <sup>Ф</sup> **онтинент**<br>еглянути збільшену карту  $\bigodot$ +380508571421  $\mathcal{Z}$ иський<br>ж харчової...  $\overline{||}$  life:) +380636593595 Ваш номер телефона (обязательно) .  $\overline{\mathbb{Q}}$ Адрес: г.Сумы, ул.Набережная реки Стрелки, 46, Свят e-mail: 8continent.office@gmail.com Заказать Мы в соцеальных сетях  $\ddot{}$ Наш консультант свяжеться с вами в ближайшее w f  $\overline{\mathbf{e}}$ **Автостанція** KOCMOC<sup>O</sup>  $\overline{a}$  $Go \odot g$ le 8 CONTINENT © Все права защищены. Разработано компанией all **IT** 

Рисунок В.9 — Скріншот сторінки каталогу вакансій

 $\alpha$
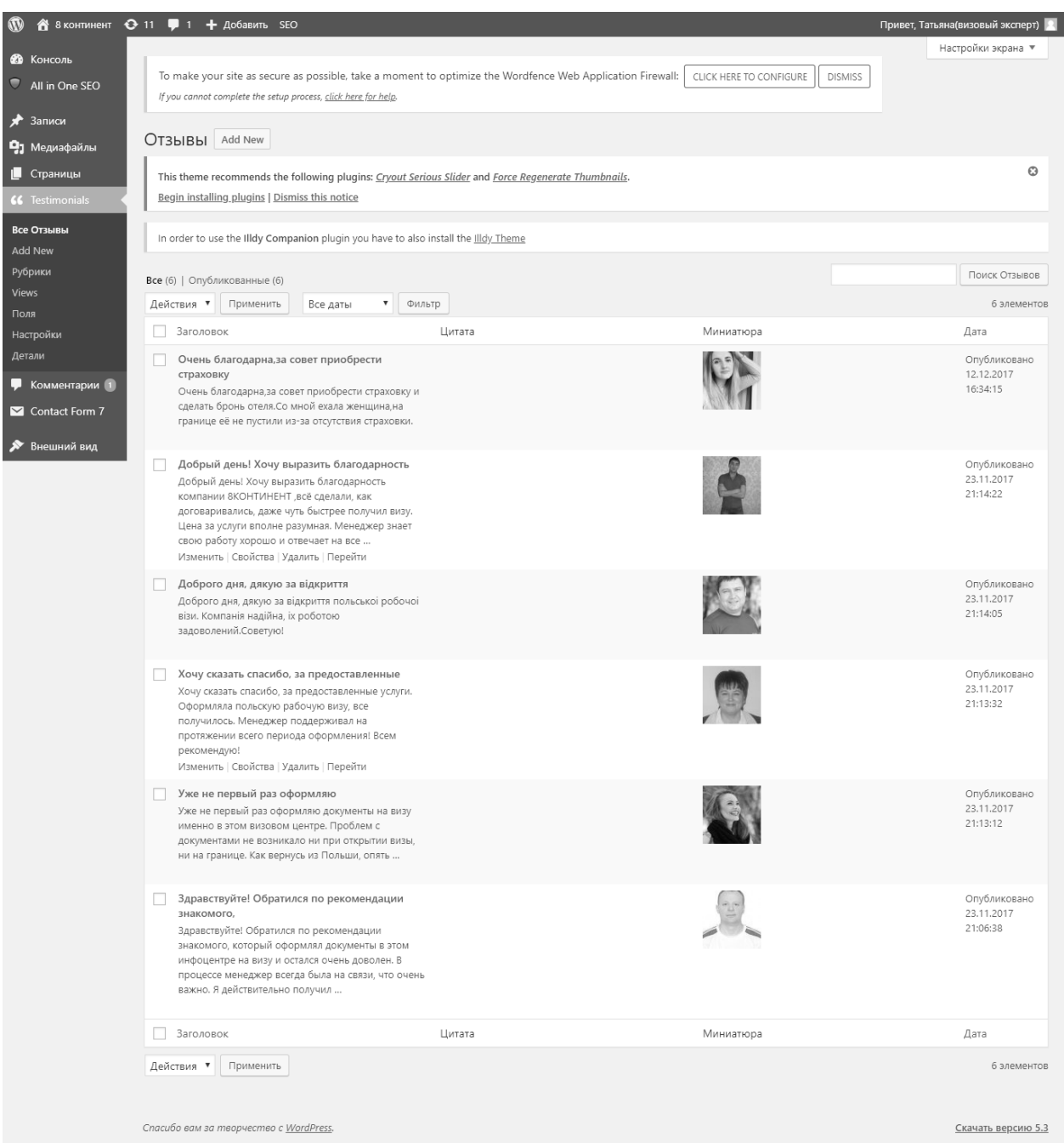

# Рисунок В.10 — Скріншот сторінки адмін частини, перегляд і

редагування відгуків

## Додаток Д

## Лістинги коду системи

Лістинг Д.1 — Сторінка контенту

```
<?php
/**
*
 * The template for displaying pages
 *
* Used in page.php and page tempaltes
 *
 * @package Fluida
*/
?>
\langle?php while ( have posts() ) : the post(); ?>
      <article id="post-<?php the ID(); ?>" <?php post class(); ?>>
            <div class="schema-image">
                  <?php cryout featured hook(); ?>
            \langle/div>
            <div class="article-inner">
                  <header>
                         <?php the title( '<h1 class="entry-title" ' .
cryout schema microdata( 'entry-title', 0 ) . '>', '</h1>' ); ?>
                        <span class="entry-meta" >
                               <?php edit_post_link( __( 'Edit', 'fluida' ), 
'<span class="edit-link"><i class="icon-edit"></i> ', '</span>' ); ?>
                        </span>
                  </header>
                  \langle?php cryout singular before inner hook(); ?>
                  <div class="entry-content" <?php cryout_schema_microdata( 
'text' ); ?>>
                        <?php the_content(); ?>
                        <?php wp_link_pages( array( 'before' => '<div 
class="page-link">' . ( 'Pages:\overline{1}, 'fluida' ), 'after' => '</div>' ) ); ?>
                  \langle \ranglediv\langle!-- .entry-content -->
                  <?php comments template( '', true ); ?>
                  \overline{\phantom{a}} <?php cryout singular after inner hook(); ?>
            </div><!-- .article-inner -->
      </article><!-- #post-## -->
<?php endwhile; ?>
```
# Лістинг Д.2 — Хедер

```
\langle?php
7*** The Header
 * Displays all of the <head> section and everything up till <main>
 * @package Fluida
 \star /
?><!DOCTYPE html>
\text{thm1} <?php language attributes(); ?>>
<head>
<meta name="yandex-verification" content="6166aaa88cb34000" />
\langle?php cryout meta hook(); ?>
<meta charset="<?php bloginfo( 'charset' ); ?>">
<link href="../bootstrap/css/bootstrap.min.css" rel="stylesheet">
<script src="../bootstrap/js/bootstrap.min.js"></script><br><link rel="profile" href="http://gmpg.org/xfn/11">
<link rel="pingback" href="<?php bloginfo( 'pingback url' ); ?>">
\langle?php
      cryout header hook();
      wp head();
\overline{?}\langle/head>
<body <?php body class(); cryout schema microdata( 'body' ); ?>>
      \frac{1}{2} <?php cryout body hook(); ?>
      <header id="masthead" class="cryout" <?php cryout schema microdata(
'header' ) ?> role="banner">
             <div id="site-header-main">
                   <div id="site-header-main-inside">
                          <nav id="mobile-menu">
                                           id="nav-cancel"><i class="blicon-
                                <span
cross3" ></i></span>
                                <?php cryout mobilemenu hook(); ?>
                          </nav> <!-- #mobile-menu -->
                          <div id="branding">
                                <?php cryout branding hook();?>
                          \langle/div><!-- #branding -->
                          <?php cryout header socials hook();?>
                          <a id="nav-toggle"><span>&nbsp;</span></a>
                                 id="access" role="navigation"
                          <nav
                                                                                aria-
label="Primary Menu" <? php cryout schema microdata( 'menu' ); ?>>
                                <?php cryout access hook();?>
                          \langle/nav>\langle!-- #access -->
                   </div><!-- #site-header-main-inside -->
             </div><!-- #site-header-main -->
             <div id="header-image-main">
                   <div id="header-image-main-inside">
                          \langle?php cryout headerimage hook(); ?>
                   \langle \text{div}\rangle /-- #header-image-main-inside -->
             </div><!-- #header-image-main -->
```
</header><!-- #masthead -->

<?php cryout\_breadcrumbs\_hook();?>

<div id="content" class="cryout"> <?php cryout main hook(); ?>

#### Лістинг Д.3 — Управління користувачами

```
\langle?php
7*** User administration panel
 * @package WordPress
 * @subpackage Administration
 * @since 1.0.0\star /
/** WordPress Administration Bootstrap */
require_once(dirname(__FILE__) . '/admin.php');
if ( ! current user can( 'list users' ) ) {
       wp_die(
              \cdotkh1>' . _( 'Cheatin' uh?' ) . '</h1>' .<br>'<p>' . _( 'Sorry, you are not allowed to list users.' ) .
1 </p>\cdot,
              403
       \rightarrow:
\rightarrow\texttt{wpp\_list\_table = \_get\_list\_table('WP\_Users\_List\_Table');}$pagenum = $wp list table->get pagenum();
$title = ('Users');$parent \overline{file} = 'users.php';
add screen option ( 'per page' );
// contextual help - choose Help on the top right of admin panel to preview
this.
get_current_screen()->add help tab( array(
       your site. Each user has one of five defined roles as set by the site admin:
Site Administrator, Editor, Author, Contributor, or Subscriber. Users with
roles other than Administrator will see fewer options in the dashboard
navigation when they are logged in, based on their role.') . \langle \ranglep>'.
\begin{array}{ccc}\n & 1 & 2 & 3 \\
 & & 1 & 4 & 5\n\end{array}. ('To add a new user for your site, click<br>the Add New button at the top of the screen or Add New in the Users menu
section.') \cdot '</p>'
) ) ;
get_current_screen()->add_help tab( array(
       'id' => 'screen-display',
       'title' \Rightarrow ('Screen Display'),
       "content" => \frac{1}{2}, \frac{1}{2}, \frac{1}{2}, \frac{1}{2}, \frac{1}{2}, \frac{1}{2}, \frac{1}{2}, \frac{1}{2}, \frac{1}{2}, \frac{1}{2}, \frac{1}{2}, \frac{1}{2}, \frac{1}{2}, \frac{1}{2}, \frac{1}{2}, \frac{1}{2}, \frac{1}{2}, \frac{1}{2}, \frac{1}{2},
a number of ways:') \cdot '</p>\cdot\cdot <ul>' .
                                    '<li>' . ('You can hide/display columns based
on your needs and decide how many users to list per screen using the Screen
Options tab.') . '</li>' .
Vali>' . ( 'You can filter the list of users<br>by User Role using the text links above the users list to show All,
Administrator, Editor, Author, Contributor, or Subscriber. The default view
is to show all users. Unused User Roles are not listed.' ) . '</li>' .
                                   '<li>' . ('You can view all posts made by a
user by clicking on the number under the Posts column.') . '</li>' .
                                   ' </ul>'
) ) ;
$help = \langle p \rangle'. ('Hovering over a row in the users list will display action
links that allow you to manage users. You can perform the following<br>actions:') \cdot '</p>'.
      \lceil \text{val} \rangle'.
```
'<li>' . \_\_('Edit takes you to the editable profile screen for that user. You can also reach that screen by clicking on the username.') .  $'$ </li>';

```
if ( is multisite() )
     $help .= '<li>' . __( 'Remove allows you to remove a user from your 
site. It does not delete their content. You can also remove multiple users at 
once by using Bulk Actions.' ) . '</li>';
else
     $help .= '<li>' . __( 'Delete brings you to the Delete Users screen for 
confirmation, where you can permanently remove a user from your site and 
delete their content. You can also delete multiple users at once by using 
Bulk Actions.' ) . '</li>';
$help := ' </ul>';get current screen()->add help tab( array(
      'id' => 'actions',
      'title' \Rightarrow ('Actions'),
     'content' \Rightarrow \overline{\text{Shelp}},
) );
unset( $help );
get current screen()->set help sidebar(
    '<p><strong>' . ('For more information:') . '</strong></p>' .
 '<p>' . __('<a 
href="https://codex.wordpress.org/Users_Screen">Documentation on Managing 
Users</a>') . '</p>' .
 '<p>' . __('<a 
<sup>1</sup> <p>'<br>href="https://codex.wordpress.org/Roles and Capabilities">Descriptions of of
Roles and Capabilities</a>') . '</p>' .
    '<p>' . __('<a href="https://wordpress.org/support/">Support Forums</a>') 
. \frac{1}{2} /p>'
);
get current screen()->set screen reader content( array(
      'heading views' => ( 'Filter users list' ),
      'heading pagination' => ( 'Users list navigation' ),
      'heading list' => ( 'Users list' ),
) );
if ( empty($_REQUEST) ) {
     $referer = '<input type="hidden" name="wp_http_referer" value="'. 
esc_attr( wp_unslash( $ SERVER['REQUEST_URI'] ) ) . \overline{''} />\overline{'};
} elseif ( isset($_REQUEST['wp_http_referer']) ) {
     $redirect = remove query arg(array('wp http referer', 'updated',
'delete count'), wp_unslash( \overline{s} REQUEST['wp_http_referer'] ) );
     $referer = '<input type="hidden" name="wp_http_referer" value="' . 
esc attr($redirect) . '" />';
} else {
     $redirect = 'users.php';
     $referer = '';
}
$update = ''';switch ( $wp list table->current action() ) {
/* Bulk Dropdown menu Role changes */
case 'promote':
     check admin referer('bulk-users');
     if ( ! current user can( 'promote users' ) )
           wp_die( ( 'Sorry, you are not allowed to edit this user.' ) );
     if ( empty($_REQUEST['users']) ) {
           wp_redirect($redirect);
           exit();
     }
     $editable roles = get editable roles();
     $role = false;
     if ( ! empty ( $ REQUEST['new role2'] ) ) {
           $role = $REQUEST['newTole2'];
```

```
} elseif ( ! empty( $_REQUEST['new_role'] ) ) {
            $role = $ REQUEST['new role'];
      }
      if ( ! $role || empty( $editable roles[ $role ] ) ) {
            wp die( ( 'Sorry, you are not allowed to give users that role.'
) );
      }
      $userids = $_REQUEST['users'];
      $update = 'promote';foreach ( $userids as $id ) {
            $id = (int) $id;if ( ! current_user_can('promote user', $id) )
                  wp\_die(\_\_ ('Sorry, you are not allowed to edit this user.'));
            // The new role of the current user must also have the 
promote users cap or be a multisite super admin
            if ( $id == $current_user->ID && ! $wp_roles->role_objects[ $role 
]->has_cap('promote_users')
                  && ! ( is multisite() && current user can(
'manage_network_users' ) ) ) {
                         $update = 'err_admin_role';
                         continue;
            }
            // If the user doesn't already belong to the blog, bail.
            if ( is multisite() && !is user member of blog( $id ) ) {
                  wp_die(
                         '\langle h1 \rangle' . __( 'Cheatin' uh?' ) . '</h1>' .<br>'<p>' . ( 'One of the selected users is not a
                                  ( 'One of the selected users is not a member
of this site.' ) . \langle \rangle403
                  );
            }
            $user = get userdata( $id );
            $user->set_role( $role );
      }
      wp_redirect(add_query_arg('update', $update, $redirect));
      exit();
case 'dodelete':
      if ( is multisite() )
            wP die( ('User deletion is not allowed from this screen.') );
      check admin referer('delete-users');
      if ( \overline{empty(\overline{S} \quad REQUEST['users']) ) {
            wp_redirect($redirect);
            exit();
      }
      $userids = array_map( 'intval', (array) $_REQUEST['users'] );
      if ( empty( \frac{1}{2} REQUEST['delete option'] ) ) {
            $url = self_admin_url( 'users.php?action=delete&users[]=' . 
\frac{1}{2} implode( '&users[]=', $userids ). '&error=true' );
            $url = str replace( '&', '&', wp nonce url( $url, 'bulk-users'
) );
            wp_redirect( $url );
            exit;
      }
      if ( ! current user can( 'delete users' ) )
            wp die( ('Sorry, you are not allowed to delete users.'));
      \text{Supdate} = \text{'del'};
      $delete_count = 0;
      foreach ( $userids as $id ) {
            if ( ! current user can( 'delete user', $id ) )
                  wp die( ( 'Sorry, you are not allowed to delete that user.'
) );
            if ( $id == $current user->ID ) {
```
79

```
$update = 'err admin del';continue;
            }
            switch ( $ REQUEST['delete option'] ) {
            case 'delete':
                  wp_delete_user( $id );
                  break;
            case 'reassign':
                  wp_delete_user( $id, $ REQUEST['reassign_user'] );
                  break;
            }
            ++$delete_count;
      }
      $redirect = add query arg( array('delete count' => $delete count,
'update' => $update), $redirect);
      wp_redirect($redirect);
      exit();
case 'delete':
      if ( is multisite() )
            wp_die( ( 'User deletion is not allowed from this screen.' ) );
      check admin referer('bulk-users');
      if ( empty($ REQUEST['users']) && empty($ REQUEST['user']) ) {
            wp_redirect($redirect);
            exit();
      }
      if ( ! current user can( 'delete users' ) )
            \text{Serrors} = \text{new WP Error}(\text{Tedit users'}, \text{Sory, you are not})allowed to delete users.' ) );
      if ( empty($ REQUEST['users']) )
            $userids = array( interval ( $ REQUEST['user']) );
      else
            $userids = array map( 'intval', (array) $ REQUEST['users'] );
      $users have content = false;
      if ( \overline{s}wpdb->get var( "SELECT ID FROM {$wpdb->posts} WHERE post author
IN( " . implode( ',', $userids ) . " ) LIMIT 1" ) ) {
            $users have content = true;
      } elseif ( $wpdb->get_var( "SELECT link_id FROM {$wpdb->links} WHERE 
link owner IN( " . implode( \overline{'}, ', $userids ) . " ) LIMIT 1" ) ) {
            $users have content = true;
      }
      if ( $users have content ) {
            add action( 'admin head', 'delete users add js' );
      }
      include( ABSPATH . 'wp-admin/admin-header.php' );
?>
<form method="post" name="updateusers" id="updateusers">
<?php wp_nonce_field('delete-users') ?>
<?php echo $referer; ?>
<div class="wrap">
<h1><?php _e( 'Delete Users' ); ?></h1>
<?php if ( isset( $_REQUEST['error'] ) ) : ?>
      <div class="error">
            <p><strong><?php _e( 'ERROR:' ); ?></strong> <?php _e( 'Please 
select an option.' ); ?></p>
     \langle div>
<?php endif; ?>
\langle?php if ( 1 == count( $userids ) ) : ?>
      <p><?php _e( 'You have specified this user for deletion:' ); ?></p>
<?php else : ?>
      <p><?php _e( 'You have specified these users for deletion:' ); ?></p>
\langle?php endif; ?>
\langle 111 \rangle<?php
```

```
\text{Sao delete} = 0;
      foreach ( $userids as $id ) {
            $user = get_userdata( $id );
            if ( $id == $current user->ID ) {
                  /* translators: 1: user id, 2: user login */
                 echo "<li>" . sprintf(_('ID #%1$s: %2$s <strong>The current
user will not be deleted.</strong>'), $id, $user->user_login) . "</li>\n";
            } else {
                 /* translators: 1: user id, 2: user login */
                 echo "<li><input type=\"hidden\" name=\"users[]\" value=\""
. esc attr($id) . "\" />" . sprintf(_('ID #%1$s: %2$s'), $id, $user-
\text{User } \overline{\text{login}} . "</li>\n";
                 $go_delete++;
            }
      }
      ?>
     \langle/ul><?php if ( $go_delete ) :
      if ( ! $users have content ) : ?>
           <input type="hidden" name="delete_option" value="delete" />
      <?php else: ?>
           \langle?php if ( 1 == $qo delete ) : ?>
                 <fieldset><p><legend><?php _e( 'What should be done with 
content owned by this user?' ); ?></legend></p>
            <?php else : ?>
                 <fieldset><p><legend><?php _e( 'What should be done with 
content owned by these users?' ); ? ></legend></p>
            \langle?php endif; ?>
            <ul style="list-style:none;">
                 <li><label><input type="radio" id="delete_option0" 
name="delete option" value="delete" />
                 <?php _e('Delete all content.'); ?></label></li>
                 <li><input type="radio" id="delete_option1" 
name="delete_option" value="reassign" />
                 <?php echo '<label for="delete_option1">' . __( 'Attribute 
all content to:' ) . '</label> ';
                 wp_dropdown_users( array(
                        'name' => 'reassign user',
                        'exclude' => array_diff( $userids, array(
$current user->ID ) ),
                       'show' => 'display name_with_login',
                 ) ); ?></li>
           </ul></fieldset>
      <?php endif;
      7*** Fires at the end of the delete users form prior to the confirm 
button.
       *
       * @since 4.0.0
       * @since 4.5.0 The `$userids` parameter was added.
       *
       * @param WP User $current user WP User object for the current user.
       * @param array $userids Array of IDs for users being deleted.
       */
      do action( 'delete user form', $current user, $userids );
      ?>
      <input type="hidden" name="action" value="dodelete" />
      <?php submit button( ('Confirm Deletion'), 'primary' ); ?>
<?php else : ?>
     <p><?php _e('There are no valid users selected for deletion.'); ?></p>
\langle?php endif; ?>
</div>
\langle/form\rangle
```

```
<?php
break;
case 'doremove':
      check admin referer('remove-users');
      if ( \overline{!} is multisite() )
            wp \overline{die} ( 'You can't remove users.' ) );
      if ( empty($_REQUEST['users']) ) {
            wp_redirect($redirect);
            exit;
      }
      if ( ! current user can ( 'remove users' ) )
            wp die( \overline{S} ( 'Sorry, you are not allowed to remove users.' ) );
      $userids = $_REQUEST['users'];
      $update = 'remove';
      foreach ( $userids as $id ) {
            $id = (int) $id;if ( !current user can('remove user', $id) ) {
                  $update = 'err admin remove';
                  continue;
            }
            remove user from blog($id, $blog id);
      }
      $redirect = add query arg( array('update' => $update), $redirect);wp_redirect($redirect);
      ex\overline{it};
case 'remove':
      check admin referer('bulk-users');
      if (\overline{\phantom{a}} is multisite())
            wp_die( ( 'You can & #8217; t remove users.' ) );
      if ( empty ($ REQUEST['users']) && empty($ REQUEST['user']) ) {
            wp_redirect($redirect);
            exit();
      }
      if ( !current user can('remove users') )
            \frac{1}{2} = new WP Error('edit users', ('Sorry, you are not allowed
to remove users.'));
      if ( empty($ REQUEST['users']) )
            $userids = array(intval($ REQUEST['user']));
      else
            $userids = $_REQUEST['users'];
      include( ABSPATH . 'wp-admin/admin-header.php' );
?>
<form method="post" name="updateusers" id="updateusers">
<?php wp_nonce_field('remove-users') ?>
<?php echo $referer; ?>
<div class="wrap">
<h1><?php _e( 'Remove Users from Site' ); ?></h1>
\langle?php if ( 1 == count( $userids ) ) : ?>
      <p><?php _e( 'You have specified this user for removal:' ); ?></p>
<?php else : ?>
      <p><?php _e( 'You have specified these users for removal:' ); ?></p>
\langle?php endif; ?>
\langle u1 \rangle<?php
      $go_remove = false;
      foreach ( $userids as $id ) {
            $id = (int) $id;$user = get userdata( $id );
            if ( ! current user can( 'remove user', $id ) ) {
                  /* translators: 1: user id, 2: user login */
                  echo "<li>" . sprintf( ('ID #%1$s: %2$s <strong>Sorry, you
are not allowed to remove this user.\langlestrong>'), $id, $user->user_login) .
" </li>\n";
```

```
} else {
                   /* translators: 1: user id, 2: user login */
                   echo "<li><input type=\"hidden\" name=\"users[]\"
value=\"{$id}\" />" . sprintf( ('ID #%1$s: %2$s'), $id, $user->user login) .
"</li>\n";
                   $go_remove = true;
             }
      }
      ?>
\langle/ul>
<?php if ( $go_remove ) : ?>
             <input type="hidden" name="action" value="doremove" />
             <?php submit button( ('Confirm Removal'), 'primary' ); ?>
<?php else : ?>
      <p><?php _e('There are no valid users selected for removal.'); ?></p>
\langle?php endif; ?>
\langle div>
</form>
<?php
break;
default:
      if ( !empty($ GET[' wp http referer']) ) {
             wp_redirect( remove_query_arg( array( '_wp_http_referer',
' wpnonce'), wp_unslash( $ SERVER['REQUEST_URI'] ) ) );
             exit;
      }
      if ( $wp list table->current action() && ! empty( $ REQUEST['users'] ) )
{
             $userids = $_REQUEST['users'];
             $sendback = wp get referer();/** This action is documented in wp-admin/edit-comments.php */
             $sendback = apply filters( 'handle bulk actions-'
get current screen()->id, $sendback, $wp_list_table->current action(),
$userids );
             wp safe redirect ( $sendback );
             exit;
      }
      $wp list table->prepare items();
      $total pages = $wp_list_table->get_pagination_arg( 'total_pages' );
      if ( \frac{1}{2} \frac{1}{2} \frac{1}{2} \frac{1}{2} \frac{1}{2} \frac{1}{2} \frac{1}{2} \frac{1}{2} \frac{1}{2} \frac{1}{2} \frac{1}{2} \frac{1}{2} \frac{1}{2} \frac{1}{2} \frac{1}{2} \frac{1}{2} \frac{1}{2} \frac{1}{2} \frac{1}{2} \frac{1}{2} \frac{1}{2} \frac{1}{wp_redirect( add_query_arg( 'paged', $total pages ) );
             exit;
      }
      include( ABSPATH . 'wp-admin/admin-header.php' );
      $messages = array();
      if ( isset($_GET['update']) ) :
             switch($_GET['update']) {
             case 'del':
             case 'del_many':
                   $delete count = issue({$ GET['delete count']) ? (int)$ GET['delete count'] : 0;if ( 1 == $delete count ) {
                          $message = ( 'User deleted.' );
                    } else {
                          $message = n( '%s user deleted.', '%s users
deleted.', $delete count );
                    }
                    $messages[] = '<div id="message" class="updated notice is-
dismissible"><p>' . sprintf( $message, number format i18n( $delete count ) )
. \frac{|}{\sqrt{p}} \times \frac{d^2y}{dy^2}break;
             case 'add':
```
if ( isset(  $$GET['id']$  ) && (  $$user_id = $GET['id']$  ) && current\_user\_can( 'edit\_user',  $\overline{s}$ user id ) ) { /\* translators: %s: edit page url \*/ \$messages[] = '<div id="message" class="updated notice is-dismissible"><p>' . sprintf( \_\_( 'New user created. <a href="%s">Edit user $\langle a \rangle'$ ), esc\_url( add\_query\_arg( 'wp\_http\_referer', urlencode( wp\_unslash( \$ SERVER['REQUEST\_URI'] ) ), self admin url( 'user-edit.php?user id=' . \$user id ) ) ) ) . '</p></div>'; } else { \$messages[] = '<div id="message" class="updated notice is-dismissible"><p>' . \_( 'New user created.' ) . '</p></div>'; } break; case 'promote': \$messages[] = '<div id="message" class="updated notice isdismissible"><p>' . ('Changed roles.') . '</p></div>'; break; case 'err admin role': \$messages[] = '<div id="message" class="error notice isdismissible"> $p$ '. ('The current user \$#8217; s role must have user editing capabilities.') .  $\sqrt{p}$  /div>'; \$messages[] = '<div id="message" class="updated notice isdismissible"> $\times p$ >' . ('Other user roles have been changed.') . ' $\times p$ > $\times$ /div>'; break; case 'err\_admin\_del': \$messages[] = '<div id="message" class="error notice isdismissible"><p>' . ('You can&#8217;t delete the current user.') .  $\langle \rangle$ /y></div>'; \$messages[] = '<div id="message" class="updated notice isdismissible">
<p>' . ('Other users have been deleted.') . '</p>
</div>'; break; case 'remove': \$messages[] = '<div id="message" class="updated notice isdismissible fade"><p>' . ('User removed from this site.') . '</p></div>'; break; case 'err admin remove': \$messages[] = '<div id="message" class="error notice isdismissible"><p>' . ("You can't remove the current user.") . '</p></div>'; \$messages[] = '<div id="message" class="updated notice isdismissible fade"><p>' . ('Other users have been removed.') . '</p></div>'; break; } endif; ?> <?php if ( isset(\$errors) && is\_wp\_error( \$errors ) ) : ?> <div class="error">  $<sub>u1></sub>$ </sub> <?php foreach ( \$errors->get\_error\_messages() as \$err ) echo "<li>\$err</li>\n"; ?>  $\langle$ /ul>  $\langle$ div> <?php endif; if ( ! empty(\$messages) ) { foreach ( \$messages as \$msg ) echo \$msg;  $|$  ?> <div class="wrap"> <h1 class="wp-heading-inline"><?php echo esc html (\$title );  $?>$ 

```
<?php
if ( current_user_can( 'create_users' ) ) { ?>
     <a href="<?php echo admin_url( 'user-new.php' ); ?>" class="page-title-
action"><?php echo esc html x( \bar{A}dd New', 'user' ); ?></a>
\langle?php } elseif ( is multisite() && current user can( 'promote users' ) ) { ?>
     <a href="<?php echo admin_url( 'user-new.php' ); ?>" class="page-title-
action"><?php echo esc html x( Add Existing', 'user' ); ?></a>
\langle ?php \rangleif ( strlen( $usersearch ) ) {
     /* translators: %s: search keywords */
     printf( '<span class="subtitle">' . ( 'Search results for
\frac{1}{8} $220; $s"' ) . '</span>', esc html( $usersearch ) );
}
?>
<hr class="wp-header-end">
<?php $wp list table->views(); ?>
<form method="get">
<?php $wp list table->search box( ( 'Search Users' ), 'user' ); ?>
<?php if ( ! empty( $_REQUEST['role'] ) ) { ?>
<input type="hidden" name="role" value="<?php echo esc_attr( 
$_REQUEST['role'] ); ?>" />
<?php } ?>
<?php $wp_list_table->display(); ?>
</form>
<br class="clear" />
\langle div>
<?php
break;
} // end of the $doaction switch
include( ABSPATH . 'wp-admin/admin-footer.php' );
```
### Лістинг Д.4 — Управління вакансіями в каталозі

```
\langle?php
/**
* Edit post administration panel.
 * Manage Post actions: post, edit, delete, etc.
 * @package WordPress
 * @subpackage Administration
 \star /
/** WordPress Administration Bootstrap */
require once (dirname ( FILE ) . '/admin.php' );
$parent file = !edit.php';
$submenu file = 'edit.php';
wp_reset_vars( array( 'action' ) );
if ( isset ( \frac{1}{2} GET['post'] ) & & isset ( \frac{1}{2} POST['post ID']
                                                                     \delta & \delta(int)$ GET['post'] != (int) $ POST['post ID'] )wp die ( 'A post ID mismatch has been detected.' ), ( 'Sorry, you
are not allowed to edit this item.' ), 400 );
elseif ( isset ( $ GET ['post'] ) )
      $post id = \frac{1}{5}post ID = (int) $ GET['post'];
elseif (isset(\frac{1}{2}POST['post ID'])
      $post id = \frac{1}{5}post ID = (int) $ POST['post ID'];
else
      $post id = $post ID = 0;
7*** @global string $post type
 * @global object $post type object
 * @global WP Post $post
 \star /
global $post type, $post type object, $post;
if ($post id)
      $post = get post ($post id);
if ($post) {
      $post type = $post->post type;
      $post type object = get post type object ($post type );
\mathcal{L}( isset( $ POST['post type'] ) & &
                                                    $post && $post type !==
if
$ POST['post type'] ) {
      wp die( ('A post type mismatch has been detected.'), ('Sorry, you
are not allowed to edit this item.' ), 400 );
- 1
if ( isset ( $ POST ['deletepost'] ) )
      $action = 'delete';elseif ( isset ($ POST['wp-preview']) && 'dopreview' == $ POST['wp-preview'] )
      \sqrt{2} action = \sqrt{2} preview,
$sendback = wp qet referer();if ( ! $sendback | |
     strpos($sendback, 'post.php' ) !== false | |
     strpos($sendback, 'post-new.php') !== false) {<br>if ('attachment' == $post_type) {
            $sendback = admin url( 'upload.php' );
      \} else {
            $sendback = admin url( 'edit.php' );
            if ( ! empty ( $post_type ) ) {
                   $sendback = add query arg ( 'post type', $post type,
$sendback );
            \rightarrow\}\} else {
```

```
$sendback = remove_query_arg( array('trashed', 'untrashed', 'deleted', 
'ids'), $sendback );
}
switch($action) {
case 'post-quickdraft-save':
      // Check nonce and capabilities
      $none = $\_REQUEST['wphone'];
      $error_msg = false;
      // For output of the quickdraft dashboard widget
      require_once ABSPATH . 'wp-admin/includes/dashboard.php';
      if ( ! wp verify nonce ( $nonce, 'add-post' ) )
            $error msg = ( 'Unable to submit this form, please refresh and
try again.' );
      if ( ! current user can( get post type object( 'post' )->cap-
>create_posts ) ) {
           exit;
      }
      if ( $error_msg )
            return wp_dashboard_quick_press( $error_msg );
      $post = get_post( $_REQUEST['post_ID'] );
      check admin referer( 'add-' . $post->post type );
      $_POST['comment_status'] = get_default_comment_status( $post->post_type 
);
      $ POST['ping status'] = get default comment status( $post->post type,
'pingback' );
      edit post();
      wp_dashboard_quick_press();
      exit;
case 'postajaxpost':
case 'post':
     check admin referer( 'add-' . $post type );
      $post_id = \overline{\text{ 'post}} postajaxpost' == $action ? edit post() : write post();
      redirect_post( $post id );
     exit();
case 'edit':
      $editing = true;if ( empty( $post_id ) ) {
            wp_redirect( admin_url('post.php') );
            exit();
      \mathfrak{g}if ( ! $post )
            wp_die( ( 'You attempted to edit an item that doesn't
exist. Perhaps it was deleted?' ) );
      if ( ! $post_type_object )
            wp\_die<sup>\overline{(\ }</sup> [\overline{(\ } 'Invalid post type.' ) );
      if ( ! in array( $typenow, get post types( array( 'show ui' => true ) )
) ) {
            wp_die( ( 'Sorry, you are not allowed to edit posts in this post
type.' ) );
      }
      if ( ! current_user_can( 'edit_post', $post_id ) )
            wp\_die( \overline{\overline{s}}orry, you are not allowed to edit this item.' ) );
      if ( 'trash' == $post->post status )
            wp die( ( 'You can\sqrt{x}#8217;t edit this item because it is in the
Trash. Please restore it and try again.' ) );
      if ( ! empty( $_GET['get-post-lock'] ) ) {
            check admin referer( 'lock-post ' . $post id );
            wp_set_post_lock( $post_id );
            wp_redirect( get edit post link( $post id, 'url' ) );
            exit();
      }
      $post type = $post->post type;if ( 'post' == $post type ) {
```

```
$parent file = "edit.php";$submenu_file = "edit.php";
            $post_new_file = "post-new.php";
      } elseif (\bar{i} attachment' == $post type ) {
            $parent file = 'upload.php';
            $submenu file = 'upload.php';
            $post new file = 'media-new.php';
      } else {
            if ( isset( $post type object ) && $post type object->show in menu
&& $post_type_object->show_in_menu !== true )
                  $parent file = $post type object->show in menu;
            else
                  $parent_file = "edit.php?post_type=$post_type";
            $submenu_file = "edit.php?post_type=$post_type";
            $post_new_file = "post-new.php?post_type=$post_type";
      }
      if ( ! wp check post lock( $post->ID ) ) {
            $active post lock = wp set post lock( $post->ID );
            if ( 'attachment' !== $post_type )
                 wp_enqueue_script('autosave');
      }
      if ( is multisite() ) {
            add action( 'admin footer', ' admin notice post locked' );
      } else {
            $check users = get users( array( 'fields' => 'ID', 'number' => 2 )
);
            if ( count ( $check users ) > 1 )
                  add action( \overline{\phantom{a}} admin footer', ' admin notice post locked' );
            unset ($check users );
      }
      $title = $post type object->labels->edit item;
      $post = get\_post ($post_id, OBJECT, 'edit');if ( post_type_supports($post_type, 'comments') ) {
            wp_enqueue_script('admin-comments');
            enqueue comment hotkeys js();
      }
      include( ABSPATH . 'wp-admin/edit-form-advanced.php' );
     break;
case 'editattachment':
     check admin referer('update-post ' . $post id);
      // Don't let these be changed
     unset($ POST['guid']);
      $_POST['post_type'] = 'attachment';
      \sqrt{7} Update the thumbnail filename
      $newmeta = wp_get_attachment_metadata( $post_id, true );
      $newmeta['thumb'] = wp baseline() $ POST['thumb'] );
     wp update attachment metadata( $post id, $newmeta );
case 'editpost':
     check admin referer('update-post ' . $post id);
      $post_id = edit post();// Session cookie flag that the post was saved
      if ( isset( $_COOKIE['wp-saving-post'] ) && $_COOKIE['wp-saving-post'] 
== $post id . '-check' ) {
            setcookie( 'wp-saving-post', $post_id . '-saved', time() +
DAY IN SECONDS, ADMIN COOKIE PATH, COOKIE DOMAIN, is ssl() );
      }
     redirect post($post id); // Send user on their way while we keep working
     exit();
case 'trash':
     check admin referer('trash-post ' . $post id);
      if ( ! $post )
            wp_die( __( 'The item you are trying to move to the Trash no 
longer exists.<sup>'</sup> ) );
```

```
if ( ! $post_type_object )
            wp die( ( 'Invalid post type.' ) );
      if ( ! current user can( 'delete post', $post id ) )
            wp\_die ( \overline{S} orry, you are not allowed to move this item to the
Trash.' ) );
      if ( $user_id = wp_check_post_lock( $post_id ) ) {
            $user = get <u>userdata(</u> $user id );wp die( sprintf( \, ( 'You cannot move this item to the Trash. %s
is currently editing.' ), $user->display name ) );
      }
      if ( ! wp trash post ( $post id ) )
            wp die( ( 'Error in moving to Trash.' ) );
      wp_redirect( add_query_arg( array('trashed' => 1, 'ids' => $post_id),
$sendback ) );
     exit();
case 'untrash':
      check admin referer('untrash-post ' . $post id);
      if ( ! $post )
            wp_die( __ ( 'The item you are trying to restore from the Trash no
longer exists.' ) );
      if ( ! $post_type_object )
            wp_die( ( 'Invalid post type.' ) );
      if ( ! current user can( 'delete post', $post id ) )
            wp_die( ( 'Sorry, you are not allowed to restore this item from
the Trash.' ) );
      if ( ! wp_untrash_post( $post_id ) )
            wp_die( ( 'Error in restoring from Trash.' ) );
      wp_redirect( add_query_arg('untrashed', 1, $sendback) );
      ext();
case 'delete':
      check admin referer('delete-post ' . $post id);
      if ( ! $post )wp die( ( 'This item has already been deleted.' ) );
      if ( ! $post type object )
            wp_die( (\bar{\ } \cdot \text{Invalid post type.'}) );
      if ( ! current user can( 'delete post', $post id ) )
            wp die( ( 'Sorry, you are not allowed to delete this item.' ) );
      if ( $post->post type == 'attachment' ) {
            $force = (! MEDIA TRASH);
            if ( ! wp delete attachment ( $post id, $force ) )
                  wp \overline{die} ( 'Error in deleting.' ) );
      } else {
            if ( ! wp delete post ( $post_id, true ) )
                  wp_die( \overline{()'} 'Error in deleting.' ) );
      }
      wp_redirect( add_query_arg('deleted', 1, $sendback) );
      exit();
case 'preview':
      check admin referer( 'update-post ' . $post id );
      \text{Surl} = \text{post} preview();
      wp redirect (\text{Surl});
      exit();
default:
      /**
       * Fires for a given custom post action request.
       *
       * The dynamic portion of the hook name, `$action`, refers to the custom 
post action.
       *
       * @since 4.6.0
       *
       * @param int $post_id Post ID sent with the request.
       */
```

```
do action( "post action {$action}", $post id );
      wp_redirect( admin_url('edit.php') );
      exit();
} // end switch
include( ABSPATH . 'wp-admin/admin-footer.php' );
```